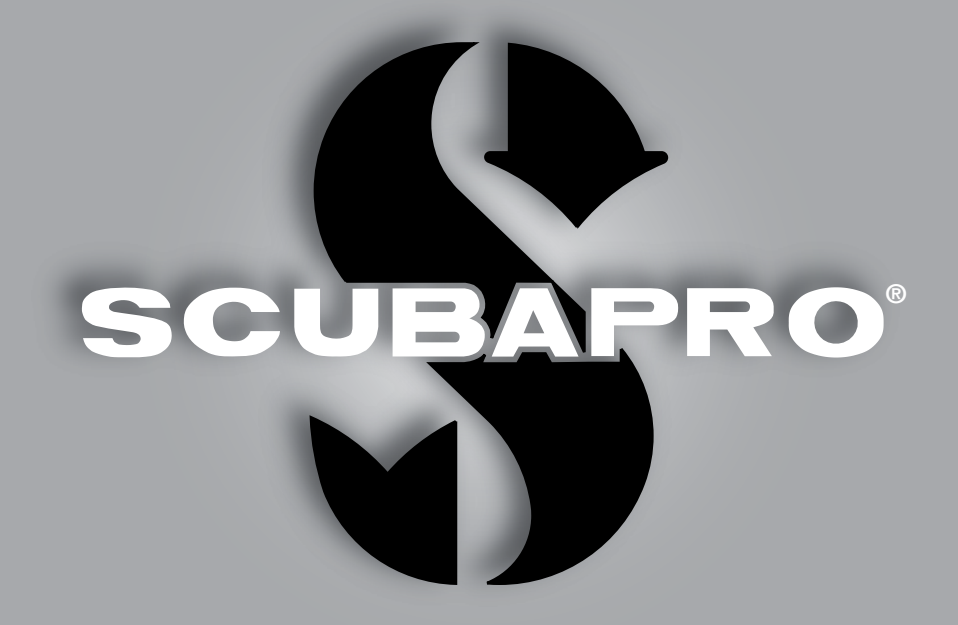

# Manual de usuario de Galileo HUD pro

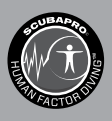

deep down you want the best

scubapro.com

**SCUBAPRO** 

### MANUAL DE USUARIO DE GALILEO HUD

#### Ordenador de buceo Galileo HUD – Diseñado para revolucionar el buceo.

Le damos la bienvenida a los ordenadores de buceo SCUBAPRO y le agradecemos que haya adquirido Galileo HUD. Es usted propietario de un extraordinario compañero de inmersión. Este manual le permite acceder fácilmente a la tecnología vanguardista de SCUBAPRO y a las características y funciones clave de HUD. Si desea obtener más información sobre los equipos de buceo SCUBAPRO, visite nuestra web en www.scubapro.com

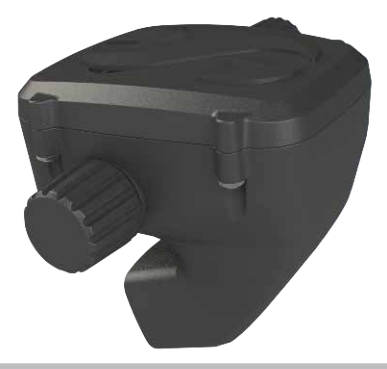

### IMPORTANTE

Antes de utilizar SCUBAPRO HUD, asegúrese de leer detenidamente y comprender el documento "Read First" que acompaña al producto.

### **A ADVERTENCIA**

- HUD tiene una escala de profundidad de 120 m/394 ft.
- A profundidades entre 115 m/377 ft y 120 m/394 ft en el modo Inmersión, la profundidad cambia de color y comienza a parpadear y, a profundidades superiores a 120 m/394 ft, HUD cambia automáticamente al modo Consola y no se podrá utilizar como ordenador de descompresión en el resto de la inmersión.
- Las inmersiones con presión parcial de oxígeno superior a 1,6 bar (correspondiente a una profundidad de 67 m/220 ft respirando aire comprimido) son extremadamente peligrosas y podrían provocarle lesiones graves e incluso la muerte.
- No ponga nunca su vida en peligro utilizando una sola fuente de información. Cualquier ordenador está sujeto a sufrir fallos potenciales. Por ello, no dependa exclusivamente del ordenador y cuente siempre con un plan de actuación ante fallos. Utilice un ordenador de buceo para inmersiones sucesivas y lleve consigo tablas de refuerzo e instrumentos para medir la profundidad y el tiempo.

### **A ADVERTENCIA**

HUD se entrega en modo de suspensión profunda. Cargue HUD y pulse la rueda de control para activarlo antes de la primera inmersión.

La herramienta de buceo HUD es un equipo de protección personal que cumple los requisitos esenciales de seguridad del reglamento 2016/425 de la Unión Europea. RINA SpA, Via Corsica 12, I-16128 Génova (Italia), organismo notificado n.º 0474, ha certificado el cumplimiento de la normativa europea EN 250: 2014 (EN 250: 2014: Equipos de protección respiratoria. Equipos de buceo autónomos de circuito abierto de aire comprimido. Requisitos, ensayos y marcado); El instrumento de buceo HUD cumple la directiva 2014/30/UE de la Unión Europea.

#### Norma EN 13319: 2000

El instrumento de buceo HUD cumple la norma de la Unión Europea EN 13319: 2000 (EN 13319: 2000 – Profundímetros e instrumentos de medición combinada de la profundidad y el tiempo. Requisitos funcionales y de seguridad. Métodos de ensayo).

## **ÍNDICE**

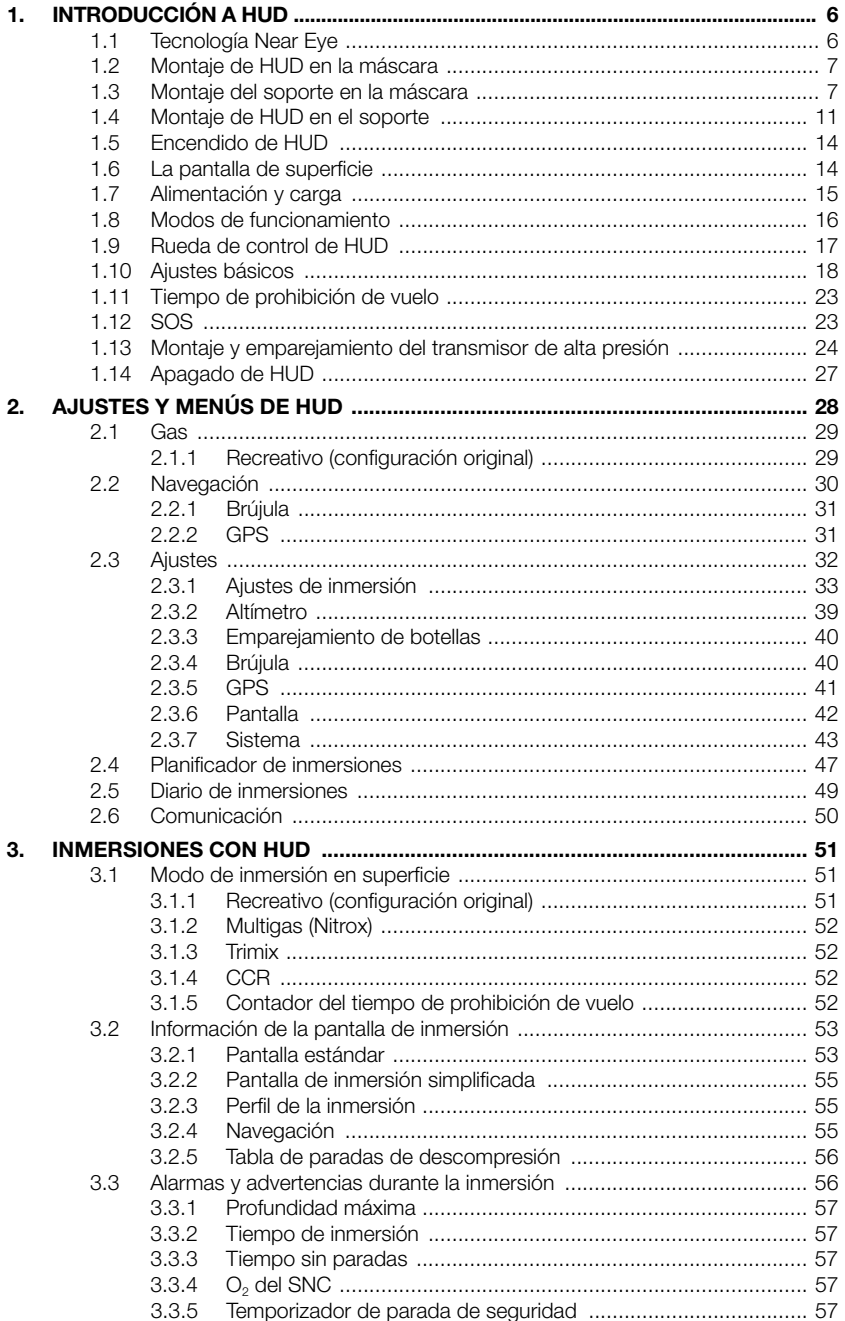

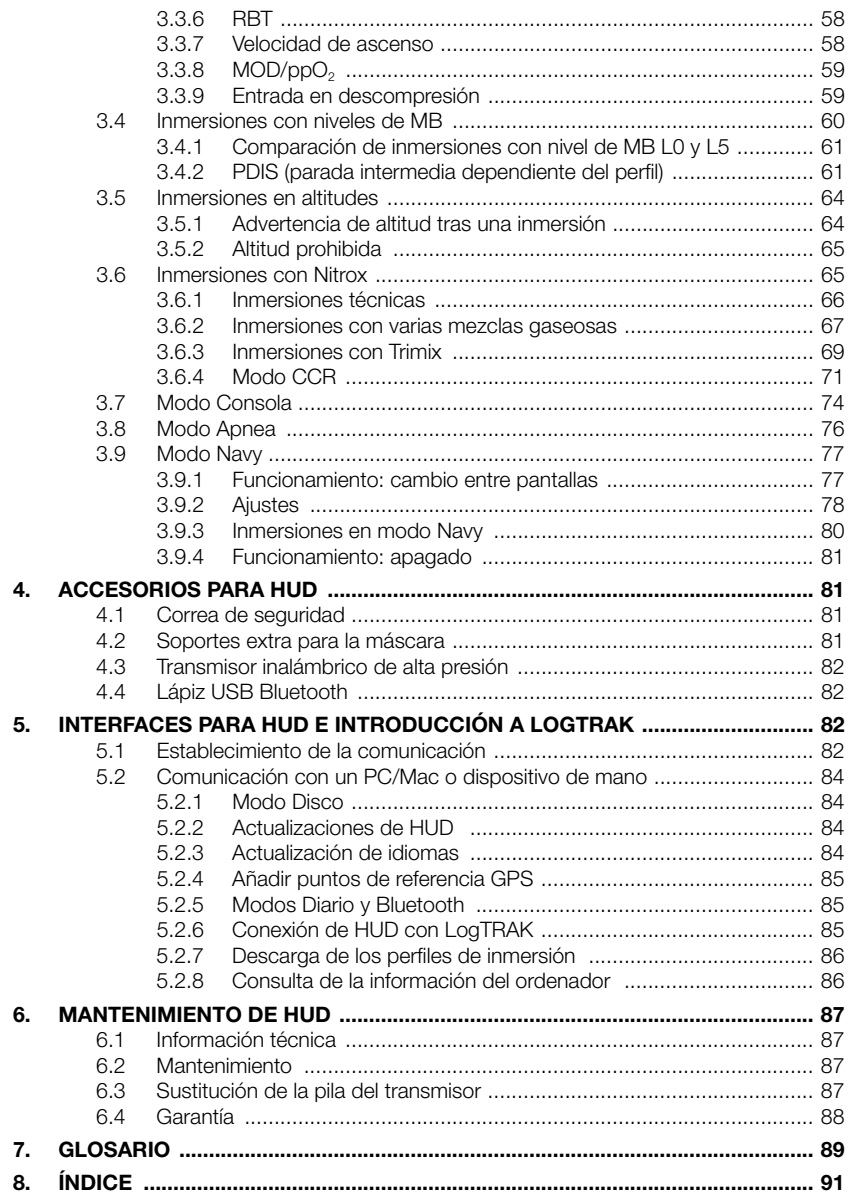

HUD es un ordenador de buceo tecnológicamente avanzado de visualización frontal diseñado para ofrecerle información precisa de profundidad, tiempo, gas y descompresión.

El manual de usuario de HUD se divide en seis secciones principales.

Introducción a HUD. Esta sección ofrece una introducción general al ordenador HUD y explica cómo montarlo en la máscara y cómo utilizar sus modos de funcionamiento y sus funciones principales en la superficie.

Ajustes y menús de HUD. Esta sección cubre los ajustes de HUD.

Inmersiones con HUD. Esta sección le acompañará bajo el agua con HUD y le explicará cómo utilizarlo como ordenador de buceo tanto con sistemas de inmersión de circuito abierto como con rebreathers de circuito cerrado. En ella se describe todo lo que HUD puede hacer, y hará, para aumentar su seguridad y su diversión bajo el agua.

Accesorios para HUD. Esta sección describe brevemente los extras de HUD que puede adquirir para sacar el máximo partido a su ordenador de buceo en todo tipo de condiciones.

Interfaces para HUD e introducción a LogTRAK. Esta sección describe cómo descargar datos, modificar ajustes y gestionar el diario de inmersiones.

Mantenimiento de HUD. Esta sección explica cómo cuidar de su nuevo ordenador de buceo.

### 1. INTRODUCCIÓN A HUD

#### *1.1 Tecnología Near Eye*

HUD ha sido diseñado para ser montado en una máscara de buceo, muy cerca del ojo del usuario. Las personas con visión normal pueden enfocar objetos a partir de una distancia aproximada de 20 cm. Dado que la pantalla micro OLED de HUD está situada mucho más cerca de 20 cm, para poder leerla con claridad es necesario utilizar una óptica expresamente desarrollada.

Esta óptica multilente crea una imagen de la pantalla micro OLED a una distancia virtual aproximada de 1 m. Esto permite al buceador leer los datos de la inmersión en la pantalla a la vez que mantiene contacto visual con sus alrededores sin necesidad de enfocar constantemente la vista. (El tamaño de esta imagen es de aproximadamente 30x20 cm², lo que permite una lectura sencilla a los buceadores con visión normal).

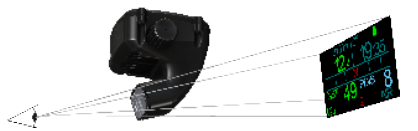

### **A ADVERTENCIA**

- HUD no debe ser utilizado nunca por buceadores que no consigan establecer una alineación adecuada de HUD respecto a su ojo para obtener una legibilidad óptima (vea la siguiente sección), o que sientan que la posición de HUD compromete su comodidad bajo el agua de cualquier modo.
- Antes de cada inmersión, compruebe siempre en la superficie y en un entorno seguro que la legibilidad sea correcta.
- Si tiene problemas de visión o sufre cualquier tipo de problema óptico, consulte con su médico antes de bucear con HUD. (Nota: HUD se puede utilizar con lentes de contacto o lentes ópticas).
- Lleve siempre consigo un segundo ordenador de buceo como refuerzo.

### *1.2 Montaje de HUD en la máscara*

HUD incluye un soporte universal para máscaras que ha sido diseñado para ser montado en una máscara de lente doble, justo encima del ojo derecho. También hay opciones disponibles para montar el soporte en máscaras de una sola lente. Estos soportes para HUD se montan en la máscara utilizando dos bridas para cable (incluidas).

F *NOTA: También hay opciones disponibles para montar HUD directamente en una máscara SCUBAPRO.*

Encontrará un listado de las máscaras compatibles en las que puede montar HUD con el soporte universal en www.scubapro.com.

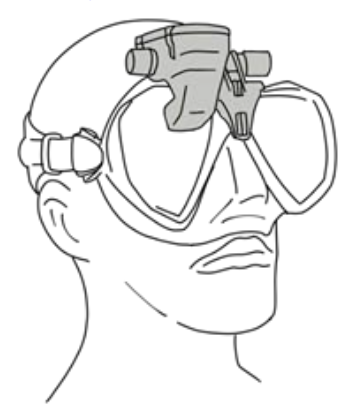

### *1.3 Montaje del soporte en la máscara*

Para montar HUD en la máscara necesitará las siguientes piezas (incluidas en el embalaje de HUD):

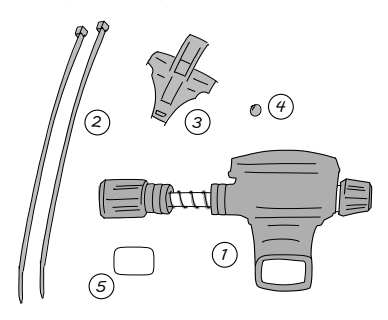

- 1. HUD
- 2. Bridas para cables
- 3. Soporte para HUD
- 4. Esfera
- 5. Película protectora
- F *NOTA: Le recomendamos que no retire la película protectora azul de la pantalla hasta haber finalizado el proceso de montaje a fin de evitar que el cristal sufra arañazos.*

Para montar HUD en la máscara necesitará las siguientes herramientas (no incluidas en el embalaje de HUD):

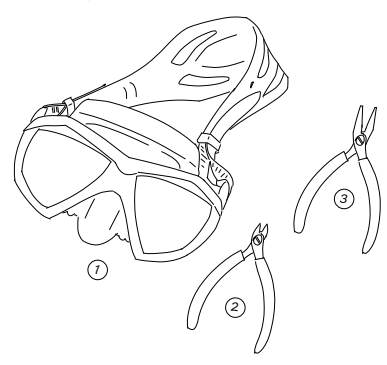

- 1 Máscara SCLIBAPRO
- 2. Cortador lateral
- 3. Alicates pequeños

#### PASOS:

1. Coloque el soporte de HUD sobre la montura de la máscara para comprobar la posición de las patillas del soporte (vea la flecha).

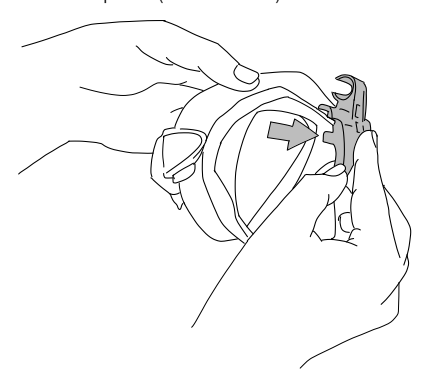

Estas patillas estabilizan el soporte, impidiendo que se desplace horizontalmente.

- F *NOTA: Es necesario montar el soporte correctamente en la máscara para garantizar que HUD quede correctamente colocado en la línea de visión.*
- 2. Si es necesario, recorte las patillas con el cortador lateral. Encontrará unas marcas de referencia en los bordes de las patillas para asegurarse de cortarlas uniformemente.

3. Una vez que haya recortado las patillas, vuelva a comprobar el ajuste.

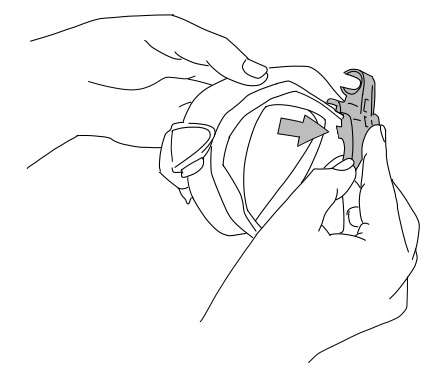

Repita este paso hasta obtener el ajuste adecuado.

4. Comenzando por la parte superior de la máscara, haga pasar las bridas para cables entre el plástico rígido de la montura de la máscara y la silicona, justo por encima del alojamiento para la nariz.

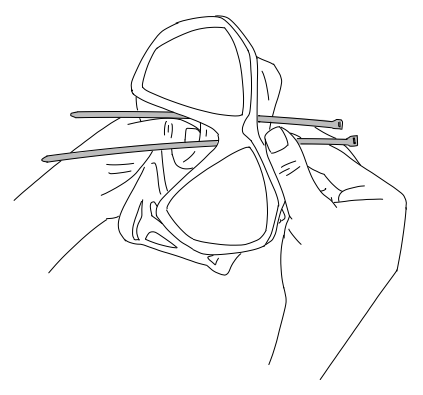

Deslice una brida hacia abajo por el lado izquierdo del alojamiento para la nariz y la otra por el lado derecho. Una vez que haya finalizado, compruebe que las bridas estén correctamente colocadas.

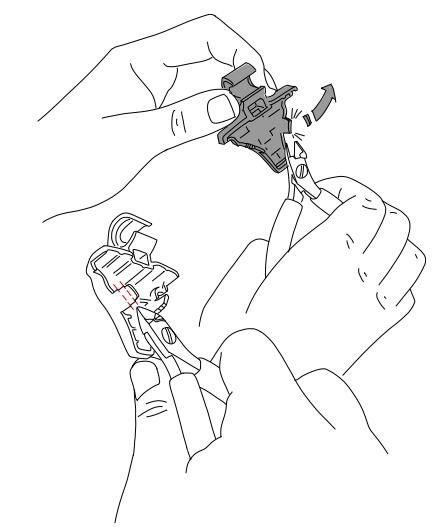

- F *NOTA: Es muy importante que las cajas de las bridas estén bien colocadas, orientadas hacia el interior de la máscara y con el lado plano hacia afuera (vea la flecha superior en la imagen ampliada a continuación). Si las coloca al revés, le resultará difícil introducir los extremos de las bridas y la presión de las cajas contra la montura de plástico rígido podría comprometer el correcto ajuste de la máscara.*
- 5. Aunque el siguiente paso no es necesario en la mayoría de máscaras SCUBAPRO, en algunos modelos se puede utilizar la esfera incluida entre las piezas de montaje de HUD para uniformar la silicona de la zona situada justo encima del alojamiento para la nariz, eliminando así posibles marcas de presión en el rostro. Puede averiguar si es recomendable utilizar esta esfera en su máscara en www.scubapro.com.

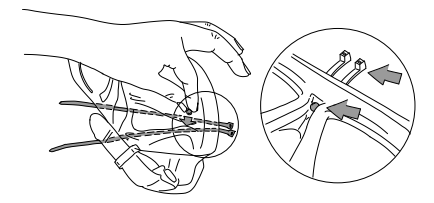

Si su máscara no requiere el uso de la esfera, vaya directamente al paso 6. Para utilizar la esfera, introdúzcala encima del alojamiento para la nariz desde el interior de la máscara, en el punto más elevado, directamente debajo de la montura de plástico rígido. Presione para fijarla en la silicona, detrás de las bridas para cables. Las bridas para cables deben sujetar la esfera en su sitio y uniformar cualquier porción sobrante de silicona.

6. Haga pasar las bridas a través del soporte de atrás a delante. Sujete la máscara y el soporte en la mano tal y como se muestra en la siguiente imagen. Esta posición de la mano también le ayudará a sujetar la esfera en su sitio.

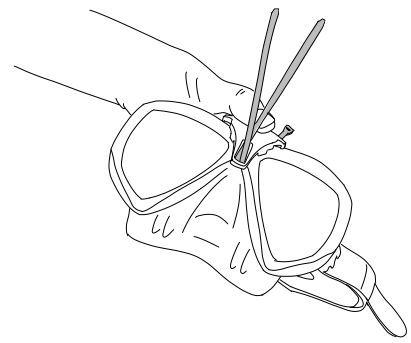

El soporte tiene 2 ranuras, una encima de la otra. La ranura que se deba utilizar para hacer pasar las bridas dependerá de la máscara.

Si el puente de la nariz se alinea con el punto inferior, utilice la ranura inferior. Si se alinea con el punto superior, utilice la ranura superior. Vaya a www.scubapro.com para averiguar cuál es la ranura adecuada para su máscara SCUBAPRO.

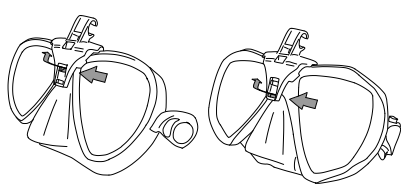

7. Haga pasar las bridas a través de las ranuras (si dobla los extremos un poco, le resultará más fácil). Asegúrese de que las bridas queden paralelas entre sí por motivos estéticos.

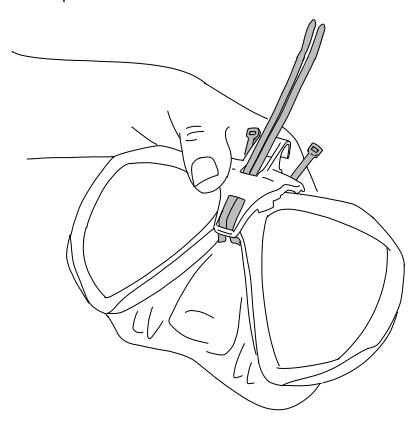

8. Coloque las cajas de las bridas cercanas a su posición final, encima de la montura de plástico rígido. Haga pasar los extremos de las bridas por las cajas y tire fuertemente de ellos en dirección vertical. Si utiliza la esfera, tenga precaución para que esta permanezca en la posición correcta mientras aprieta las bridas. Tire de las bridas de una en una, alternándolas uniformemente. Mientras aprieta las bridas, asegúrese de que las cajas permanezcan en su posición final, encima de la montura de plástico rígido. Las bridas deben estar correctamente alineadas, paralelas entre sí y lo más verticales posible.

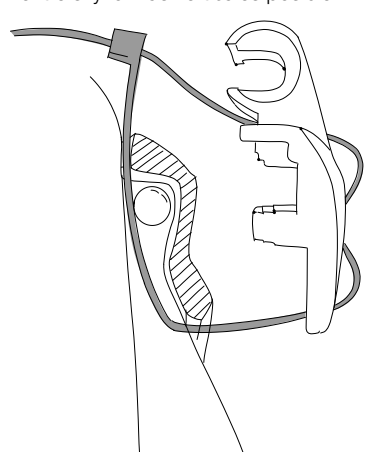

9. Utilice los alicates para el apriete final. Tire en dirección vertical para evitar que las cajas de las bridas se desplacen. Asegúrese de que el soporte quede firmemente sujeto.

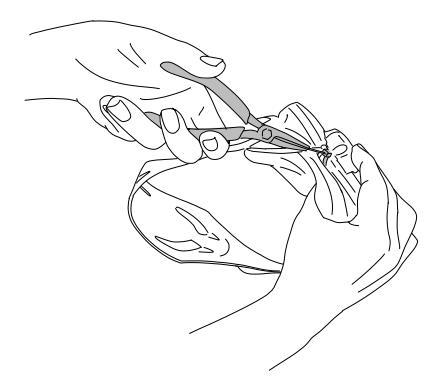

10. Corte las bridas utilizando el cortador lateral. Corte todo el material sobrante, con precaución para que los extremos queden lisos y no perforen la silicona.

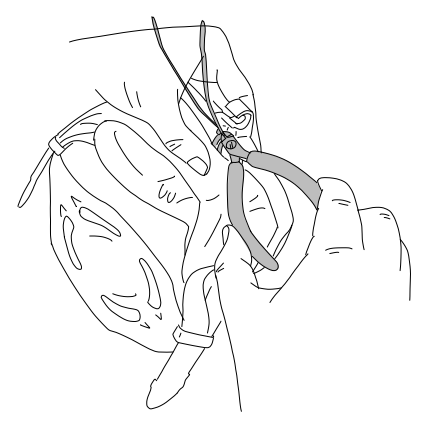

F *NOTA: Si necesita sustituir alguna brida, utilice bridas de 3,5x200 mm (0,14x8 in).*

### *1.4 Montaje de HUD en el soporte*

El sistema de montaje y ajuste de HUD incluye una rueda de mano, un muelle de compresión, 4 separadores estándar y 1 separador de bloqueo (con un lado recto en la circunferencia interior), todos ellos dispuestos en la barra de acero inoxidable de HUD.

#### PASOS:

1. Para el montaje inicial, desenrosque la rueda de mano hasta dejar expuesta una porción suficiente de la barra de acero (y del muelle) entre los separadores para poder introducirla en las mordazas del soporte.

Llegados a este punto, el sistema de montaje y ajuste de HUD tendrá el siguiente aspecto: en la parte más cercana a HUD habrá 2 separadores; a continuación, una porción expuesta de la barra con el muelle de compresión, seguida de 3 separadores más y, para terminar, la rueda de mano.

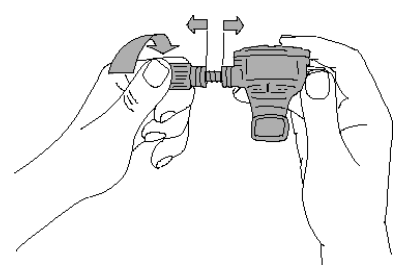

2. Introduzca HUD en el soporte y apriete la rueda de mano. Al apretar la rueda de mano, los separadores quedarán colocados en las hendiduras de las mordazas del soporte.

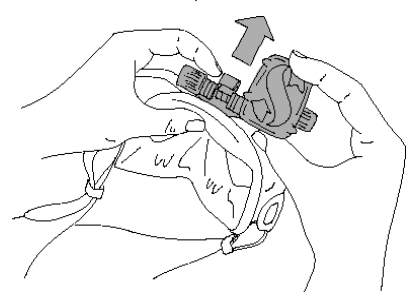

- 3. Gire la pantalla de HUD hasta una posición en la que pueda verla a través de la lente de la máscara. Fíjela en su sitio apretando todavía más la rueda de mano.
- 4. Póngase la máscara como se estuviese preparándose para bucear y compruebe la posición de la pantalla de HUD. El objetivo es que pueda ver cómodamente toda la pantalla. Si la pantalla no está alineada con su línea de visión, tendrá que realizar algunos ajustes.

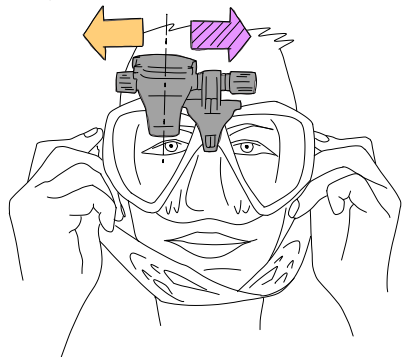

En la imagen de ejemplo, es necesario desplazar HUD hacia la derecha (flecha morada) para alinearlo con la línea de visión del buceador. Esto significa que es necesario reducir la distancia entre HUD y el soporte. Puede conseguir este resultado cambiando la posición de los separadores. Si, por el contrario, es necesario desplazar HUD hacia la izquierda (flecha naranja), tendrá que cambiar los separadores en la dirección opuesta.

5. Retire HUD de la máscara. Desenrosque la rueda de mano, pero esta vez retírela completamente del sistema de montaje y ajuste de HUD.

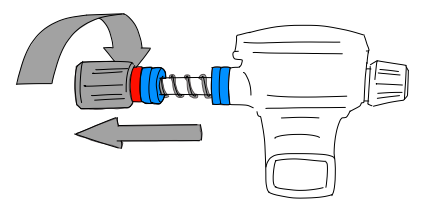

6. Retire el separador de bloqueo (el que tiene un lado plano en el orificio), el primer grupo de separadores estándar y el muelle de compresión. De este modo, los separadores quedarán más cerca del soporte.

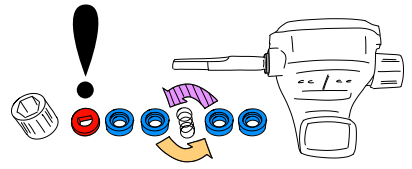

Para reducir la distancia entre la pantalla de HUD y el soporte, ahora deberá retirar uno de los separadores.

F *NOTA: Como puede observar, los separadores estándar tienen un lado rebajado. Esto es así para que las piezas encajen mejor. Por ejemplo, el separador estándar más cercano a HUD debería tener el lado rebajado orientado hacia HUD. (A menos que no necesite el separador, en cuyo caso puede colocar el muelle de compresión directamente contra HUD).*

Además, siempre que sea posible, los separadores estándar situados a ambos lados del muelle de compresión deberían tener el lado rebajado orientado hacia el muelle.

Para terminar, aunque los separadores se pueden cambiar de un lado a otro al realizar ajustes, no los retire nunca permanentemente del sistema. HUD ha sido diseñado para ser utilizado con todos los espaciadores en todo momento.

7. Vuelva a colocar el muelle de compresión, los separadores estándar y el separador de bloqueo y, para finalizar, la rueda de mano.

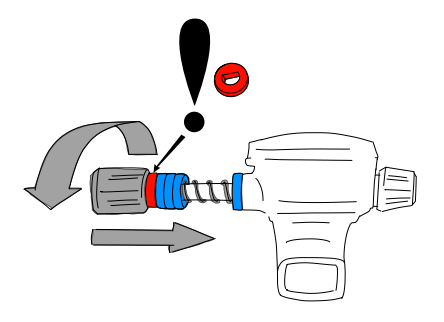

### **A IMPORTANTE**

Cuando vuelva a colocar la rueda de mano, asegúrese de enroscarla comenzando por el lado plano de la barra (vea el punto 3 en la siguiente imagen). De este modo, se asegura de que tanto el sistema de montaje y ajuste como la rueda de mano queden firmemente ajustados con la tuerca hexagonal que hay en el interior de la rueda de mano.

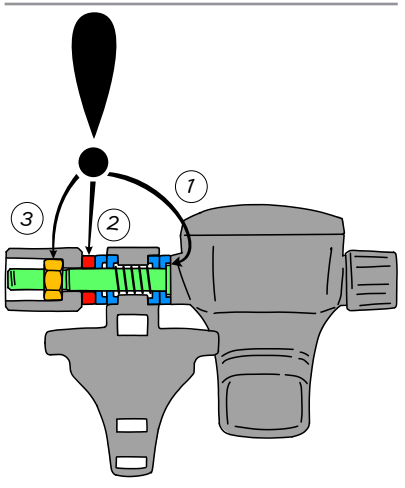

8. Vuelva a montar HUD como estaba antes y apriete la rueda de mano.

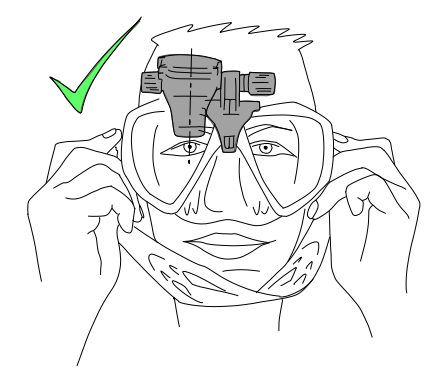

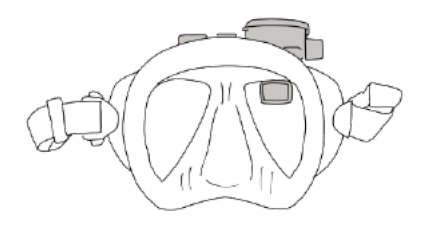

Vuelva a ponerse la máscara y compruebe si HUD ya está correctamente alineado. De no ser así, repita los pasos descritos hasta que HUD quede perfectamente colocado en su línea de visión.

Puede inclinar HUD hacia arriba y hacia abajo para ajustarlo verticalmente y obtener una legibilidad óptima.

Cuando no lo esté utilizando, puede apartar HUD hacia arriba, fuera de su campo de visión.

- F *NOTA: Si las lentes de la máscara están empañadas, la visibilidad de la pantalla de HUD quedará reducida. Asegúrese de mantener las lentes de la máscara libres de empañamiento para disfrutar de una legibilidad óptima.*
- F *NOTA: Cuando bucee a profundidades de 3 m/10 ft o menos en lugares en los que el sol sea muy brillante, es posible que la visibilidad de la pantalla quede reducida en algunos momentos. Esto podría representar un problema dependiendo de la posición de la pantalla de HUD respecto al sol.*
- F *NOTA: Algunos buceadores que utilizan HUD por primera tardan un tiempo en acostumbrarse a que HUD esté colocado justo encima de la línea de visión del ojo derecho. No obstante, el ojo izquierdo no tarda mucho en compensar la pequeña porción superior de la lente derecha ocupada por HUD, mientras que el ojo derecho mantiene una visibilidad casi completa, con la ventaja añadida de poder consultar todos los datos de inmersión con solo dar un vistazo hacia arriba. En muy poco tiempo, estará buceando sin darse cuenta de que HUD está ahí, hasta que llegue el momento de mirar hacia arriba para consultar los datos de la inmersión.*

#### *1.5 Encendido de HUD*

#### Modo de suspensión profunda

HUD se entrega en modo de suspensión profunda para preservar la vida de la pila y garantizar que HUD llega con la pila nueva. Para encender HUD por primera vez, necesitará una toma de corriente. Tras esta activación inicial, HUD no volverá nunca al modo de suspensión profunda.

HUD se alimenta con una pila de ion-litio recargable. Esta pila debe estar completamente cargada antes de utilizar el ordenador por primera vez.

Para cargar la pila, primero conecte el cable de alimentación/USB a HUD tal y como se muestra en la siguiente imagen.

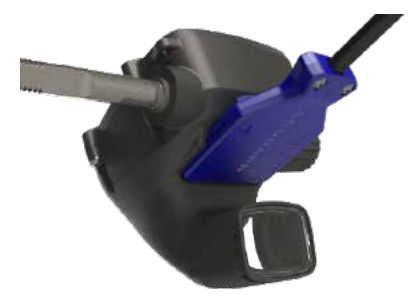

A continuación, conecte el otro extremo del cable a un cargador USB o a un dispositivo USB capaz de proporcionar la potencia suficiente para el proceso de carga.

- F *NOTA: Si la pila de HUD está muy descargada, no aparecerá nada en la pantalla hasta que se alcance un nivel de carga seguro para el encendido. Si esto sucede, no desconecte el cable USB y no intente activar HUD pulsando ningún botón. No tiene más que dejar que HUD se cargue durante al menos media hora.*
- F *NOTA: Mantenga HUD limpio para evitar arañazos e impedir que los contactos se ensucien y el conector se obstruya.*

Para encender HUD, pulse y suelte la rueda de control.

#### *1.6 La pantalla de superficie*

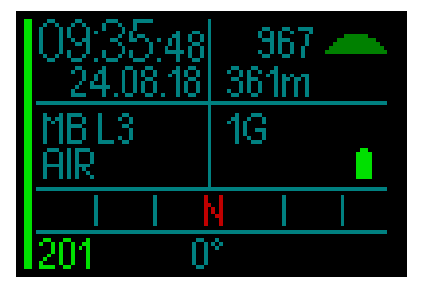

La pantalla de superficie de HUD proporciona la siguiente información:

#### *Lado izquierdo de la pantalla:*

- Hora
- Fecha
- Nivel de microburbujas (MB)
- Gas

#### *Lado derecho de la pantalla:*

• Presión ambiental en mbar (acompañada de los siguientes símbolos)

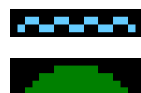

De 970 a 870 mbar

>970 mbar

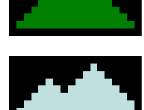

<870 mbar

- Altitud actual en metros/pies
- Número de gases definidos
- Nivel de la pila

#### *Parte inferior de la pantalla:*

- Brújula
- Estado de emparejamiento del transmisor (si está activo)

### *1.7 Alimentación y carga*

Cuando HUD esté conectado a la corriente, el símbolo de la pila se mostrará de color negro/gris.

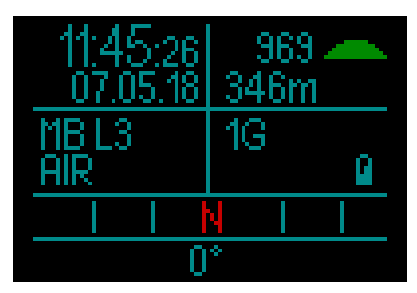

Cuando HUD se haya cargado por completo, el símbolo de la pila cambiará de color negro/gris a completamente gris.

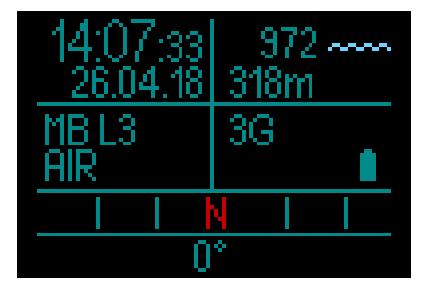

Al desconectar el cable de alimentación, el símbolo de la pila cambiará a color verde.

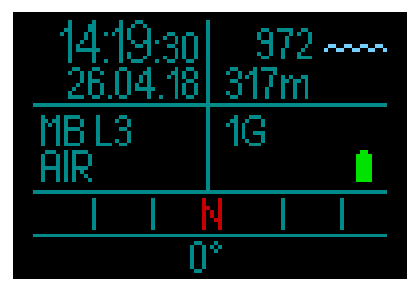

Si no se utiliza ninguna función durante la fase de carga, HUD entrará en modo de suspensión, pero seguirá cargándose.

HUD le avisará cuando la pila esté llegando a un nivel de carga crítico, mostrando el siguiente símbolo de la pila de color amarillo.

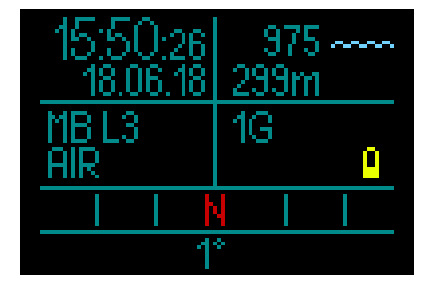

### **A ADVERTENCIA**

Iniciar la inmersión con la pila poco cargada puede conllevar que HUD se apague durante la inmersión. Como precaución, debería llevar siempre un instrumento de refuerzo que le permita finalizar la inmersión de forma segura. Si HUD se apaga durante una inmersión, almacenará la información de la inmersión en el diario de inmersiones pero permanecerá apagado hasta que lo conecte a un dispositivo de carga USB.

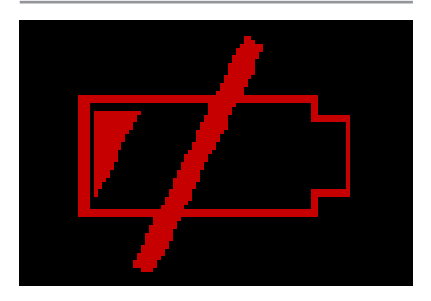

F *NOTA: Si HUD se apaga durante una inmersión porque la pila está demasiado baja, cuando regrese a la superficie y conecte el cable de carga para encenderlo, HUD permanecerá bloqueado en el modo Consola durante 48 horas. No inicie nunca una inmersión durante esta fase, pues la información de descompresión de la inmersión anterior no estará disponible.*

### **A ADVERTENCIA**

Durante una inmersión, cuando el indicador de la pila comience a parpadear de color rojo, la pantalla se apagará automáticamente para ahorrar energía. No obstante, podrá seguir comprobando la pantalla de forma manual pulsando la rueda de control.

### **A ADVERTENCIA**

HUD no iniciará ninguna inmersión si la pila ha alcanzado el nivel de carga crítico, señalándolo con el símbolo de la pila de color amarillo. HUD no se puede utilizar para bucear en este estado.

### **A ADVERTENCIA**

La suciedad en las superficies de contacto puede aumentar la resistencia eléctrica y quemarse o endurecerse, dificultando su limpieza. Para disfrutar de un funcionamiento libre de problemas y prolongar la vida del instrumento, antes de cada carga limpie los contactos de conexión de HUD, situados en la parte inferior de la carcasa, justo encima de la pantalla.

### **A ADVERTENCIA**

Enjuague HUD con agua dulce después de cada inmersión y séquelo bien antes de cargarlo. Preste especial atención a la zona que rodea los contactos de carga.

### **A ADVERTENCIA**

Cuando la pila de HUD alcance el final de su vida útil, debe ser sustituida únicamente en un centro técnico autorizado SCUBAPRO. ¡No abra HUD y no intente sustituir la pila usted mismo! F *NOTA: Si guarda HUD con la pila poco cargada, el instrumento podría alcanzar un estado de descarga profunda, lo que acortará la autonomía de la pila. Por tanto, le recomendamos que cargue siempre HUD antes de guardarlo. Además, acostúmbrese a cargar la pila de HUD cada seis meses aproximadamente, aunque no lo esté utilizando. Esto le ayudará a preservar la pila y prolongar su vida útil.*

#### *1.8 Modos de funcionamiento*

HUD tiene 4 modos de funcionamiento (además del modo de suspensión profunda):

- 1. Modo de carga y comunicación USB. Cuando HUD se conecta a un dispositivo USB, la pila comienza a cargarse automáticamente. Puede acceder a la memoria flash o al diario de inmersiones utilizando el programa LogTRAK mientras HUD se carga.
- 2. Modo reposo. En este modo, la pantalla está apagada, pero HUD sigue actualizando la desaturación y monitoriza la presión ambiental para detectar cambios de altitud, etc. Este modo se activa automáticamente en la superficie una vez transcurridos 5 minutos sin que se realice ninguna acción.
- 3. Modo superficie. Después de una inmersión o cuando este modo se activa manualmente, la pantalla permanece encendida y el usuario puede modificar los ajustes o realizar acciones en HUD utilizando la rueda de control. En este modo también puede activar la interfaz Bluetooth.
- 4. Modo inmersión. Este modo se activa cuando el ordenador alcanza una profundidad de 0,8 m/3 ft o más. En este modo, HUD monitoriza la profundidad, el tiempo, la temperatura y los sensores inalámbricos. Los cálculos de descompresión se realizan en este modo.

### *1.9 Rueda de control de HUD*

HUD funciona mediante una rueda de control muy intuitiva que le permite acceder a las funciones de HUD y controlarlas con una sola mano y sin necesidad de mirar para ver qué está haciendo la mano.

- Para utilizar esta rueda, no tiene más que girarla para pasar de la pantalla de superficie a la pantalla del GPS, para navegar hacia arriba y hacia abajo dentro de un menú o para aumentar o reducir los ajustes de usuario.
- Para entrar o salir de un menú o para definir parámetros de usuario, pulse el extremo de la rueda de control.
- Hay 2 métodos para pulsar la rueda de control de HUD: pulsarla y soltarla, o mantenerla pulsada.
- Si pulsa y suelta la rueda de control, HUD se enciende en el menú principal, desde donde puede acceder a los distintos submenús, seleccionar funciones y guardar ajustes.
- Si mantiene pulsada la rueda de control, podrá regresar al menú o pantalla anterior, editar ajustes y, desde la pantalla de superficie, apagar HUD.
- Las funciones de pulsar y soltar la rueda de control o mantenerla pulsada pueden variar en función del menú o modo operativo en el que se encuentre. Para evitar confusiones, en la parte inferior de cada pantalla verá recordatorios de lo que cada acción realiza en esa pantalla en particular. (La flecha "corta" representa la función de pulsar y soltar la rueda de control para esa pantalla, mientras que la flecha "larga" representa la función de mantener la rueda de control pulsada).

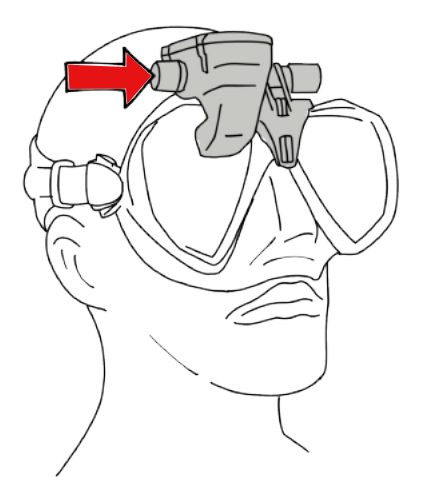

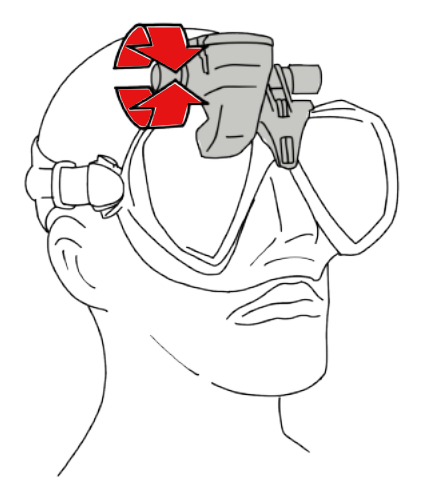

#### *1.10 Ajustes básicos*

La primera activación de HUD requiere la configuración inicial de algunos parámetros (selección del idioma, ajuste de fecha y hora, ajuste de la unidades, etc.).

Comenzando desde el principio, pulse y suelte la rueda de control para encender HUD. Tras la inicialización, HUD mostrará la pantalla de superficie.

Desde la pantalla de superficie, pulse y suelte la rueda de control para acceder al menú principal.

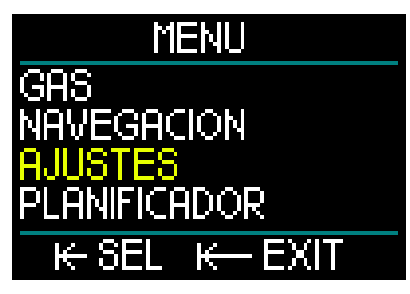

Desde el menú principal, gire la rueda de control para desplazarse hasta Ajustes. A continuación, pulse y suelte la rueda de control.

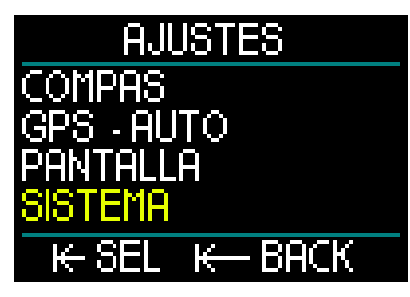

Desde el menú Ajustes, gire la rueda de control para desplazarse hasta Sistema. A continuación, pulse y suelte la rueda de control.

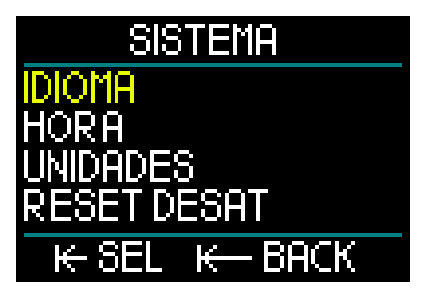

#### Idioma

En el menú Sistema, el primer ajuste básico es Idioma. Pulse y suelte la rueda de control para acceder al menú.

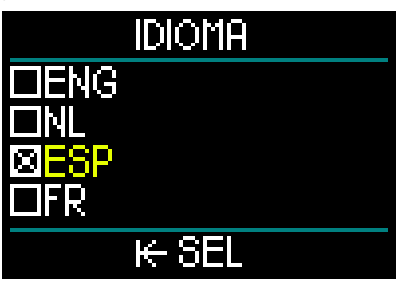

HUD admite varios idiomas. (Vaya a www.scubapro.com para descargar más idiomas).

Girando la rueda de control en el menú Idioma, puede desplazarse por las distintas opciones disponibles. Confirme su selección pulsando y soltando la rueda de control, acción que también le llevará de vuelta al menú Sistema.

#### Fecha y hora

Desde el menú Sistema, gire la rueda de control para desplazarse hasta Hora. Pulse y suelte la rueda de control.

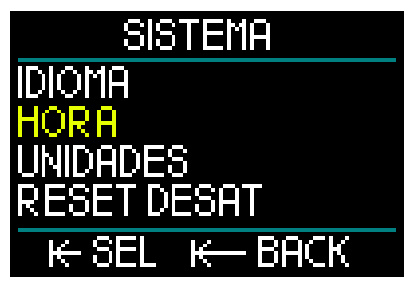

Para definir la fecha y la hora, seleccione Set hora y pulse y suelte la rueda de control.

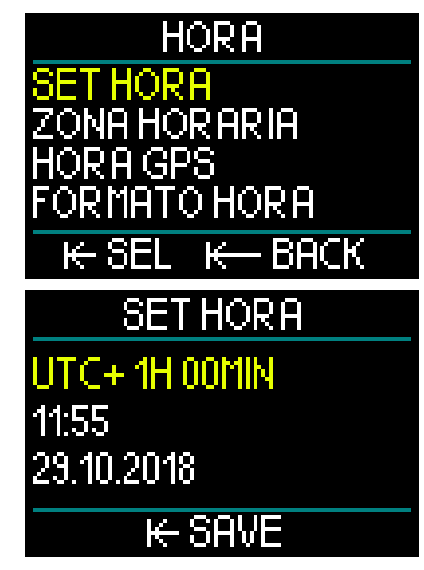

El primer ajuste es UTC (hora universal coordinada), también conocida como la hora del meridiano de Greenwich o la hora Zulú. Se trata de la hora de referencia principal utilizada en todo el mundo para ajustar los relojes. HUD ofrece distintos ajustes de desviación de la hora UTC respecto a la zona horaria en la que se encuentra el usuario. Estos ajustes van de -12 horas a +14 horas con incrementos de 15 minutos.

Esto le permite disponer de la desviación de la UTC para su zona horaria, además de la hora local.

Para definir la desviación de la UTC de la zona horaria en la que se encuentra, gire la rueda de control hacia arriba o hacia abajo y pulse y suelte la rueda para guardar su selección. Con esta acción también pasará al ajuste Hora.

Gire la rueda de control para seleccionar el formato de 24 horas o el formato AM/ PM. Pulse y suelte la rueda de control para pasar a Minutos.

Siga el mismo proceso para los minutos (gire la rueda de control para seleccionar un valor y pulse y suelte la rueda para guardar su selección). A continuación, haga lo mismo con Año, Mes y Día. Al pulsar y soltar la rueda de control para definir el día, también regresará al menú Hora.

#### Zona horaria

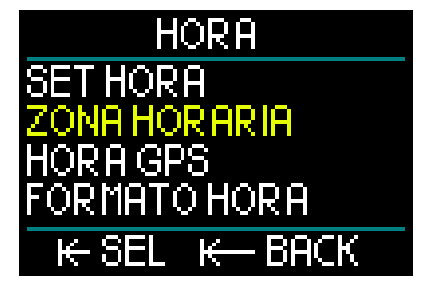

A continuación, gire la rueda de control para acceder a Zona horaria. Pulse y suelte la rueda de control.

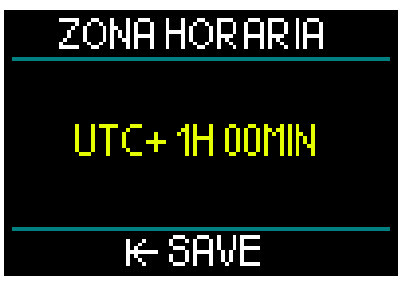

Este menú le permite cambiar con facilidad la hora local cuando viaja a otras zonas horarias. En lugar de cambiar la hora manualmente, en este menú puede sumar o restar determinado número de horas respecto a la hora que se muestra actualmente para obtener la hora correcta de su nueva ubicación.

Si ya ha definido la desviación de la UTC de su ubicación en la pantalla Set hora, el ajuste de su zona horaria ya estará definido. De lo contrario, gire la rueda de control para definir la desviación de la UTC de su zona horaria y, a continuación, pulse y suelte la rueda de control para guardar el ajuste. Si ya ha definido la desviación de la UTC de su zona horaria, no tiene más que pulsar y soltar la rueda de control para regresar el menú Hora.

#### Hora GPS

Con Hora GPS seleccionado, pulse y suelte la rueda de control para comprobar su cobertura GPS, al proceder la fecha y la hora de satélites GPS.

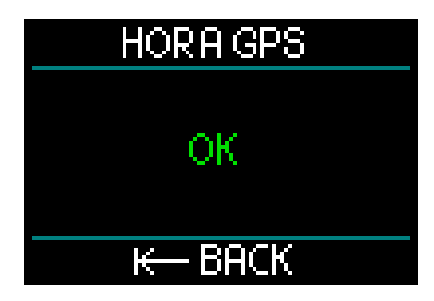

Si aparece "OK" en la pantalla, significa que tiene cobertura GPS. Si no hay cobertura GPS, aparecerá el siguiente símbolo:

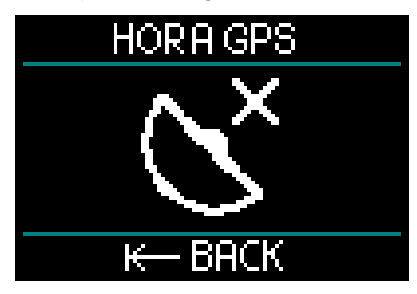

Para más información sobre la función GPS de HUD, consulte el capítulo: GPS.

F *NOTA: El satélite GPS transmite la fecha y la hora como UTC. Si necesita realizar cambios en la hora debido a la zona horaria o al horario de verano/ invierno, deberá hacerlo por separado.*

#### Formato de la hora

El ajuste final del menú Hora es Formato hora, que le permite seleccionar cómo desea que se presenten en la pantalla la fecha y la hora actuales. Pulse y suelte la rueda de control para acceder al menú Formato hora.

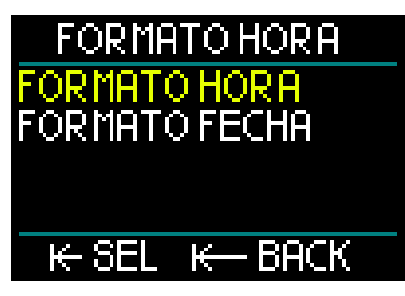

El primer ajuste es Formato hora. Pulse y suelte la rueda de control.

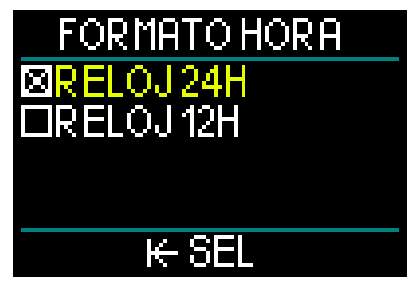

Aquí podrá escoger entre el formato de 12 horas o 24 horas. Gire la rueda de control para realizar su selección y pulse y suelte la rueda de control para guardarla. Esta acción también le llevará al menú anterior Formato hora.

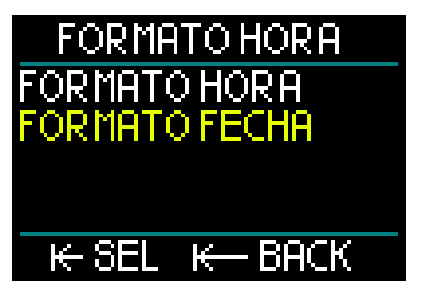

Desde el menú Formato hora, gire la rueda de control para pasar a Formato fecha. A continuación, pulse y suelte la rueda de control.

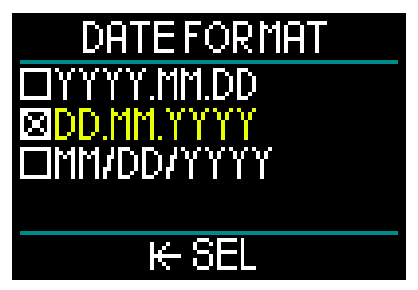

HUD le ofrece 3 opciones de formato de fecha. Gire la rueda de control para realizar su selección. A continuación, pulse y suelte la rueda de control para guardar su selección y regresar al menú Formato hora.

Desde la pantalla del menú Hora, pulse y suelte la rueda de control para regresar al menú Sistema.

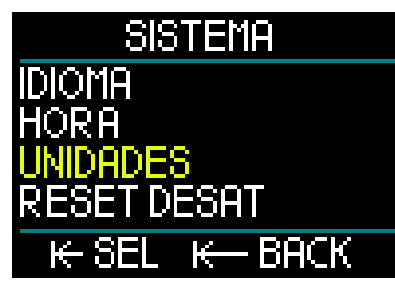

#### Ajuste de las unidades

En el menú Sistema, el siguiente ajuste básico es Unidades. Pulse y suelte la rueda de control para acceder al menú Unidades.

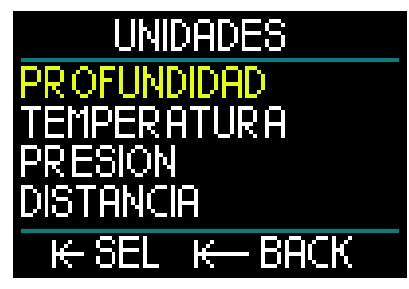

El primer ajuste del menú Unidades es Profundidad. Pulse y suelte la rueda de control.

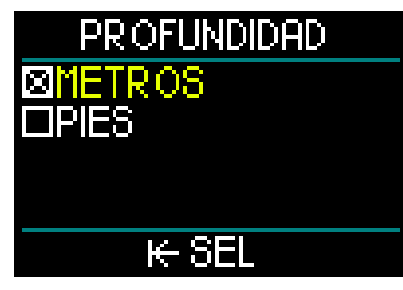

En el menú Profundidad, gire la rueda de control para seleccionar Metros o Pies. Si pulsa y suelta la rueda de control, se guardará la selección y regresará al menú Unidades.

Desde el menú Unidades, gire la rueda de control para acceder a Temperatura. Pulse y suelte la rueda de control.

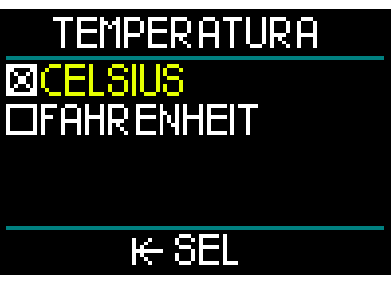

En el menú Temperatura, gire la rueda de control para seleccionar Celsius o Fahrenheit. Si pulsa y suelta la rueda de control, se guardará la selección y regresará al menú Unidades.

Desde el menú Unidades, gire la rueda de control para acceder a Presión. Pulse y suelte la rueda de control.

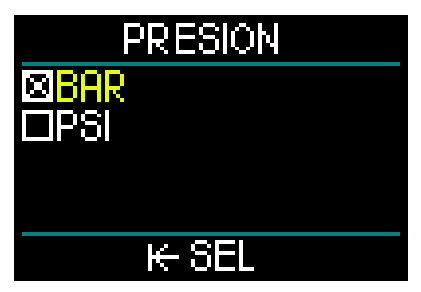

En el menú Presión, gire la rueda de control para seleccionar Bar o PSI. Si pulsa y suelta la rueda de control, se guardará la selección y regresará al menú Unidades.

Desde el menú Unidades, gire la rueda de control para acceder a Distancia. Pulse y suelte la rueda de control.

Estos son los ajustes de unidades necesarios para la orientación del GPS.

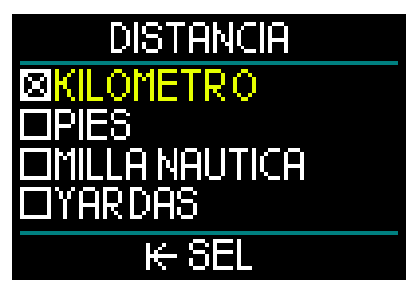

En el menú Distancia puede escoger entre 4 ajustes para medir la distancia horizontal. Gire la rueda de control para realizar su selección. Si pulsa y suelta la rueda de control, se guardará la selección y regresará al menú Unidades.

Desde el menú Unidades, pulse y suelte la rueda de control para regresar al menú Sistema.

Si vuelve a pulsar y soltar la rueda de control, regresará al menú Ajustes.

Si vuelve a pulsar y soltar la rueda de control, regresará a la pantalla de superficie.

F *NOTA: HUD no tiene ningún ajuste para agua salada y agua dulce. HUD mide la presión constantemente y la convierte en un valor de profundidad*  *utilizando como constante la densidad del agua salada (1,025 kg/l de sal). Dado que el agua salada es más densa que el agua dulce, una profundidad de 10 m/33 ft en agua salada corresponde aproximadamente a una profundidad de 10,3 m/34 ft en agua dulce. Puesto que la diferencia es mínima y dado que más del 95 % del agua del planeta es salada, HUD siempre muestra la profundidad en agua salada.*

En la siguiente tabla se resumen las funciones que se obtienen al pulsar, mantener pulsada o girar la rueda de control de HUD en la superficie y durante una inmersión.

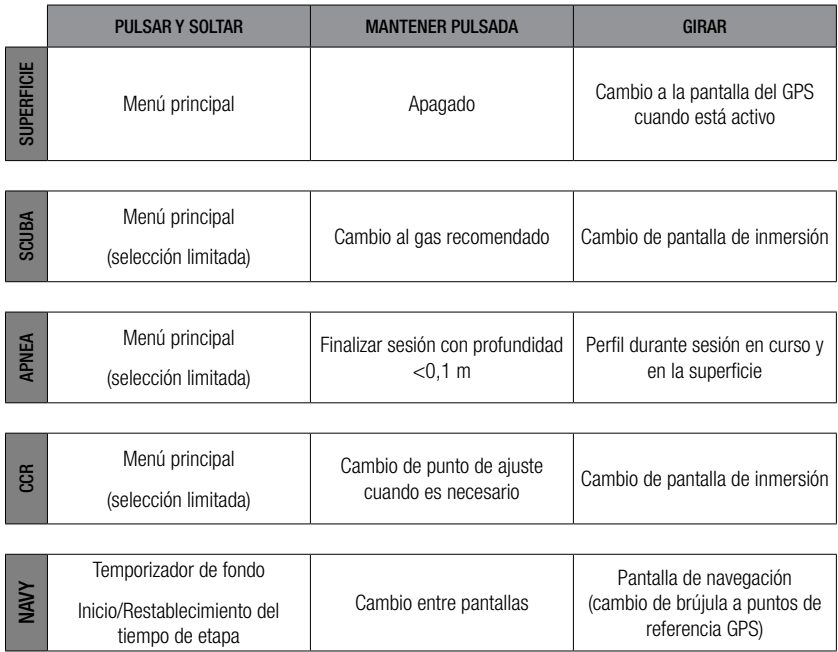

### *1.11 Tiempo de prohibición de vuelo*

El tiempo de prohibición de vuelo (NO FLY) es el tiempo durante el cual una exposición a la presión reducida de la cabina de un avión (equivalente al ascenso a mayores altitudes) podría provocar la enfermedad descompresiva, según los cálculos del modelo de descompresión del ordenador. El temporizador rojo de cuenta atrás se mostrará hasta que la restricción haya finalizado.

Para más información sobre las advertencias de altitud y las inmersiones en altitudes, consulte el capítulo: Inmersiones en altitudes.

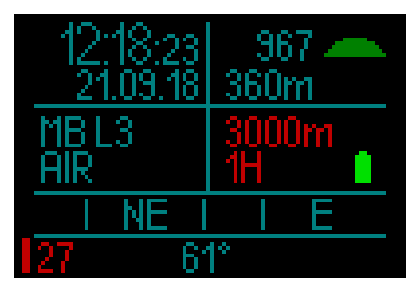

### **A** ADVERTENCIA

Viajar en avión cuando HUD muestra el temporizar de cuenta atrás NO FLY puede provocar lesiones graves e incluso la muerte.

### *1.12 SOS*

Si sale a la superficie y permanece por encima de una profundidad de 0,8 m/3 ft durante más de 3 minutos sin haber respetado ninguna parada de descompresión indicada durante la inmersión que acaba de realizar, HUD pasará al modo SOS. Una vez en el modo SOS, HUD se bloqueará y no lo podrá utilizar como ordenador de buceo con cálculos de descompresión durante las 48 horas posteriores. Si utiliza HUD para bucear durante las 48 horas posteriores a un bloqueo SOS, el ordenador pasará automáticamente al modo Consola y no ofrecerá información de descompresión.

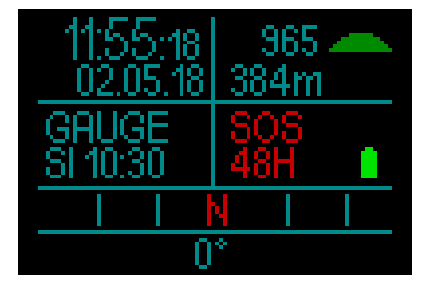

La pantalla mostrará el mensaje del modo SOS.

En lugar del tiempo de prohibición de vuelo, aparecerá la cuenta atrás de 48 horas.

### **A ADVERTENCIA**

- El incumplimiento de una descompresión obligatoria puede provocar lesiones graves e incluso la muerte.
- Si el buceador advierte signos o síntomas de enfermedad descompresiva tras una inmersión y no solicita tratamiento médico inmediato, podría sufrir lesiones graves e incluso la muerte.
- No realice ninguna inmersión para tratar los síntomas de la enfermedad descompresiva.
- No realice ninguna inmersión cuando el ordenador esté en el modo SOS.
- Su asciende a altitudes elevadas o viaja en avión mientras HUD esté en modo SOS, podría sufrir lesiones graves e incluso la muerte.

F *NOTA: Si la pila se descarga por completo durante la inmersión, en lugar de utilizar el modo de ahorro de energía, HUD quedará bloqueado en el modo Consola durante 48 horas, independientemente del tiempo de desaturación restante. Una vez finalizado este bloqueo, HUD permanecerá en modo Consola.*

### *1.13 Montaje y emparejamiento del transmisor de alta presión*

HUD puede recibir información de la presión de la botella desde distintos transmisores de alta presión de la serie Smart. Cada uno de los transmisores debe estar montado en un puerto de alta presión de un regulador de primera etapa.

Para montar el transmisor, en primer lugar retire el tapón del puerto de alta presión del regulador de primera etapa y, a continuación, enrosque el transmisor en su lugar.

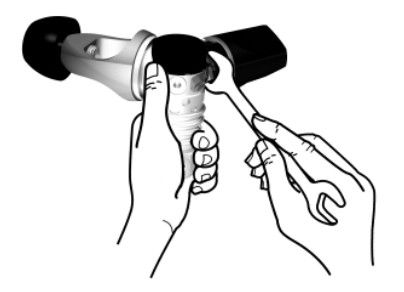

El transmisor Smart establece comunicación con HUD mediante radiofrecuencia. Para una óptima transmisión, le recomendamos que coloque el transmisor tal y como se muestra en las siguientes ilustraciones.

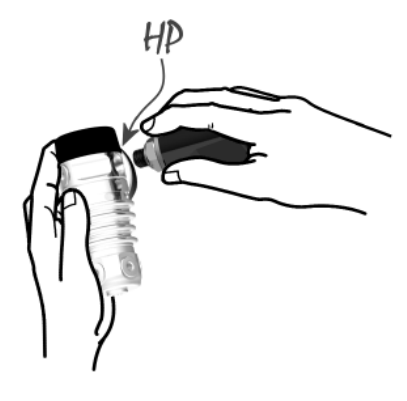

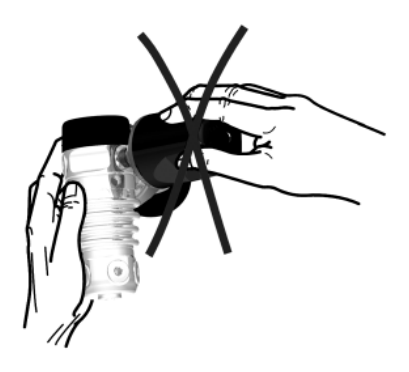

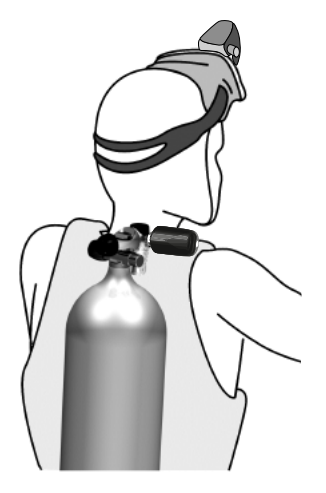

Para que HUD pueda mostrar la señal de presión recibida desde un transmisor Smart, en primer lugar se debe establecer una línea de comunicación codificada y libre de interferencias. Este paso solo es necesario realizarlo una vez para cada transmisor.

F *NOTA: Utilice una herramienta apropiada para fijar el transmisor. Tenga precaución para no apretarlo en exceso.*

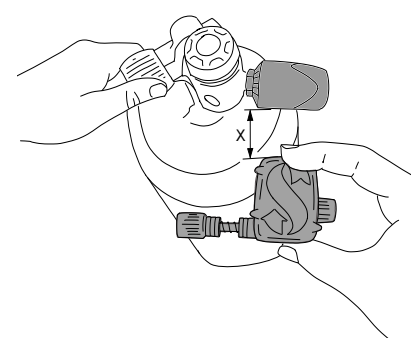

Para sincronizar HUD con un transmisor, siga estos pasos:

- 1. Monte el regulador de primera etapa con el transmisor Smart instalado en una botella llena.
- 2. Encendido de HUD. Desde la pantalla de superficie, pulse y suelte la rueda de control para acceder al menú principal.

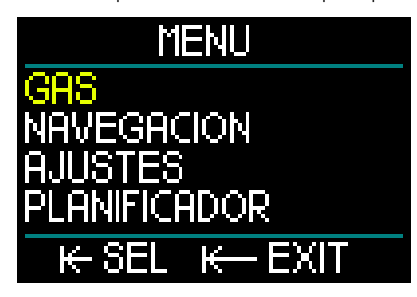

3. Desde el menú principal, seleccione Gas y pulse y suelte la rueda de control.

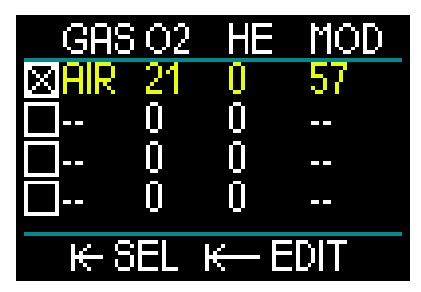

4. Desde el menú Gas, seleccione el gas con el que desee realizar el emparejamiento. Pulse y suelte la rueda para guardar la selección

(marcada con una "X" en el cuadro del gas en cuestión) y regresar a la pantalla de menú principal.

5. Gire la rueda de control para acceder a Ajustes. Pulse y suelte la rueda de control.

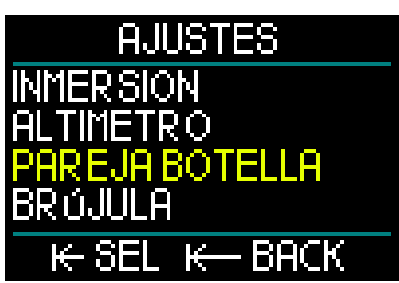

6. Desde el menú Ajustes, gire la rueda de control para desplazarse hacia abajo hasta Emparejamiento botella. Pulse y suelte la rueda de control.

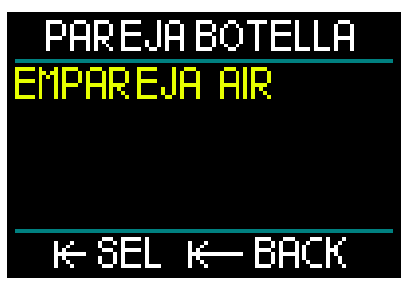

7. Aquí se mostrará resaltado el gas que seleccionó en el paso 4. Pulse y suelte la rueda de control. Comenzará el proceso de emparejamiento con una cuenta atrás.

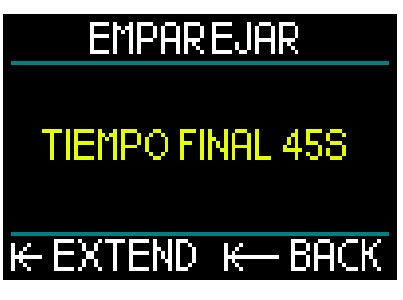

8. A medida que la cuenta atrás avance, abra la válvula de la botella. Al producirse la presurización,

el transmisor Smart enviará una secuencia de emparejamiento a HUD.

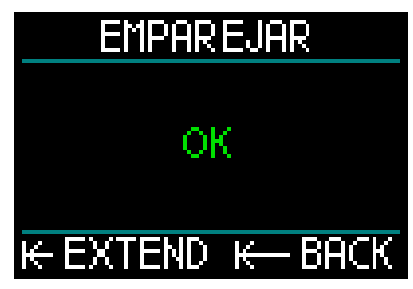

9. Espere hasta que el transmisor y HUD estén conectados. Una vez que se haya producido el emparejamiento, HUD mostrará el mensaje "OK" y regresará a la pantalla Emparejamiento botella.

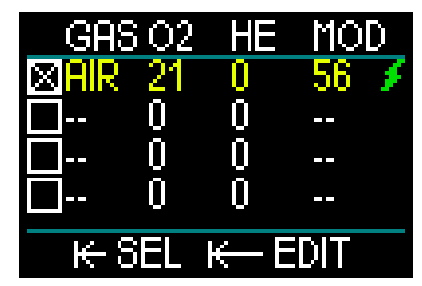

A la vez, en el menú Gas aparecerá el símbolo de un rayo de color verde indicando que el transmisor está emparejado con ese gas.

Para emparejar otro transmisor, comience por el paso 3 y repita el proceso.

#### F *NOTA: Puede ampliar el tiempo de espera pulsando y soltando la rueda.*

Si, en cualquier momento, decide interrumpir el proceso de emparejamiento, mantenga pulsada la rueda de control. HUD interrumpirá el proceso de emparejamiento y conservará los ajustes.

Además, si la cuenta atrás llega a 0, se eliminará el emparejamiento del gas seleccionado.

F *NOTA: Antes del emparejamiento, es necesario haber despresurizado el transmisor durante al menos 40 segundos. De lo contrario, no transmitirá la secuencia de emparejamiento.*

> *Además, cada transmisor solo se puede emparejar con una designación de botella. Si empareja el mismo transmisor con una segunda designación de botella, el primer emparejamiento se eliminará. No obstante, puede emparejar más de un HUD con el mismo transmisor.*

> *Para terminar, cuando realice el emparejamiento, asegúrese de que solo haya un transmisor activado a 2,5 m/8 ft para emparejarlo con la botella correcta.*

Una vez finalizado el emparejamiento, en la esquina inferior izquierda de la pantalla de superficie aparecerá la presión de la botella en Bar o PSI, acompañada de una barra de presión a lo largo del lado izquierdo de la pantalla.

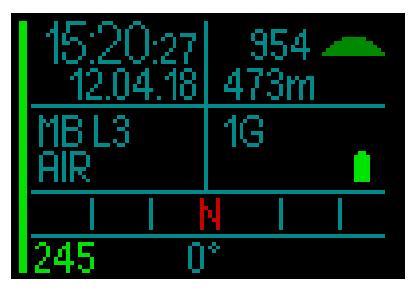

Si, en la esquina inferior izquierda de la pantalla, aparece el mensaje "NA" en lugar de un valor de presión, significa que HUD está emparejado pero no hay ninguna señal disponible.

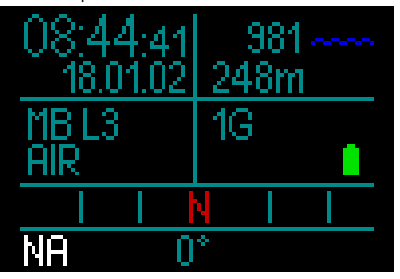

F *NOTA: El transmisor Smart tiene un alcance aproximado de 1,5 m.*

> *Para prolongar la autonomía de la pila, el transmisor funciona con una tasa de actualización reducida cuando no detecta cambios de presión durante más de 70 segundos. El transmisor también se apaga automáticamente cuando la presión es de 8 bar/2000 psi o inferior.*

> *Si la pila del transmisor tiene poca carga, HUD le avisará con un mensaje en la pantalla.*

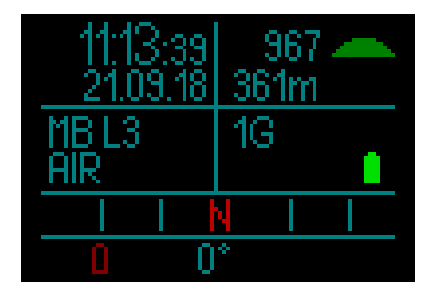

Para obtener más información sobre la sustitución de la pila del transmisor, consulte el capítulo: Sustitución de la pila del transmisor.

En determinadas circunstancias (como una incorrecta colocación del transmisor o interferencias de fuentes de RF potentes), es posible que la señal inalámbrica de la presión de la botella se interrumpa momentáneamente. Por ejemplo, se ha comprobado que los focos estroboscópicos que se utilizan para la fotografía submarina influyen momentáneamente en la comunicación entre HUD y el transmisor inalámbrico.

F *NOTA: Si HUD no recibe ninguna señal desde el transmisor durante 30 segundos, la última medición recibida permanecerá en la pantalla y el cálculo RBT se basará en ese valor.* 

*Si pasan otros 30 segundos sin recibir ninguna señal, la pantalla mostrará el mensaje "NA" y el RBT se eliminará de la pantalla.* 

*Si se restablece la señal, se volverán a mostrar la medición y el RBT.*

### **A ADVERTENCIA**

En el caso de que no se reciba ninguna señal, toda la información de HUD relacionada con la presión dejará de ser válida. De suceder esto, debe utilizar un instrumento de refuerzo para supervisar la presión y realizar un ascenso seguro a la superficie. Quedarse sin gas bajo el agua es peligroso y puede conllevar lesiones graves o la muerte por ahogamiento.

### *1.14 Apagado de HUD*

HUD se apaga automáticamente si no se utiliza durante 5 minutos. Desde la pantalla de superficie, puede apagar HUD manualmente pulsando y soltando la rueda de control.

### 2. AJUSTES Y MENÚS DE HUD

Puede navegar por el sistema de menús de HUD de forma muy sencilla girando la rueda de control, pulsándola y soltándola y manteniéndola pulsada.

Si gira la rueda de control, podrá seleccionar la categoría deseada en un listado de menús. Si pulsa y suelta la rueda de control, accederá a la categoría seleccionada.

Para su comodidad, en la parte inferior de la pantalla de cada menú y categoría encontrará una explicación de las funciones de la rueda de control. De este modo, independientemente de la pantalla del sistema en la que se encuentre, sabrá qué tipo de acción debe realizar para seleccionar una opción, guardarla, regresar a la pantalla anterior o salir del menú.

#### *Los siguientes capítulos están ordenados siguiendo la estructura de menús de HUD.*

Desde la pantalla de superficie (la pantalla en la que se abre HUD al encenderlo), pulse y suelte la rueda de control para acceder al menú principal.

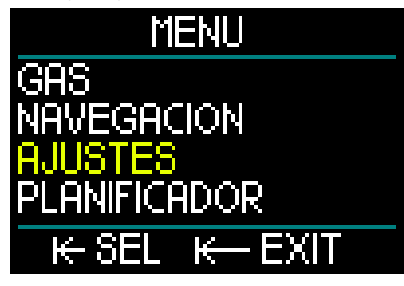

El menú principal ofrece las siguientes categorías, páginas y ajustes:

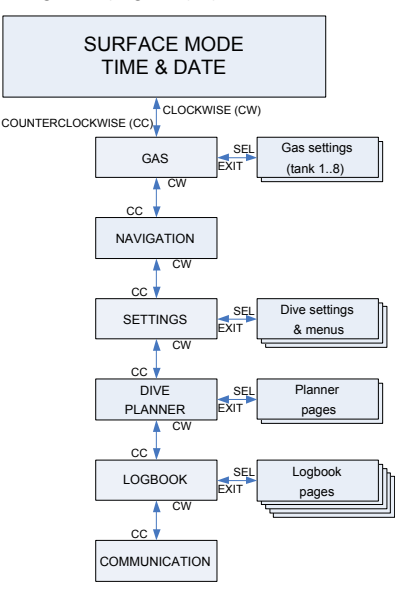

Puede familiarizarse rápidamente con estos menús navegando por ellos. A continuación presentamos algunas descripciones breves de cada selección.

### *2.1 Gas*

Desde el menú principal, si selecciona Gas y pulsa y suelta la rueda de control, accederá a la pantalla Ajustes de gas.

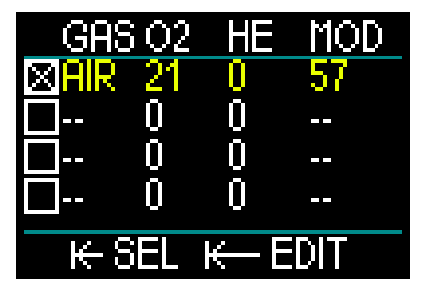

HUD le permite programar o cambiar hasta 8 gases. Cuando defina los niveles de oxígeno y helio, se mostrará automáticamente el límite de profundidad máxima operativa (MOD) para los valores seleccionados. Para más información sobre las inmersiones con Nitrox y MOD, vea el capítulo: Inmersiones con Nitrox.

#### *2.1.1 Recreativo (configuración original)*

Para inmersiones normales con una sola botella, puede seleccionar una mezcla gaseosa comprendida entre el 21 % de oxígeno (aire) y el 100 % de oxígeno. Es necesario introducir el valor de ppO<sub>2</sub> máx para el límite de la MOD que desee utilizar para ese gas. El ajuste predeterminado es de 1,40 bar.

### **A ADVERTENCIA**

El límite de la MOD define la profundidad de advertencia basándose en la toxicidad de oxígeno. No obstante, la narcosis de nitrógeno puede comprometer las capacidades del buceador mucho antes, poniendo en peligro su capacidad para bucear de forma segura a esa profundidad.

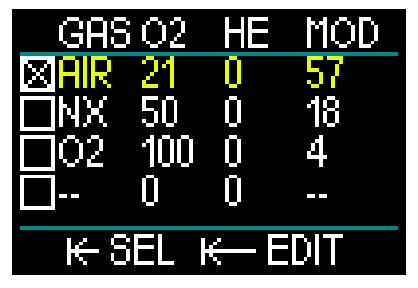

El Gas 1 (la primera línea) es siempre el gas predeterminado que se utilizará al comienzo de la inmersión. Lo puede definir entre el 18 % y el 100 % de oxígeno. La fracción de helio se puede definir entre el 0 % y el 82 % de helio.

Los valores de las botellas del Gas 2 al Gas 8 se pueden ajustar del mismo modo que la del Gas 1. La mezcla de oxígeno se puede definir entre el 8 % y el 100 % de oxígeno. La fracción de helio se puede definir entre el 0 % y el 92 % de helio.

El gas final, en la última línea, se puede programar como los demás gases, con la diferencia de que se puede modificar durante la inmersión. Se muestra de color verde para facilitar su identificación en caso de emergencia (por ejemplo, si surge la necesidad de respirar de un gas del sistema de su compañero).

### **A ADVERTENCIA**

Si ha definido el Gas 8 antes de la inmersión y lo elimina durante la inmersión, es posible que el tiempo total de ascenso aumente más de lo previsto, en cuyo caso podría llegar a quedarse sin aire durante el ascenso en esa inmersión.

### **A ADVERTENCIA**

El cambio de gas a mezclas desconocidas durante la inmersión es extremadamente peligroso y puede provocar convulsiones y muerte por ahogamiento. No cambie nunca bajo el agua a un gas que no haya analizado usted mismo.

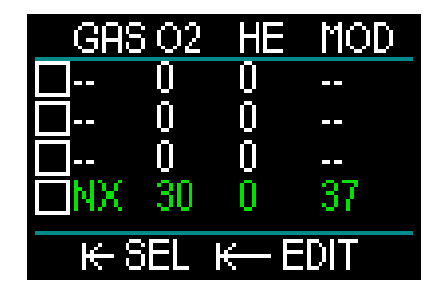

F *NOTA: Para garantizar un suministro adecuado de oxígeno para el cuerpo, el gas utilizado al inicio de la inmersión debe contener suficiente oxígeno para cubrir las necesidades de su cuerpo (puede utilizar una mezcla "de viaje" o uno de los gases de descompresión).*

### **A ADVERTENCIA**

Un esfuerzo elevado en la superficie o a poca profundidad respirando con una fracción de oxígeno inferior al 21 % (mezcla hipóxica) puede provocar la inconsciencia y llevar al ahogamiento.

Es necesario definir un valor de ppO<sub>2</sub> máx de entre 1,3 bar y 1,6 bar para el límite de la MOD que desee utilizar para todos los gases. El ajuste predeterminado es de 1,40 bar.

**F** *NOTA: Para ajustar la ppO<sub>2</sub> máx, desde el menú principal vaya a Ajustes, Inmersión, ppO2 máx y realice el ajuste. Para más información sobre*  el ajuste de la ppO<sub>2</sub>, vea el capítulo: *ppO2 máx.*

### *2.2 Navegación*

Desde el menú principal, seleccione Navegación y pulse y suelte la rueda de control para acceder al menú Navegación.

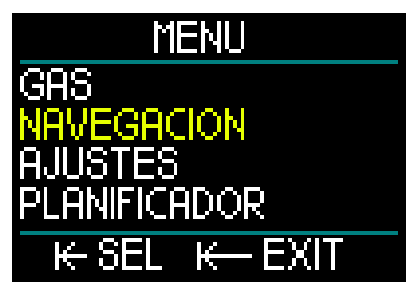

En el menú Navegación, puede definir las direcciones de la brújula y los puntos de referencia del GPS. Puede acceder a esté menú desde todos los modos de inmersión.

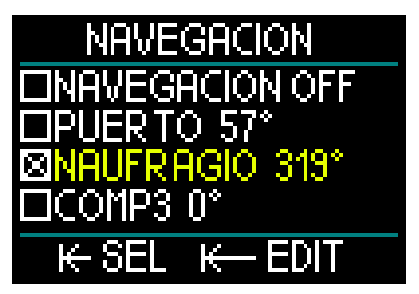

Si no utiliza una brújula durante la inmersión, puede desactivar la función de navegación (Off). Si cambia de idea, siempre puede activar el menú de la brújula durante la inmersión.

#### *2.2.1 Brújula*

En el menú Navegación, puede seleccionar y almacenar 3 direcciones o marcaciones distintas para la brújula. Las marcaciones se pueden modificar en la superficie o en cualquier momento durante la inmersión, y siempre puede cambiar entre marcaciones distintas.

Para cargar o editar una marcación de la brújula, gire la rueda de control hasta COMP1 y mantenga pulsada la rueda para acceder.

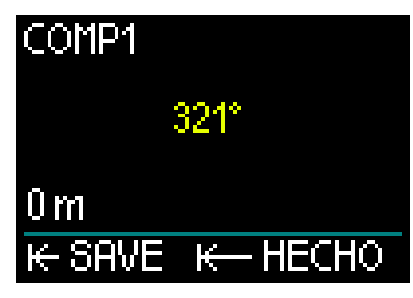

Apunte con HUD en la dirección en la que desee viajar y pulse y suelte la rueda de control para fijar la marcación.

Ahora HUD le permitirá crear un nombre para esta marcación. Como podrá ver, la primera letra del nombre predeterminado aparece resaltada de color amarillo en la esquina superior izquierda de la pantalla. Girando la rueda de control puede seleccionar la primera letra del nuevo nombre de la marcación. Para confirmarla, pulse y suelte la rueda de control.

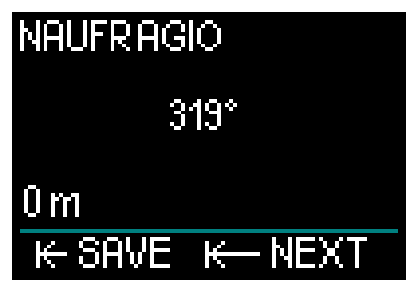

Repita este proceso con cada letra resaltada hasta obtener el nuevo nombre de la marcación de la brújula. A continuación, mantenga pulsada la rueda de control para guardar el nombre. Con esta acción también pasará al ajuste de la profundidad.

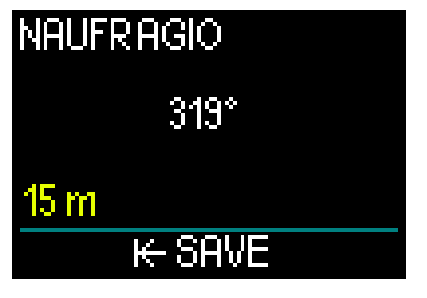

La posibilidad de seleccionar una profundidad en combinación con la marcación de la brújula resulta útil, por ejemplo, para buscar embarcaciones hundidas. Seleccione la profundidad que desee almacenar girando la rueda de control. A continuación, guarde la selección pulsando y soltando la rueda. Con esta operación, también regresará al menú Navegación.

F *NOTA: La brújula de HUD ha sido diseñada para ser utilizada durante la inmersión, mientras que el GPS solo se puede utilizar en la superficie.*

#### *2.2.2 GPS*

Una vez que salga a la superficie, podrá utilizar la función GPS de HUD.

De forma similar a las marcaciones de la brújula, puede almacenar hasta 32 puntos de referencia para el GPS.

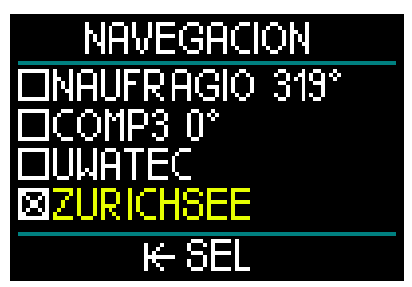

Para añadir puntos de referencia en el menú Navegación, consulte el capítulo: Añadir puntos de referencia GPS.

*RECUERDE: El GPS de HUD emplea propiedades físicas (longitud y latitud) en la superficie para la navegación, por lo que no está operativo bajo el agua. Por tanto, utilice siempre la brújula de HUD para la navegación durante la inmersión y cambie a la navegación mediante GPS únicamente cuando haya regresado a la superficie.*

### *2.3 Ajustes*

Desde el menú principal, si selecciona Ajustes y pulsa y suelta la rueda de control, accederá a la pantalla general Ajustes.

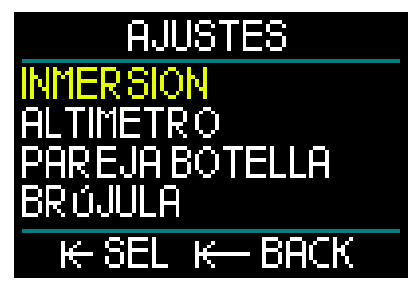

El menú Ajustes ofrece las categorías, páginas y ajustes que se enumeran a continuación. Girando la rueda de control, puede cambiar entre ajustes. Para confirmar la selección, no tiene más que pulsar y soltar la rueda. Examinemos estos ajustes de uno en uno.

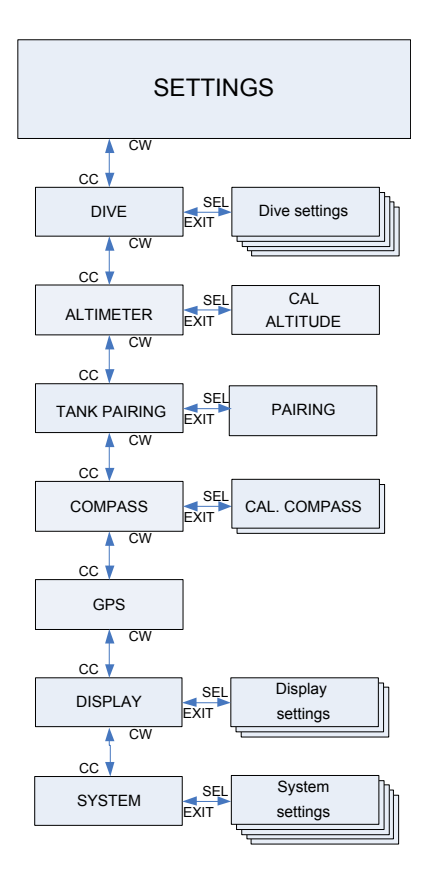

#### *2.3.1 Ajustes de inmersión*

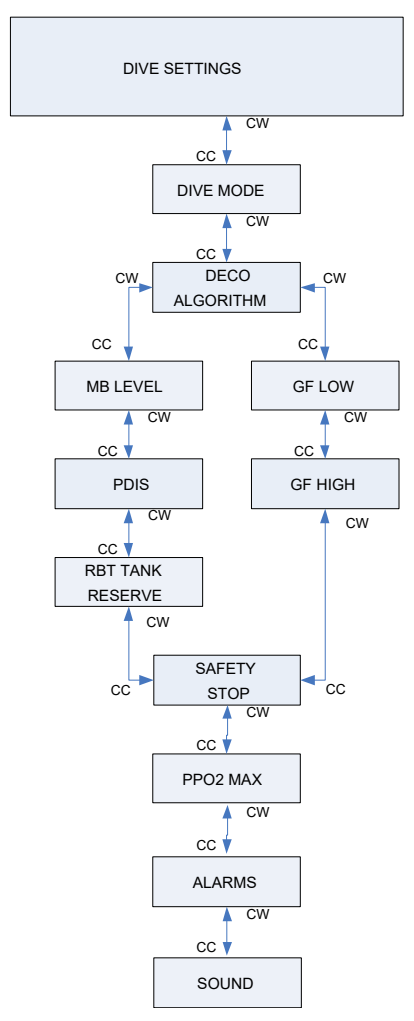

#### *2.3.1.1 Modo inmersión*

Desde el menú principal, seleccione Inmersión y pulse y suelte la rueda de control para acceder a la pantalla Ajustes inmersión.

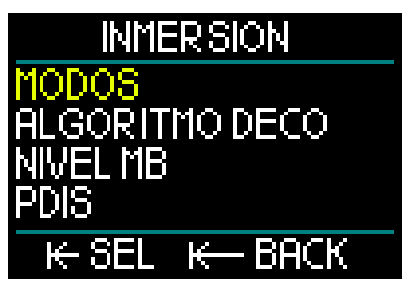

Desde el menú Ajustes inmersión, seleccione Modos y pulse y suelte la rueda de control para acceder a la pantalla Modos.

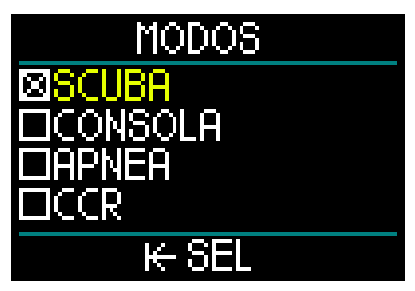

HUD le permite escoger entre los modos Scuba, Consola, Apnea y CCR.

Girando la rueda de control, se desplazará entre los modos disponibles. Al pulsar y soltar la rueda de control guardará su selección y regresará a la pantalla Ajustes inmersión.

- El modo Scuba muestra el tiempo sin paradas para inmersiones recreativas, el RBT y calcula la descompresión necesaria.
- El modo Consola no calcula la descompresión. Se utiliza como temporizador de fondo. Al final de una inmersión en modo Consola, se realizará un intervalo de bloqueo de 48 horas. No hay más menús de ajustes en el modo Consola. Para más información sobre las inmersiones en modo Consola, consulte el capítulo: Modo Consola.
- El modo Apnea tampoco calcula la descompresión. Se utiliza en inmersiones en apnea. Al final de una inmersión en apnea, también se realizará un intervalo de bloqueo de 48 horas. No hay más menús de ajustes en el modo Apnea. Para más información sobre las inmersiones en modo Apnea, consulte el capítulo: Modo Apnea.
- El modo CCR se utiliza en inmersiones con rebreather de circuito cerrado. Para obtener más información sobre los demás ajustes, consulte el capítulo: Modo CCR
- F *NOTA: Dado que los modos Consola y Apnea no monitorizan la saturación tisular, hay un intervalo de bloqueo de 48 horas entre la última inmersión realizada en el modo Consola o Apnea y el momento en el que ya es posible cambiar al modo Scuba o CCR. A la inversa, cuando realice una inmersión con HUD en los modos Scuba o CCR, no podrá cambiar al modo Consola o Apnea hasta que haya transcurrido el tiempo de prohibición de vuelo.*

Si decide cambiar de modo antes de que finalice el intervalo de 48 horas, tendrá que acceder al menú de restablecimiento de la desaturación y restablecer la desaturación manualmente. Para más información sobre la función de restablecimiento manual de la desaturación, consulte el capítulo: Restablecimiento de la desaturación.

#### *2.3.1.2 Algoritmo de descompresión*

El profesor Albert A. Bühlmann, un nombre bien conocido para la mayoría de buceadores, escribió los algoritmos que siguen constituyendo la base de los cálculos de descompresión actuales.

Bühlmann creó el algoritmo Bühlmann ZH-L16C. Durante más de 20 años, UWATEC ha desarrollado este algoritmo y lo ha adaptado constantemente para mantenerlo a la vanguardia. El resultado es el algoritmo ZH-L16 ADT MB PMG, que es el algoritmo principal (o predeterminado) utilizado en HUD.

No obstante, algunos buceadores prefieren regresar a las raíces del enfoque del profesor Bühlmann para realizar los cálculos de descompresión, conocido como "factores de gradiente" (GF, por sus siglas en inglés), que ofrece más opciones para aumentar el nivel de conservadurismo. Los factores de gradiente se pueden definir como "ningún conservadurismo" (100/100) y cualquier valor intermedio. El algoritmo de inmersión básico ZH-L16C se utiliza como la base para este enfoque de factores de gradiente.

La comunidad de buceo técnico, en particular, encuentra que el enfoque de factores de gradiente es el que mejor se adapta a sus necesidades de inmersión. Por ello, con el objetivo de cubrir las preferencias de todos los buceadores, HUD ofrece tanto el algoritmo de GF tradicional como el algoritmo ZH-L16 ADT MB PMG moderno.

F *NOTA: Para más información sobre el enfoque de factores de gradiente, consulte los artículos web "Clearing Up the Confusion" y "Understanding M-Values", ambos de Erik Baker (en inglés).*

Desde el menú Ajustes inmersión, seleccione Algoritmo Deco y pulse y suelte la rueda de control para acceder al menú de los algoritmos.

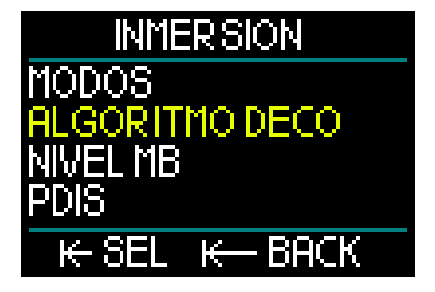

Aquí puede seleccionar uno de los dos algoritmos.

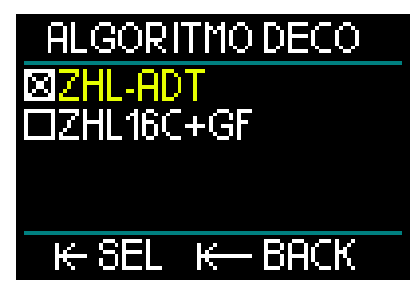

- ZHL-ADT es el algoritmo Bühlmann ZH-L16 ADT MB PMG (predeterminado).
- ZHL16C+GF es el algoritmo Bühlmann ZH-L16C con la posibilidad de añadir conservadurismo mediante los factores de gradiente.

Dado que ZHL-ADT es el algoritmo predeterminado, para cambiar al algoritmo de GF deberá girar la rueda de control.

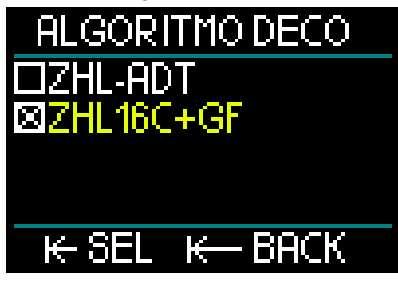

Pulsando y soltando la rueda accederá a una pantalla de confirmación aparte.

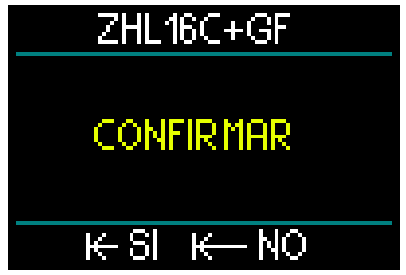

Si vuelve a pulsar y soltar la rueda, confirmará el cambio de algoritmo y regresará al menú Ajustes inmersión.

F *NOTA: Debe eliminar cualquier dato de saturación tisular actual antes de cambiar de algoritmo. Utilice la función de restablecimiento de la desaturación.*

Si ha seleccionado el algoritmo ZHL16C+GF, verá que el menú Ajustes inmersión cambia para permitirle definir los dos factores de gradiente (en lugar del nivel de MB, la PDIS y la reserva de la botella).

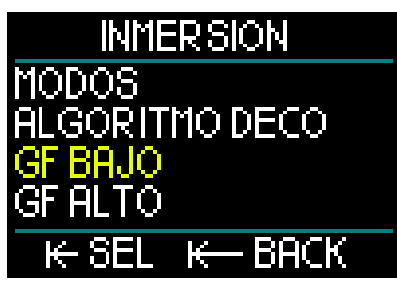

• GF Low es el ajuste numérico que representa el porcentaje del valor M (valor máximo) que determina su primera parada durante un ascenso. No debe superar el valor de GF Low en ningún momento durante las paradas.

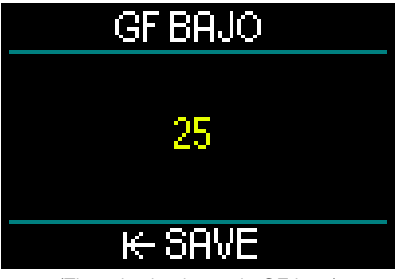

(Ejemplo de ajuste de GF Low)

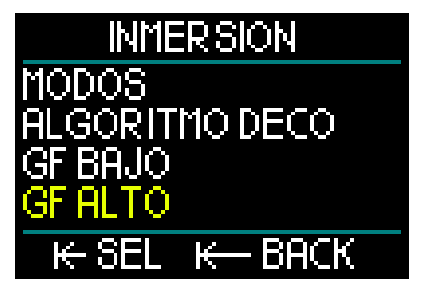

• GF High es el ajuste numérico que representa el porcentaje del valor M (valor máximo) que no se debe superar en ningún momento antes de salir a la superficie.

F *NOTA: GF High define la duración de las últimas paradas, siendo 100 % el máximo (sin nada de conservadurismo).*

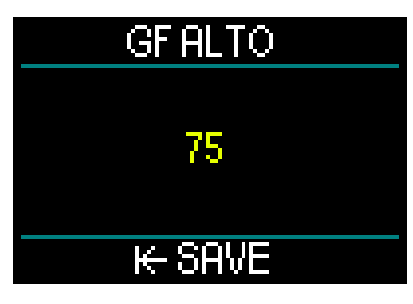

(Ejemplo de ajuste de GF High)

### **A ADVERTENCIA**

Solo los buceadores que comprendan a la perfección los factores de gradiente y sus valores M máximos deberían definir los porcentajes de GF Low y GF High o utilizar el algoritmo ZHL16C+GF.

#### *2.3.1.3 Nivel de MB*

Desde el menú Ajustes inmersión, seleccionando Nivel MB y pulsando y soltando la rueda de control, accederá a la pantalla de selección del nivel de microburbujas.

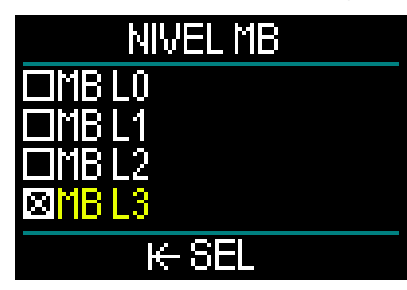

Aquí puede seleccionar el nivel de microburbujas (MB), entre 0 y 5, que desea seguir en sus inmersiones. El nivel 0 es el menos conservador. El nivel 5 es el más conservador.

Girando la rueda de control, se desplazará para realizar su selección. Pulsando y soltando la rueda de control, guardará la selección y regresará a la pantalla del menú Ajustes inmersión.

La función del nivel de MB solo se puede activar cuando se está buceando con el algoritmo ZHL-ADT.

F *NOTA: Para más información sobre inmersiones con niveles de microburbujas, vea el capítulo: Inmersiones con niveles de MB.*

#### *2.3.1.4 PDIS*

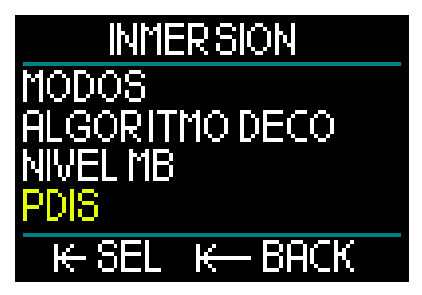

Desde el menú Ajustes inmersión, seleccionando PDIS y pulsando y soltando la rueda de control accederá a la pantalla de activación de las paradas intermedias dependientes del perfil (PDIS, por sus siglas en inglés).

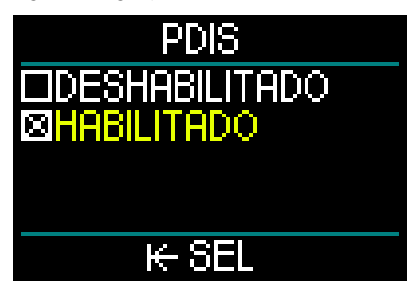

La función PDIS de HUD calcula una parada intermedia basándose en la saturación de nitrógeno registrada en su cuerpo, teniendo en cuenta la inmersión en curso, las inmersiones anteriores y las mezclas respirables. Solo es posible activar la función PDIS cuando se está buceando con el algoritmo ZHL-ADT. Al pulsar y soltar la rueda de control, guardará la selección y regresará a la pantalla del menú Ajustes inmersión.

Para obtener más información sobre esta función, consulte el capítulo: PDIS (parada intermedia dependiente del perfil).
### *2.3.1.5 Reserva de la botella RBT*

Desde el menú Ajustes inmersión, seleccionando Reserva botella RBT y pulsando y soltando la rueda de control, accederá a la pantalla de ajuste Reserva botella RBT.

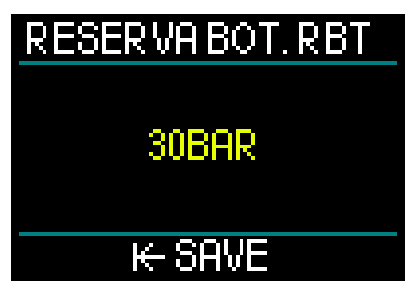

El tiempo remanente en el fondo (RBT, por sus siglas en inglés) es el tiempo que puede permanecer en la profundidad actual manteniendo un suministro de gas suficiente para realizar un ascenso seguro y llegar a la superficie con la reserva de la botella.

El cálculo del RBT se basa en la frecuencia respiratoria actual y tiene en cuenta cualquier obligación de descompresión existente y futura. También presupone un ascenso a la velocidad de ascenso ideal (definida en el capítulo: Velocidad de ascenso).

Dado que el RBT se basa en su patrón respiratorio, el cálculo del RBT no se puede ampliar a más de una botella durante una inmersión. Por tanto, el RBT no se puede mostrar si hay varios gases definidos en la tabla de gases.

Puede definir la presión de la reserva de la botella RBT girando la rueda de control. Al pulsar y soltar la rueda de control, guardará el ajuste y regresará a la pantalla del menú Ajustes inmersión.

F *NOTA: Los valores más elevados para la reserva de la botella son más conservadores, pero limitan el tiempo de inmersión. Los valores más reducidos le proporcionan mayor tiempo de inmersión, pero aumentan el riesgo de quedarse sin suministro de gas antes de llegar a la superficie.*

Solo es posible activar la función RBT cuando se está buceando con el algoritmo ZHL-ADT.

### *2.3.1.6 Parada de seguridad*

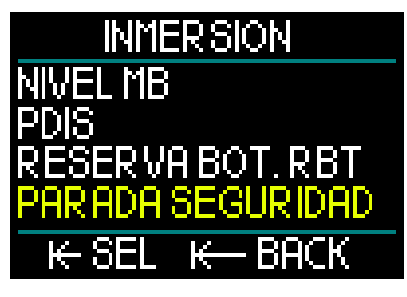

Desde el menú Ajustes inmersión, seleccionando Parada seguridad y pulsando y soltando la rueda de control, accederá a la pantalla para activar o desactivar el temporizador de parada de seguridad.

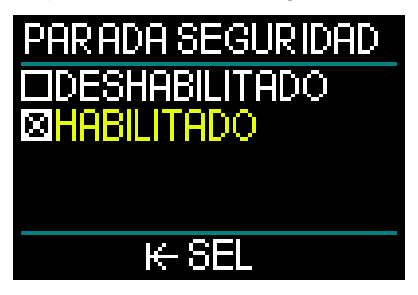

Al pulsar y soltar la rueda de control, guardará la selección y regresará a la pantalla del menú Ajustes inmersión. (Vea el capítulo: Temporizador de parada de seguridad para obtener más información sobre cómo utilizar esta función durante la inmersión).

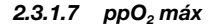

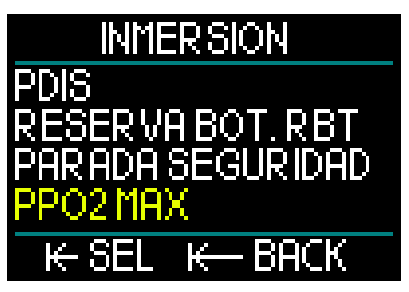

Desde el menú Ajustes inmersión, seleccionando ppO<sub>2</sub> máx y pulsando y soltando la rueda de control, accederá a la pantalla para ajustar la ppO<sub>2</sub> máx.

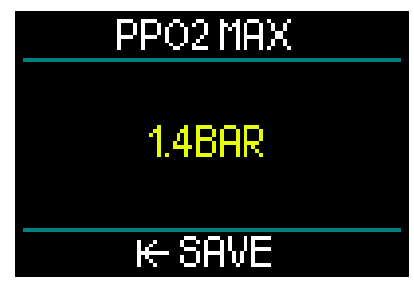

El ajuste de la ppO<sub>2</sub> máx define el límite de la presión parcial de oxígeno. Es la misma para todos los gases. HUD ofrece ajustes de ppO<sub>2</sub> máx de 1,3 bar a 1,6 bar (el valor predeterminado es 1,4 bar).

### *2.3.1.8 Alarmas*

Desde el menú Aiustes inmersión, seleccionando Alarmas y pulsando y soltando la rueda de control, accederá a la pantalla para definir las alarmas.

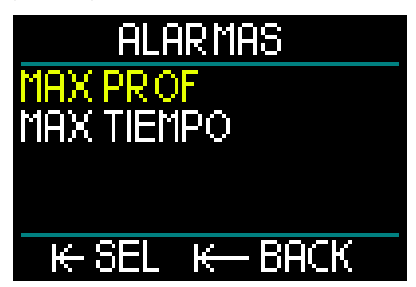

Las alarmas representan situaciones que requieren la atención del buceador. Utilice su criterio para decidir qué alarmas desea activar.

El menú Alarmas de HUD le permite definir alarmas para la profundidad máxima y el tiempo de inmersión máximo.

Cuando se active una alarma, se emitirá un aviso sonoro y el valor crítico cambiará a color rojo en la pantalla.

### Alarma de profundidad máxima de inmersión

Girando la rueda de control puede definir el valor de la advertencia de profundidad máxima entre 1-120 m/3-394 ft, con incrementos de 1 m/3 ft. Para guardar el valor definido y activar la alarma, pulse y suelte la rueda de control. Para desactivar la advertencia de profundidad máxima, mantenga pulsada la rueda de control. Ambas acciones le llevarán de vuelta a la pantalla del menú Ajustes inmersión.

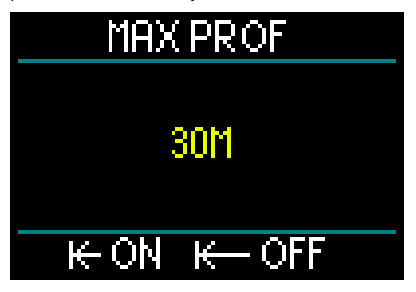

F *NOTA: Cuando la alarma esté activada y definida, la fila superior mostrará el mensaje MAX PROF 30M. Cuando la alarma esté desactivada, la fila superior mostrará simplemente MAX PROF.*

### Alarma de tiempo de inmersión máximo

Girando la rueda de control, puede seleccionar el valor de la advertencia de tiempo máximo entre 1 y 995 minutos, con incrementos de 1 minuto. Para guardar el valor definido y activar la alarma, pulse y suelte la rueda de control. Para desactivar la advertencia de tiempo máximo, mantenga pulsada la rueda de control. Ambas acciones le llevarán de vuelta a la pantalla del menú Ajustes inmersión.

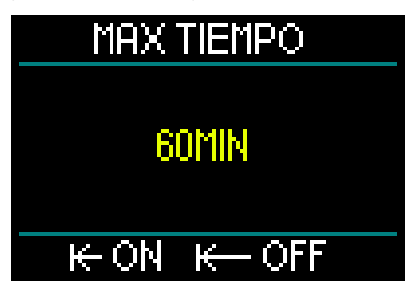

F *NOTA: Cuando la alarma esté activada y definida, la fila superior mostrará el mensaje MAX TIEMPO 60 MIN. Cuando la alarma esté desactivada, la fila superior mostrará simplemente MAX TIEMPO.*

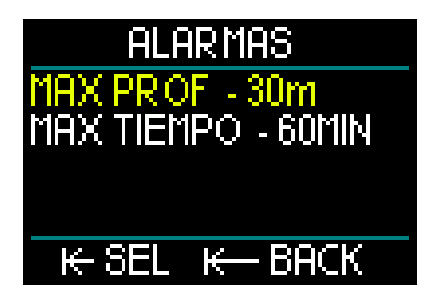

Si los valores se muestran en la pantalla del menú Alarmas, significa que las alarmas están activadas.

### *2.3.1.9 Sonido*

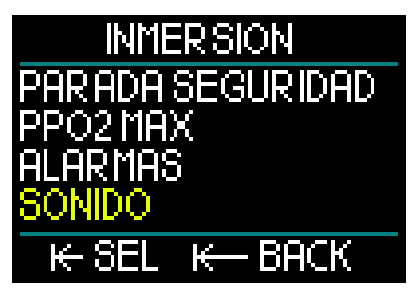

Desde el menú Ajustes inmersión, seleccionando Sonido y pulsando y soltando la rueda de control, accederá a la pantalla para activar o desactivar los sonidos.

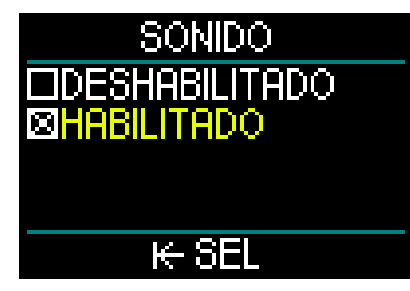

Cuando seleccione Sonido/Habilitado, las alarmas y las advertencias estarán activas y emitirán avisos sonoros.

Cuando seleccione Sonido/Deshabilitado, los sonidos de HUD quedarán desactivados. Para desactivar los sonidos, es necesario introducir el código de seguridad "313". Una vez realizada esta acción, las alarmas y las advertencias no emitirán avisos sonoros.

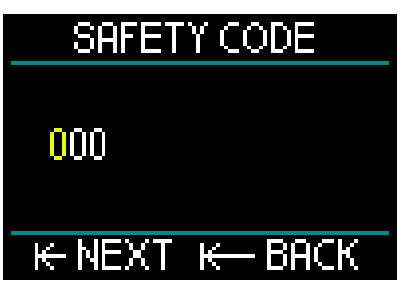

# **A ADVERTENCIA**

Si desactiva el sonido, se deshabilitarán todas las alarmas y advertencias sonoras del modo inmersión. Esto es potencialmente peligroso.

### *2.3.2 Altímetro*

La siguiente categoría del menú Ajustes es Altímetro. Aquí puede comprobar la elevación actual.

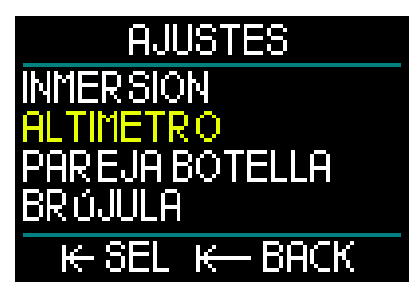

Pulse y suelte la rueda de control para acceder al menú Altitud.

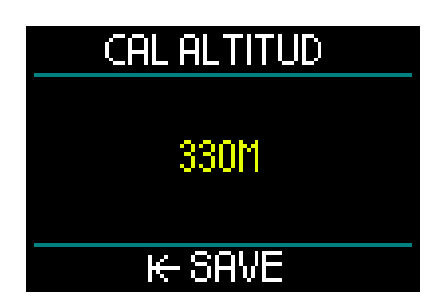

En el menú Altitud, la altitud actual se calcula a partir de la presión barométrica. Si se conoce la elevación actual, es posible definir la altitud. (Los ajustes de elevación de la altitud no tienen ningún efecto en la inmersión).

F *NOTA: La presión barométrica es altamente variable y cambia con el clima y con la elevación. La altitud mostrada en HUD se determina en función de la presión barométrica actual, por lo que es un valor relativo.*

### *2.3.3 Emparejamiento de botellas*

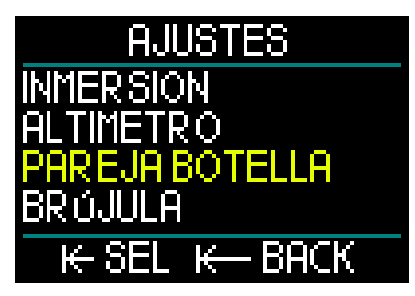

El siguiente ajuste es Emparejamiento botella. Si pulsa y suelta la rueda de control, accederá a un menú en el que puede crear una conexión inalámbrica entre su transmisor Smart y HUD.

Para ver las instrucciones paso a paso del emparejamiento de botellas, consulte el capítulo: Montaje y emparejamiento del transmisor de alta presión.

### *2.3.4 Brújula*

HUD está equipado con una brújula digital con compensación de la inclinación muy fácil de usar que se muestra a lo largo de la parte inferior de las pantallas Superficie e Inmersión.

Antes de utilizar HUD, deberá calibrar la brújula y, para maximizar la precisión, deberá definir la declinación de su ubicación.

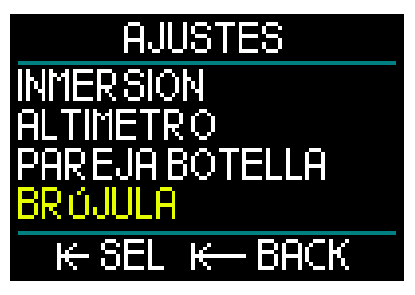

Para hacerlo, desplácese hasta el ajuste Brújula en el menú Ajustes y pulse y suelte la rueda de control.

### Calibración de la brújula

La primera selección del menú Brújula es Cal brújula (calibración de la brújula). Pulse y suelte la rueda de control para iniciar el proceso de calibración.

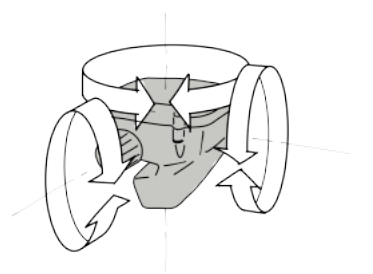

Gire HUD lentamente en direcciones aleatorias y en torno a distintos ejes. Cuantos más puntos se puedan registrar, mejor será la calibración.

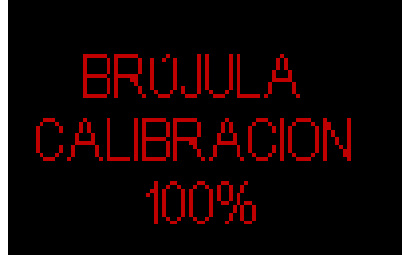

El porcentaje (%) mostrado durante la calibración indica el progreso del proceso.

# IBRACION

- F *NOTA: La brújula de HUD no suele requerir ninguna calibración. No obstante, si advierte una desviación permanente significativa en la dirección de la brújula, realice el procedimiento de calibración.*
- F *NOTA: Cuando calibre o utilice la brújula de HUD, asegúrese de no estar demasiado cerca de elementos que puedan crear interferencias de campo magnético (radios, altavoces estéreo, linternas, herramientas metálicas, etc.).*

### Declinación

Las brújulas apuntan hacia el Polo Norte de la Tierra. La variación provocada por su posición geográfica respecto al Polo Norte magnético se corrige con un ajuste de declinación.

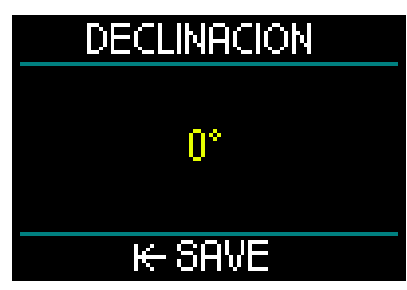

El ajuste de la declinación magnética dependerá de la ubicación en la que se encuentre el usuario en la Tierra. Puede encontrar la declinación de su ubicación con una sencilla búsqueda en Google. HUD le permite seleccionar un valor de corrección de -90 grados (Oeste) a +90 grados (Este), con incrementos de 1 grado. Una vez definida, ya no será necesario modificarla, a menos que realice algún viaje.

### *2.3.5 GPS*

El innovador sistema de posicionamiento global (GPS, por sus siglas en inglés) integrado de HUD para la superficie le permite encontrar con facilidad el camino de vuelta a su punto de partida o hasta ubicaciones fijas en zonas de inmersión poro conocidas o en condiciones de baja visibilidad. El uso de sistemas de seguimiento mediante satélite GPS y QZSS permite que el instrumento de navegación GPS de HUD para la superficie tenga una gran precisión en todo el mundo.

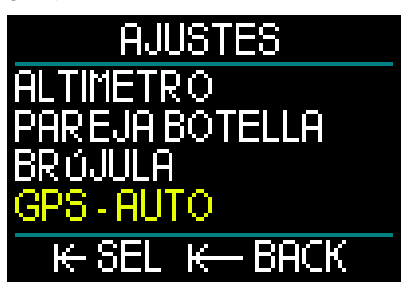

Desde el menú Ajustes, desplácese hasta GPS y pulse y suelte la rueda de control para acceder a la pantalla de activación del menú GPS.

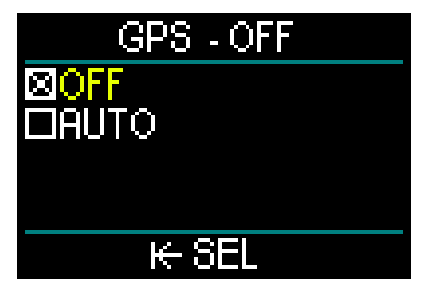

La pantalla del menú GPS ofrece 2 ajustes: OFF y AUTO.

Si selecciona OFF, el receptor GPS de HUD quedará desactivado. Este ajuste resulta útil cuando no las funciones GPS para la superficie son necesarias, o cuando se desea preservar la pila y prolongar el tiempo entre cargas. En este modo, la pantalla Ajustes muestra el GPS como OFF.

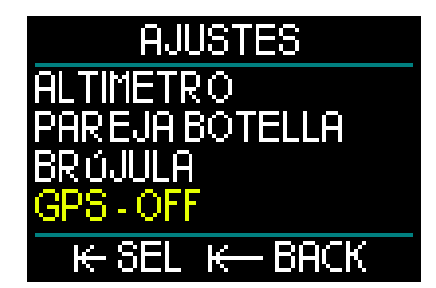

Si selecciona AUTO, el sensor de GPS quedará activado y comenzará a funcionar, siempre que HUD esté encendido y en la superficie. Esto le permite buscar su destino después de la inmersión mientras asciende a la superficie.

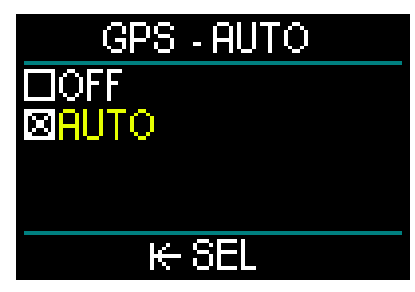

Con el GPS en modo AUTO, desde la pantalla Superficie, girando la rueda de control puede consultar la hora, la fecha y sus coordenadas GPS. También se muestra el rumbo verdadero y la distancia total hasta el punto de referencia seleccionado.

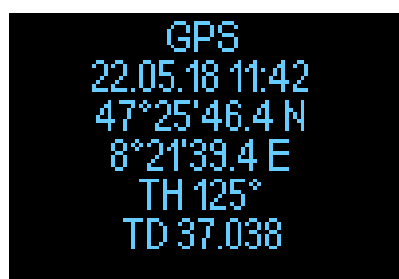

F *NOTA: Si pasa un tiempo sin que se reciba ninguna señal GPS, la función GPS tardará unos 3 minutos en volver a adquirir los datos de fecha, hora y ubicación.*

*RECUERDE: Tener el sensor de GPS activado reduce el nivel de carga de la pila.* 

- F *NOTA: Para importar puntos de referencia al menú Navegación, consulte el capítulo Añadir puntos de referencia GPS.*
- F *NOTA: Para utilizar el GPS en la superficie durante una inmersión, consulte el capítulo Navegación.*

### *2.3.6 Pantalla*

HUD le permite regular el brillo de la pantalla OLED y escoger entre distintos esquemas de color para visualizar los datos de inmersión.

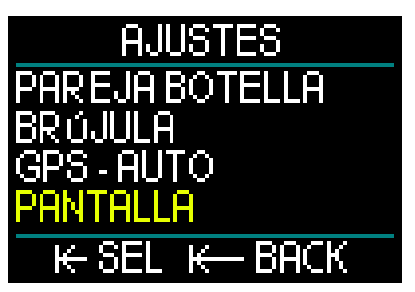

Desde el menú Ajustes, desplácese hasta Pantalla y pulse y suelte la rueda de control.

*2.3.6.1 Brillo*

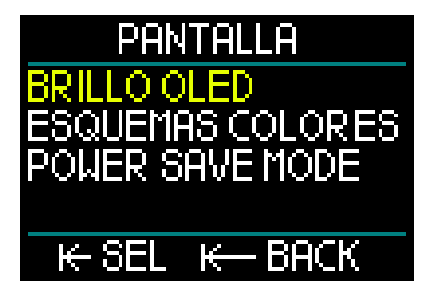

Desde el menú Pantalla, seleccione Brillo OLED y pulse y suelte la rueda de control.

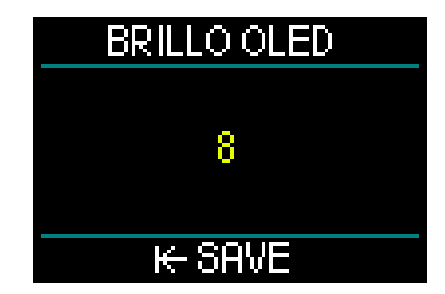

Girando la rueda de control, puede seleccionar el ajuste de brillo de la pantalla entre 0 (más tenue) y 10 (más brillante), según sus preferencias visuales.

No obstante, tenga en cuenta que, en términos de consumo de energía, la pantalla es el principal factor determinante de la autonomía que tendrá la pila entre cargas. En otras palabras, el nivel de brillo que seleccione determinará el tiempo disponible antes de tener que volver a cargar la pila.

F *NOTA: Para prolongar la autonomía de la pila hasta la siguiente recarga, reduzca el nivel de brillo. Este ajuste se puede modificar en la superficie y durante la inmersión.*

### *2.3.6.2 Esquemas de colores*

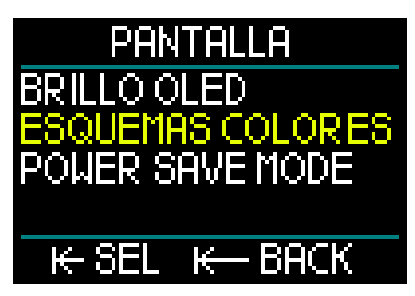

Desde el menú Pantalla, desplácese hasta Esquemas colores y pulse y suelte la rueda de control.

Dispondrá de nuevos esquemas de colores en www.scubapro.com

*2.3.6.3 Modo de ahorro de energía*

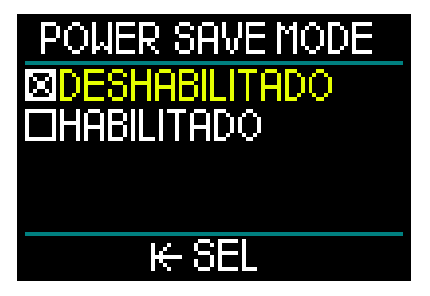

Para preservar la carga de la pila durante una inmersión, puede activar el modo de ahorro de energía.

En el modo de ahorro de energía, la pantalla se apaga una vez transcurridos 30 segundos a la misma profundidad. Puede activar la pantalla pulsando brevemente la rueda de control en cualquier momento. Esta función se puede activar y desactivar en la superficie y durante la inmersión.

### *2.3.7 Sistema*

En el menú Sistema puede definir los parámetros básicos del ordenador de buceo HUD.

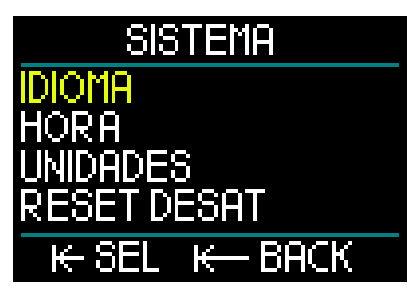

Girando la rueda de control, puede desplazarse hasta los siguientes submenús. Pulsando y soltando la rueda de control, puede acceder a ellos.

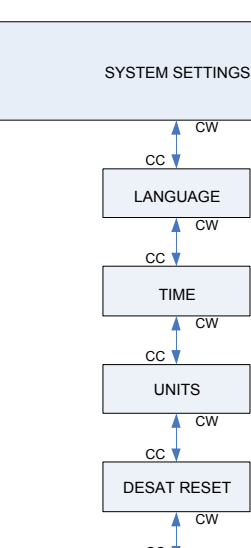

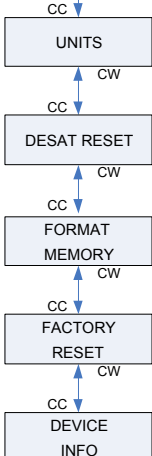

### *2.3.7.1 Idioma*

Para más información sobre la selección y ajuste del idioma deseado, consulte el capítulo: 1.10 Ajustes básicos.

### *2.3.7.2 Hora*

Para más información sobre el ajuste de la hora y la fecha, la zona horaria, la hora GPS y el formato de la hora, consulte el capítulo: 1.10 Ajustes básicos.

### *2.3.7.3 Unidades*

Para más información sobre el ajuste de las unidades del sistema métrico o imperial para profundidad, temperatura, presión y distancia, consulte el capítulo: 1.10 Ajustes básicos.

### *2.3.7.4 Restablecimiento de la desaturación*

HUD ofrece una función que le permite restablecer su historial de desaturación.

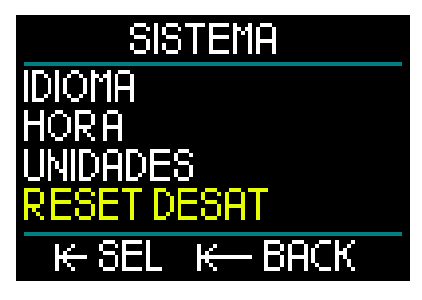

resulta útil cuando HUD va a ser compartido ninguna inmersión en las últimas 48 horas. Puede poner a cero los datos de saturación tisular de una inmersión reciente, lo que permite que el ordenador trate la siguiente inmersión como no sucesiva. Esta función con otro buceador que no haya realizado

# **A ADVERTENCIA**

El restablecimiento de la desaturación afectará a los cálculos del algoritmo, lo que podría provocar lesiones graves e incluso la muerte. No restablezca la desaturación sin un motivo válido.

F *NOTA: Algunos cambios de los menús no estarán disponibles mientras HUD esté realizando la cuenta atrás de la desaturación. Si decide restablecer la desaturación, deberá introducir el código de seguridad "313". Con esta medida se pretende evitar que la desaturación se restablezca por error. Además, el restablecimiento de la desaturación quedará almacenado en la memoria y en el registro de la siguiente inmersión se mostrará la advertencia de restablecimiento de la desaturación.*

Para restablecer la desaturación, pulse y suelte la rueda de control para acceder a la pantalla del menú de restablecimiento de la desaturación.

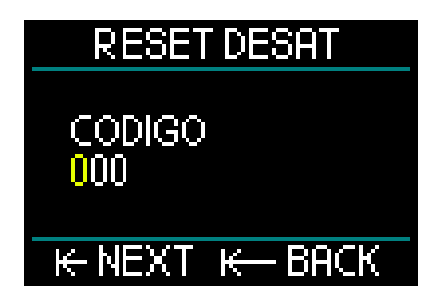

Introduzca el primer número del código de seguridad y pulse y suelte la rueda. Repita esta operación para el segundo y tercer número.

Una vez que haya introducido correctamente el código de seguridad y haya confirmado la operación pulsando y soltando la rueda de control, el restablecimiento de la desaturación finalizará y se mostrará la siguiente pantalla.

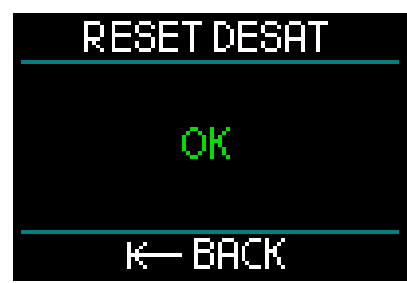

F *NOTA: Tras un restablecimiento de la desaturación, podrá cambiar de inmediato entre los modos Scuba, Consola, Apnea y CCR. No obstante, dado que los modos Consola y Apnea no monitorizan la carga tisular de nitrógeno, se recomienda mantener los intervalos iniciales entre los cambios de modo.*

# **A ADVERTENCIA**

Realizar inmersiones después de restablecer la desaturación es extremadamente peligroso y es muy probable que le provoque lesiones graves e incluso la muerte. No restablezca la desaturación si no tiene un motivo válido para hacerlo.

F *NOTA: El apagado automático por pila descargada no restablece la desaturación. HUD almacena la información de saturación tisular en una memoria no volátil. El cálculo de la desaturación permanecerá en espera durante el tiempo que el ordenador esté sin alimentación. Durante la recarga, en cuanto se alcance un nivel de carga suficiente, la pantalla se iluminará y se reanudará el cálculo de la desaturación (a una velocidad más conservadora). No obstante, el tiempo de desaturación transcurrido durante la pérdida de energía se perderá. Esto se señalará mostrando el tiempo de prohibición de vuelo (47H) en la pantalla de color blanco. Si está seguro de que el tiempo de prohibición de vuelo ya no es válido porque el periodo de tiempo que ha transcurrido es superior al tiempo de prohibición de vuelo mostrado antes de la pérdida de energía, después de recargar la pila de HUD puede restablecer la desaturación, lo que pondrá a cero el contador del tiempo de prohibición de vuelo.* 

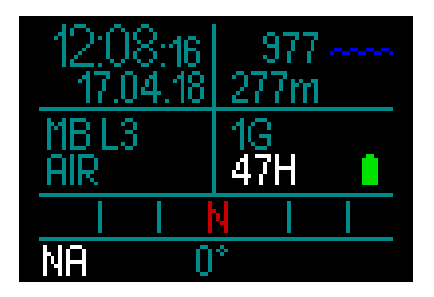

*2.3.7.5 Formateo de la memoria*

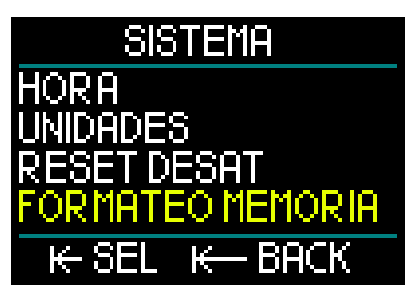

Esta función le permite eliminar el diario de inmersiones y todos los puntos de referencia del GPS y la brújula. Se conservarán todos los ajustes, la hora y los datos de saturación (si los hay). Pulse y suelte la rueda de control para acceder al menú Formateo memoria.

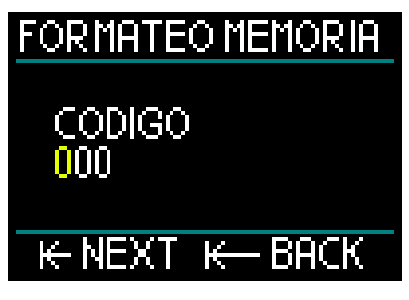

En primer lugar, deberá introducir el código de seguridad "313". Con esta medida se pretende evitar que el diario de inmersiones se elimine por error.

Tras introducir el código de seguridad, aparecerá la siguiente pantalla.

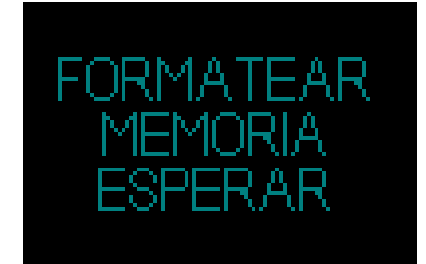

Si el formateo de la memoria finaliza correctamente, a continuación aparecerá la siguiente pantalla.

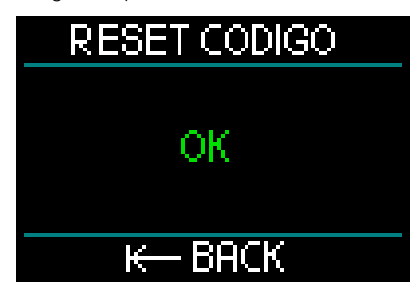

- F *NOTA: Si la comunicación con HUD se ve interrumpida durante el proceso de escritura en la memoria flash, o si la pila de HUD se agota mientras está utilizando la unidad flash, es posible que el contenido de la memoria sufra daños. En tal caso, también puede utilizar esta función de formateo de la memoria.*
- F *NOTA: Tras finalizar el formateo de la memoria, el siguiente símbolo en la pantalla del diario de inmersiones del menú principal indicará que el diario de inmersiones está vacío.*

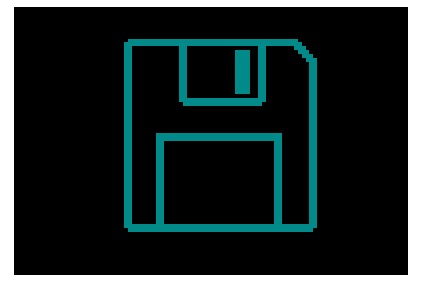

# **A ADVERTENCIA**

No utilice HUD si la unidad flash ha sufrido daños. Es posible que HUD no funcione correctamente si el acceso a la memoria flash no está disponible. También es posible que algunas operaciones muestren datos incorrectos. Esto puede provocar lesiones graves o la muerte durante una inmersión.

F *NOTA: Para prevenir daños a la unidad flash, 1) utilice la función para quitar y expulsar la unidad de forma segura y 2) mantenga la pila de HUD cargada para evitar restablecimientos no intencionados.*

### *2.3.7.6 Configuración original*

Este menú le permite restablecer los valores de fábrica en todos los ajustes de todos los menús del ordenador. Para hacerlo, deberá introducir el código de seguridad "313".

Con esta medida se pretende evitar que se restablezcan los valores de fábrica por error.

### *2.3.7.7 Información del dispositivo*

Este menú muestra la versión del software, la versión del hardware y el ID de HUD.

# **INFO APARATO** HUD V0.00 B2.01 HU2.4 DECO V1.95 ID<sup>.</sup> N

### **BACK** k.

# *2.4 Planificador de inmersiones*

Puede acceder al planificador de inmersiones de HUD desde el menú principal.

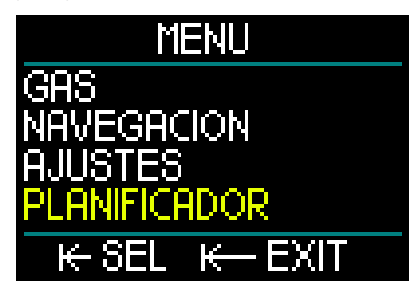

El planificador de inmersiones le permite planificar su próxima inmersión basándose en la saturación de nitrógeno de su cuerpo. También le ayudará a comprender el funcionamiento de HUD durante la inmersión. El planificador puede simular sus inmersiones en función de los distintos niveles de profundidad. La simulación se

ejecuta con una aceleración de 10. Así, 6 segundos del simulador corresponden a 1 minuto de inmersión.

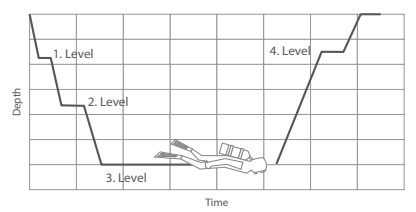

El planificador de inmersiones también utiliza la siguiente información:

- 1. El algoritmo seleccionado.
- 2. El gas seleccionado en la tabla de gases (se puede modificar durante la simulación).
- 3. El nivel de microburbujas seleccionado (también se puede ajustar durante la simulación).
- 4. El estado de saturación al activar el planificador.
- 5. Una temperatura del agua constante de 15 °C/59 ºF.
- 6. La altitud.
- 7. Una velocidad de descenso de 20 m/ min (66 ft/min).
- 8. Una velocidad de ascenso de 10 m/ min (33 ft/min).
- F *NOTA: Cuando HUD está en los modos Consola o Apnea, planificador de inmersiones está deshabilitado.*
- F *NOTA: Si conecta el cable de alimentación, el planificador se desactivará.*
- F *NOTA: Cualquier ajuste o cambio realizado durante una simulación queda eliminado automáticamente al final de la simulación, a excepción del brillo de la pantalla OLED y cualquier cambio en el modo de ahorro de energía.*

Desde el menú principal, seleccione Planificador y pulse y suelte la rueda de control.

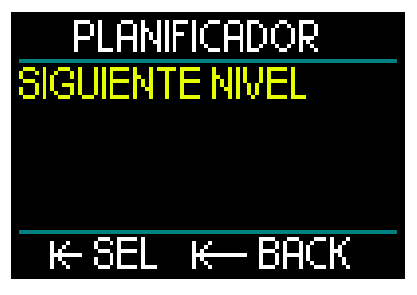

El planificador se abrirá en el primer nivel. Seleccione Siguiente nivel y pulse y suelte la rueda de control.

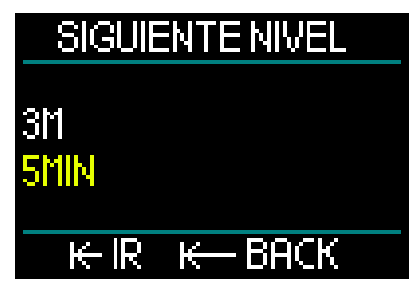

Seleccione la profundidad de la inmersión y el tiempo de inmersión.

- La profundidad se puede definir entre 3 y 120 m (con incrementos de 1 m).
- El tiempo se puede definir entre 1 y 60 min (con incrementos de 1 min).

Una vez que haya seleccionado la profundidad y el tiempo, pulse y suelte la rueda de control para seleccionar la opción "IR" y comenzará la simulación.

HUD simula un descenso de 20 m/ min hasta la profundidad introducida y permanece a dicha profundidad hasta que finaliza el tiempo.

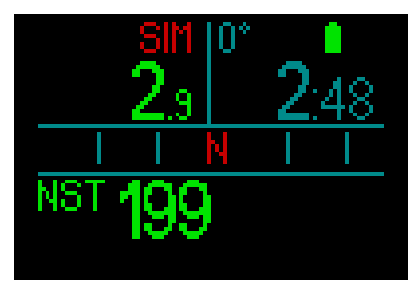

El mensaje SIM de color rojo en la parte superior de la pantalla indica que se encuentra en modo simulación.

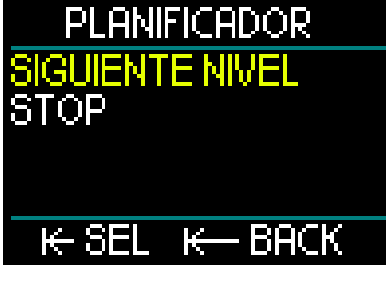

Cuando finalice el tiempo de la simulación, puede proceder con el siguiente nivel de profundidad o detener la simulación.

Si el tiempo de la simulación no ha finalizado y la opción para pasar al siguiente nivel no está disponible, solo podrá detener el planificador (pulsando y soltando la rueda de control), lo que le llevará al menú principal.

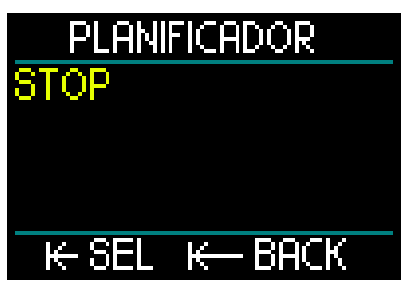

Una vez finalizada la simulación, si no realiza ninguna acción durante 1 minuto, el planificador pasará automáticamente a la pantalla de superficie.

Antes de que transcurra 1 minuto, puede añadir niveles de simulación repitiendo el mismo procedimiento. No hay limitaciones en el número de niveles que se pueden programar.

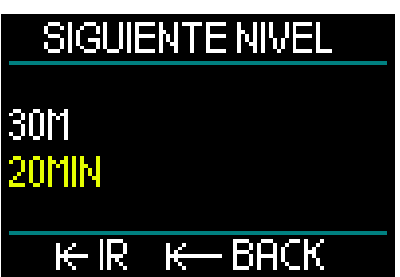

Durante la simulación, se mostrará toda la información que vería en una inmersión real. También puede utilizar HUD del mismo modo que lo haría durante una inmersión real.

Por ejemplo, puede cambiar los gases, los niveles de microburbujas, los ajustes de la pantalla y desplazarse entre las distintas pantallas.

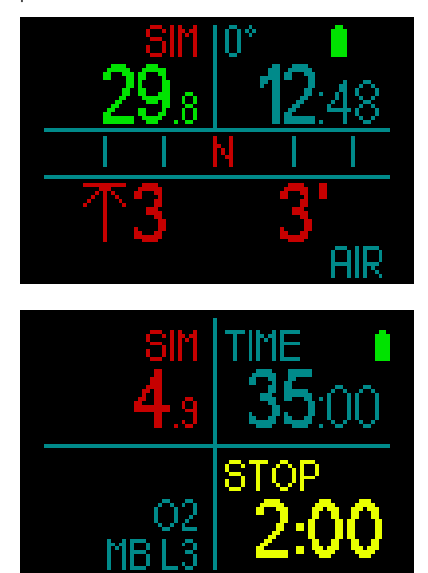

Si tiene previsto bucear con saturación restante en su cuerpo y en HUD, el planificador calculará la inmersión basándose en su estado actual, comenzando por el momento en que active el planificador.

Cuanto más tiempo permanezca en la superficie, más tiempo tendrá su cuerpo para desaturar. Por eso, no olvide actualizar el planificador justo antes de la inmersión para obtener los valores más recientes.

# *2.5 Diario de inmersiones*

HUD cuenta con una capacidad de almacenamiento de 2 GB y puede almacenar más de 10 000 horas de datos de inmersión.

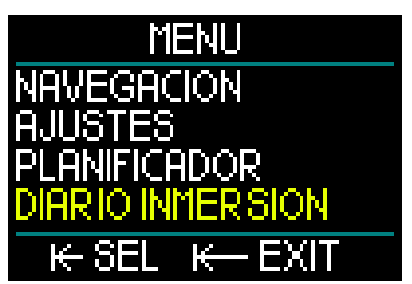

Desde el menú principal, gire la rueda de control hasta Diario inmersión y pulse y suelte la rueda.

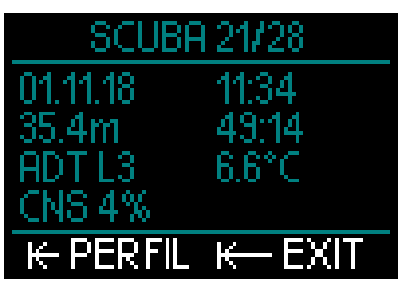

De este modo, accederá a la primera página del diario de inmersiones. Para su comodidad, cada inmersión del diario está numerada, comenzando por la más reciente.

La primera página muestra la fecha, la hora, la profundidad, el tiempo total de inmersión, el algoritmo de descompresión con el nivel de MB o el factor de gradiente y la saturación del SNC.

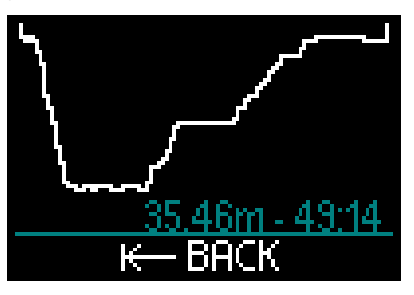

Si pulsa y suelta la rueda de control, accederá a la pantalla Perfil, que muestra el perfil de la inmersión junto con la profundidad y el tiempo total de inmersión. Pulse y suelte la rueda de control para salir de la pantalla Perfil.

### Inmersiones en apnea

HUD organiza el registro de inmersiones en apnea agrupando todas las inmersiones en una sola sesión de inmersión. Incluye la fecha, la hora, la profundidad máxima, el tiempo total de la sesión de inmersión (incluido cualquier intervalo de superficie) y la temperatura.

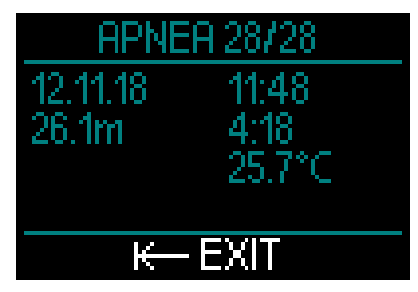

Utilice el software LogTRAK para obtener información más detallada sobre el perfil y analizar cada inmersión.

### Inmersiones en modo Consola

F *NOTA: Si se realiza una inmersión en el modo Consola, aparecerá en esta página. El modo Consola contiene menos información que el modo Scuba, por lo que algunas de las líneas del diario de inmersiones quedarán en blanco. A continuación mostramos un ejemplo de una inmersión en el modo Consola y el perfil correspondiente.*

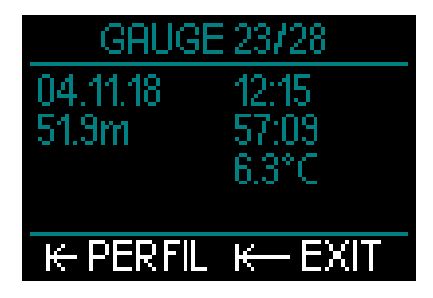

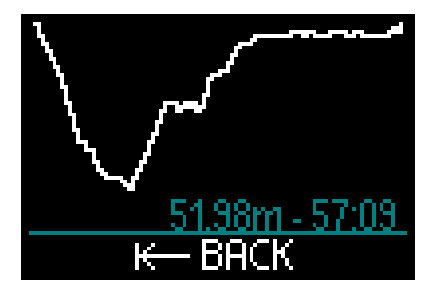

### Inmersiones con CCR

HUD organiza el diario de inmersiones con CCR en 2 páginas. La primera página muestra la fecha, la hora, la profundidad, el tiempo total de inmersión, el algoritmo seleccionado con el nivel de MB, la temperatura del agua y la saturación del SNC. En la segunda página puede ver el perfil de la inmersión con CCR.

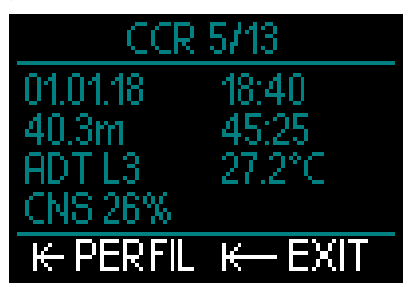

### *2.6 Comunicación*

HUD cuenta con 3 modos para establecer conexión con ordenadores de sobremesa, portátiles o dispositivos de mano y descargar los datos de la inmersión o cargar actualizaciones del firmware. Para más información sobre las interfaces para HUD, consulte el capítulo: Interfaces para HUD e introducción a LogTRAK.

# 3. INMERSIONES CON HUD

HUD es un ordenador de buceo con consumo de aire integrado muy completo y altamente versátil. Su innovadora pantalla con óptica Near Eye de gran precisión, montada sobre la máscara, es muy práctica y ofrece legibilidad superior con manos libres. Además, la rueda de control permite una experiencia de usuario increíblemente intuitiva a la hora de desplazarse entre pantallas y realizar selecciones.

Con su selección de 2 algoritmos, varias mezclas gaseosas y funcionalidad CCR avanzada, HUD ofrece cálculos de descompresión para todos los niveles de inmersión, desde sencillas inmersiones recreativas hasta complejas inmersiones técnicas. También ofrece cálculos y advertencias de la velocidad de ascenso y su enorme memoria ofrece un diario de inmersiones capaz de almacenar más de 10 000 horas de perfiles de inmersión.

Durante la inmersión, HUD muestra información como la profundidad, el tiempo de inmersión, el estado de descompresión, la temperatura del agua y la dirección de la brújula entre otros muchos datos, mientras que, en la superficie, después de una inmersión, muestra el tiempo de prohibición de vuelo, el intervalo de superficie y la altitud prohibida.

# **A ADVERTENCIA**

- Antes de cada inmersión, compruebe el nivel de carga de la pila y recárguela si es necesario.
- Recargue siempre la pila cuando no haya utilizado HUD durante un largo periodo de tiempo.
- Las bajas temperaturas pueden influir en el rendimiento de la pila. Preste especial atención al nivel de carga de la pila durante inmersiones en aguas frías.

# **A ADVERTENCIA**

No inicie ninguna inmersión si el símbolo de la pila baja aparece en la pantalla de superficie. El ordenador podría fallar durante la inmersión, lo que podría provocarle lesiones graves e incluso la muerte.

# **A ADVERTENCIA**

Antes de cada inmersión, compruebe que todos los ajustes de HUD sean correctos.

### *3.1 Modo de inmersión en superficie*

### *3.1.1 Recreativo (configuración original)*

Si no ha buceado con HUD durante algún tiempo (no hay desaturación restante), es posible que la pantalla de inicio tenga el siguiente aspecto:

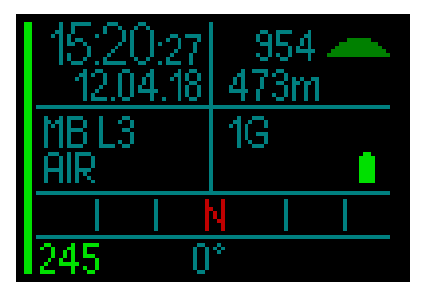

No obstante, en el modo SCUBA, tras una inmersión, es posible que la pantalla tenga el siguiente aspecto:

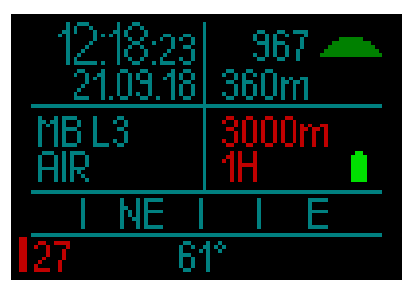

La altitud actual se muestra en la esquina superior derecha, junto con un símbolo.

El tiempo de prohibición de vuelo se muestra de color rojo. Encima, también de color rojo, se muestra la altitud máxima permitida (que HUD estima incompatible con sus niveles de saturación de nitrógeno actuales).

### *3.1.2 Multigas (Nitrox)*

Si ha definido más de un gas en la tabla de gases, el modo Multigas se activará automáticamente. El número de gases predefinidos se muestra en el cuadro de datos inferior derecho.

Por ejemplo, en la siguiente pantalla tiene 2 mezclas gaseosas (2G) predefinidas en una pantalla que no muestra inmersiones recientes.

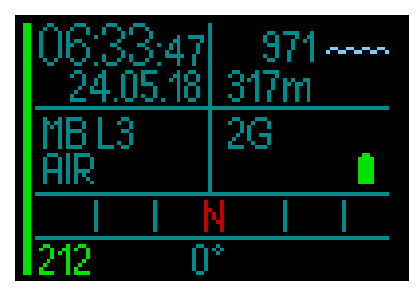

F *NOTA: Los cálculos que se realizan durante una inmersión siempre incluyen todos los gases predefinidos.*

### *3.1.3 Trimix*

Si añade la fracción de helio (He) a la tabla de gases, todos los cálculos se realizarán basándose en los ajustes que haya realizado.

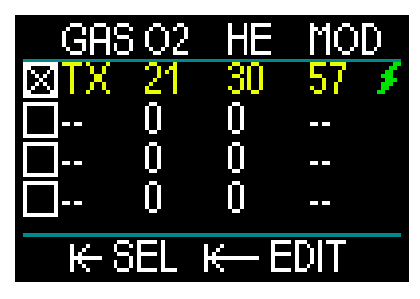

La fracción seleccionada se mostrará en el cuadro de datos inferior izquierdo junto

con el algoritmo seleccionado (MB es el símbolo del algoritmo ADT y GF es el símbolo del algoritmo GF).

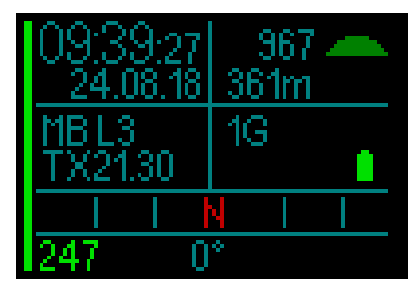

### *3.1.4 CCR*

En el modo CCR, la pantalla muestra CCR, el punto de ajuste 1 y el diluyente en el cuadro de datos inferior izquierdo. Debajo de estos datos y a la izquierda, se muestra la presión de la botella predefinida.

En el cuadro de datos inferior derecho, se muestra el algoritmo seleccionado con el nivel de MB para el algoritmo ADT y el factor de gradiente para el algoritmo GF.

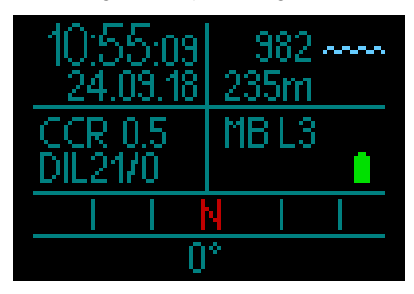

### *3.1.5 Contador del tiempo de prohibición de vuelo*

Tras una inmersión, HUD muestra el tiempo de prohibición de vuelo y la altitud máxima permitida de color rojo. Una vez completada la desaturación, este contador desaparecerá.

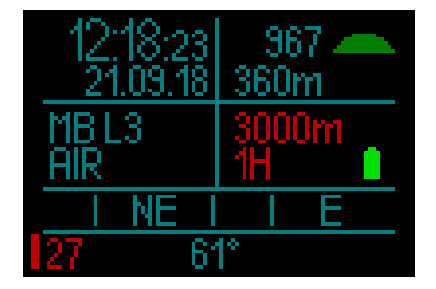

# *3.2 Información de la pantalla de inmersión*

Al iniciar la inmersión, HUD comenzará a monitorizar la inmersión automáticamente, independientemente del estado en el que se encontrase antes de la inmersión.

HUD se enciende automáticamente al superar una profundidad de 0,8 m/3 ft.

Dado que el intervalo para medir la presión ambiental es de 10 segundos, en el peor de los casos HUD se activará como mucho 10 segundos después del inicio de la inmersión. Esto no influye en la medición de la profundidad.

F *NOTA: Si prefiere evitar este retraso, no tiene más que encender HUD antes de entrar en el agua.*

# **A ADVERTENCIA**

Si aparece un signo de exclamación amarillo junto a la medición de la presión ambiental, significa que HUD tiene almacenada una medición antigua de la presión ambiental y es necesario actualizarla. La actualización se produce automáticamente y solo lleva alrededor de un minuto, momento en el que la medición de la presión ambiental se actualiza y el signo de exclamación desaparece. Sin una medición actualizada de la presión ambiental, el modo Inmersión de HUD no funcionará. Por eso, compruebe que la medición de la presión ambiental esté actualizada antes de intentar realizar cualquier inmersión.

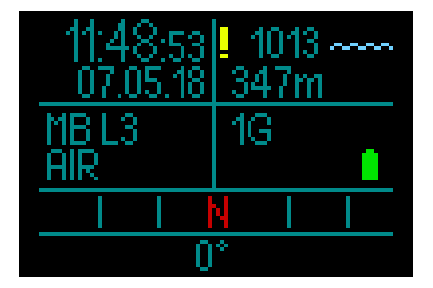

En las siguientes secciones encontrará más información sobre los datos que aparecerán en la pantalla de HUD en el modo Inmersión.

Pantalla de superficie justo antes de la inmersión:

1 gas (aire) definido; microburbujas en nivel L3; presión de la botella de 231 bar; pila completamente cargada.

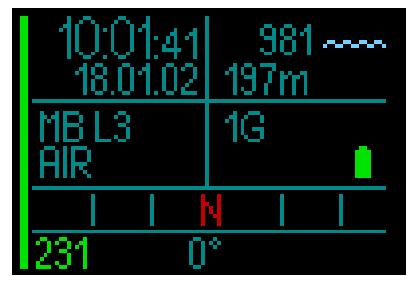

Y ahora comienza la inmersión.

### *3.2.1 Pantalla estándar*

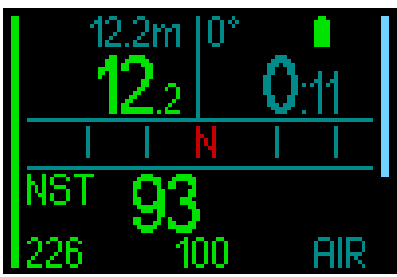

La pantalla de inmersión estándar muestra la siguiente información:

### *Fila superior, cuadro de datos izquierdo:*

- Profundidad máxima
- Profundidad actual.

### *Fila superior, cuadro de datos derecho:*

- Marcación de la brújula y estado de la pila
- Tiempo de inmersión.

### *Fila central:*

• Brújula, con los 8 puntos cardinales e intercardinales (N, NE, E, SE, S, SW, W, NW) y marcas de graduación cada 15º.

### *Fila inferior (de izquierda a derecha):*

- Tiempo sin paradas.
- Presión de la botella, tiempo remanente en el fondo, mezcla gaseosa actual.

La barra del lado izquierdo de la pantalla es una representación gráfica del nivel de llenado de la botella actual.

- Barra llena y verde = 200 bar
- Barra parcialmente llena y verde = más de 110 bar
- Barra parcialmente llena y amarilla = de 50 a 110 bar
- Barra parcialmente llena y roja = de 25 a 50 bar
- Barra roja parpadeando = menos de 25 bar
- Una barra de color azul que comienza en la parte superior representa la velocidad de descenso.
- Una barra de color verde, amarillo o rojo que comienza en la parte inferior representa la velocidad de ascenso.

Para más información sobre la velocidad de ascenso, vea el capítulo: Advertencia de velocidad de ascenso.

Profundidad. La profundidad se muestra con una resolución de 10 cm en el modo del sistema métrico. Cuando se muestra en pies, la resolución es siempre de 1 ft. A una profundidad inferior a 0,8 m/3 ft, la pantalla muestra ---. La profundidad operativa máxima de HUD es de 120 m/394 ft.

Una vez superada una profundidad de 99,9 m/328 ft, HUD muestra la profundidad en metros enteros hasta 120 m/394 ft.

F *NOTA: Tenga en cuenta que HUD se sitúa a la altura de la cabeza, por lo que siempre habrá diferencias en la lectura de la profundidad en comparación con los ordenadores que se llevan en la muñeca.* 

Tiempo de inmersión. El tiempo de inmersión se muestra en minutos:segundos. Si asciende a la superficie durante la inmersión, el tiempo transcurrido en la superficie solo se contabilizará si vuelve a descender por debajo de los 0,8 m/3 ft dentro de un plazo de 3 minutos. Esto le permite realizar breves pausas de orientación en la superficie. Cuando esté en la superficie, no se mostrará el avance del tiempo, pero este se seguirá contabilizando en segundo plano. Cuando vuelva a sumergirse, se reanudará el recuento del tiempo, incluyendo el tiempo transcurrido en la superficie.

Si pasa más de 3 minutos a una profundidad inferior a 0,8 m, la inmersión se considerará finalizada, el diario de inmersiones se cerrará y cualquier inmersión sucesiva hará que el tiempo de inmersión vuelva a comenzar desde cero.

Una vez transcurrido un tiempo de inmersión de 99:59, la pantalla solo mostrará los minutos. El tiempo máximo mostrado es de 999 minutos. En inmersiones más prolongadas, el tiempo de inmersión empezará a contar de nuevo desde 0 minutos.

Solo las inmersiones de más de 2 minutos de duración se almacenan en el diario de inmersiones.

Tiempo sin paradas. Se calcula en tiempo real y se actualiza cada 4 segundos. El tiempo máximo mostrado es de 199 minutos.

### RBT:

El tiempo remanente en el fondo (RBT, por sus siglas en inglés) es el tiempo que puede permanecer a la profundidad actual manteniendo un suministro de gas suficiente para realizar un ascenso seguro y llegar a la superficie con la reserva de la botella. El cálculo del RBT se basa en su frecuencia respiratoria actual y se tiene en cuenta para cualquier obligación de

descompresión existente y futura y para cualquier gradiente de temperatura en el agua. Presupone un ascenso a la velocidad de ascenso ideal (definida en el capítulo: Velocidad de ascenso).

- F *NOTA: Para que se muestre el RBT, es necesario activar la función de integración de aire utilizando un transmisor debidamente emparejado con HUD.*
- F *NOTA: Para que se muestre el RBT, solo debe haber un gas definido.*

# **A ADVERTENCIA**

Durante cualquier inmersión, realice una parada de seguridad entre 3 y 5 metros (entre 10 y 15 pies), de entre 3 y 5 minutos de duración, aunque no sea necesaria ninguna parada de descompresión.

F *NOTA: La pantalla se apaga completamente cuando se activa el modo de ahorro de energía (cuando solo queda un segmento de la pila) y se ilumina durante 10 segundos al pulsar la rueda de control.*

### *3.2.2 Pantalla de inmersión simplificada*

Si, durante la inmersión, decide que prefiere una pantalla más sencilla, girando la rueda de control puede seleccionar una pantalla simplificada que solo muestra la profundidad, el tiempo de inmersión, la presión de la botella (si el transmisor está emparejado) y el tiempo sin paradas.

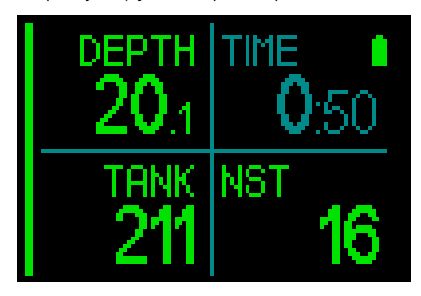

### *3.2.3 Perfil de la inmersión*

Si sigue girando la rueda de control, también podrá escoger una pantalla del perfil de la inmersión. En esta pantalla, además del perfil gráfico de la inmersión, podrá ver (desde la izquierda) la profundidad actual, la temperatura y el tiempo de inmersión a lo largo de la parte superior de la pantalla, y la profundidad media, el CNS% y la profundidad máxima a lo largo de la parte inferior de la pantalla.

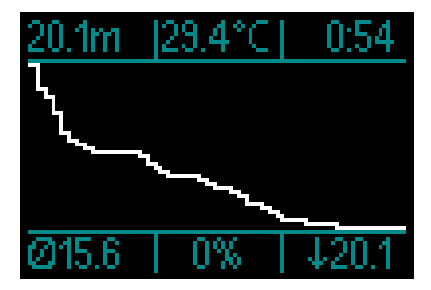

Temperatura. HUD muestra la temperatura del agua durante la inmersión y la temperatura del aire cuando está en la superficie.

### *3.2.4 Navegación*

Si ha preseleccionado la función Navegación, podrá pasar directamente a la pantalla de navegación, que proporciona información sobre la dirección hacia la que se debe dirigir bajo el agua.

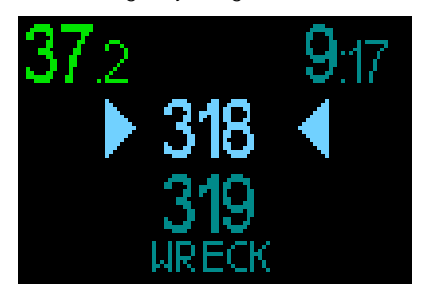

Si no ha preseleccionado la función Navegación, puede activarla pulsando la rueda de control, escogiendo el menú Navegación y seleccionando las coordenadas previamente definidas para la brújula o el GPS. (Vea el capítulo: Navegación).

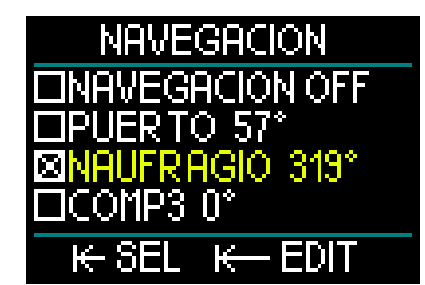

El GPS de HUD solo funciona en la superficie. No obstante, puede utilizarlo en el modo Inmersión si necesita regresar brevemente a la superficie para orientarse. HUD le permite pasar hasta 3 minutos en la superficie durante una inmersión antes de considerarla finalizada. Esto significa

que puede salir a la superficie, poner HUD en modo GPS, confirmar su posición y proseguir con la inmersión.

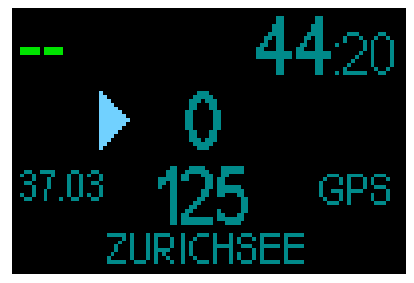

Por ejemplo, si se diese la situación descrita con la pantalla de arriba, al salir a la superficie y poner HUD en modo GPS, recibiría la siguiente información:

### Parte superior de la pantalla:

• "--" (sin lectura de profundidad); "44:20" (el tiempo de inmersión actual).

### Centro de la pantalla:

- "Flecha" (indica la dirección en la que debe desplazarse para regresar al rumbo de su punto de referencia).
- "0" (su rumbo actual).
- Por ejemplo, debe desplazarse hacia la derecha hasta que "0" aumente hasta "125", que es el rumbo del punto de referencia. Llegado ese momento, aparecerán 2 flechas indicando que se encuentra en rumbo.
- "37.03" (la distancia hasta el punto de referencia).
- "125" (el rumbo del punto de referencia).
- "GPS" (indica que la señal GPS está activada / el tiempo transcurrido desde la última señal de GPS).

### Parte inferior de la pantalla:

- "Zurichsee" (el nombre del punto de referencia).
- F *NOTA: El GPS solo funciona en la superficie.*

### *3.2.5 Tabla de paradas de descompresión*

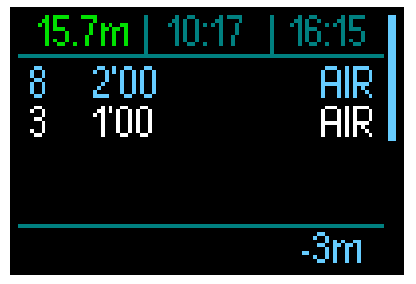

Girando la rueda de control, también puede acceder a una pantalla que muestra todas las paradas de descompresión, incluida la parada PDIS.

Las paradas de descompresión se muestran de color blanco. La parada PDIS se muestra de color azul. Estas paradas no incluyen el tiempo de ascenso.

Además de la información de las paradas de descompresión y de la PDIS, en la fila superior de la pantalla se muestra (desde la izquierda) la profundidad actual, la hora local y el tiempo de inmersión. A la derecha de la pantalla se muestra la barra de velocidad de ascenso/descenso.

### *3.3 Alarmas y advertencias durante la inmersión*

HUD le puede avisar sobre situaciones potencialmente peligrosas mediante advertencias y alarmas. Puede modificar la configuración de las advertencias y las alarmas a través de los menús o de una interfaz para PC.

Las advertencias generales se muestran de color amarillo, mientras que las alarmas se muestran de color rojo fijo o parpadeando. Además, cuando la función Sonido está activada hay avisos sonoros disponibles.

# **A ADVERTENCIA**

- En el modo Consola, todas las advertencias y alarmas están desactivadas.
- Cuando los sonidos de HUD están desactivados, todas las alarmas y advertencias sonoras están desactivadas.

Estas son las advertencias y alarmas disponibles en HUD:

### *3.3.1 Profundidad máxima*

La profundidad máxima emitirá una alarma. Para definir la profundidad de la advertencia, consulte el capítulo: Advertencia de profundidad máxima.

Al superar el límite de profundidad máxima por primera vez, la profundidad comenzará a parpadear en la pantalla. Seguirá parpadeando durante 30 segundos sin cambiar de color. A la vez, se emitirá una alarma sonora durante 2 minutos.

F *NOTA: Si se supera el límite de profundidad máxima una segunda vez, estas advertencias no se repetirán.*

### *3.3.2 Tiempo de inmersión*

Para definir el tiempo de esta advertencia, consulte el capítulo: Advertencia de tiempo de inmersión máximo.

Cuando se alcanza el tiempo de inmersión predefinido, el tiempo de inmersión comienza a parpadear durante 30 segundos y se emite una alarma sonora durante 2 minutos.

### *3.3.3 Tiempo sin paradas*

Para evitar realizar una inmersión fuera de la curva de seguridad por error, HUD activará una advertencia cuando el tiempo sin paradas alcance 2 minutos.

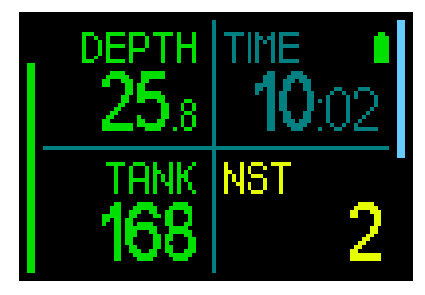

Esto es válido tanto para el tiempo sin paradas del nivel L0 como para el tiempo sin paradas del nivel de MB. Para obtener más información sobre las inmersiones con niveles de MB, vea el capítulo: Inmersiones con niveles de MB. Esta advertencia le da la oportunidad de iniciar el ascenso antes de que resulte necesario realizar una parada de descompresión obligatoria.

Si el tiempo sin paradas alcanza 0 minutos, el color cambiará a rojo.

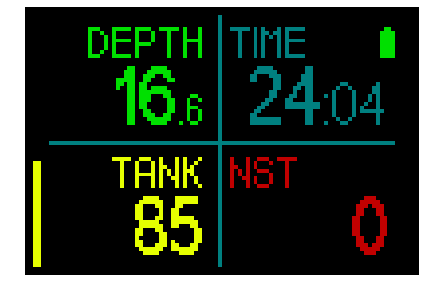

### *3.3.4 O2 del SNC*

HUD realiza un seguimiento de su consumo de oxígeno a través del reloj de O<sub>2</sub> del SNC. Si el valor calculado de O<sub>2</sub> del SNC alcanza el 100 %, HUD le avisará mostrando el valor del SNC de color rojo y parpadeando.

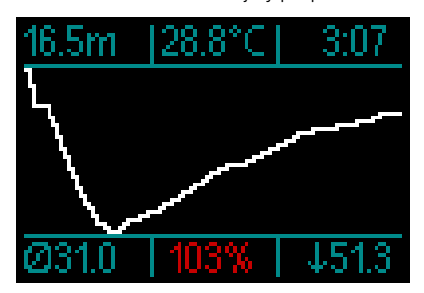

### *3.3.5 Temporizador de parada de seguridad*

Si ha alcanzado una profundidad mínima de 10 m/30 ft durante la inmersión, el temporizador de paradas de seguridad iniciará automáticamente una cuenta atrás a una profundidad de 5 m/15 ft. Si desciende más allá de los 6,5 m/20 ft, el temporizador desaparecerá y se volverá a mostrar el tiempo sin paradas. Al regresar a los 5 m/15 ft, el temporizador se iniciará de nuevo automáticamente.

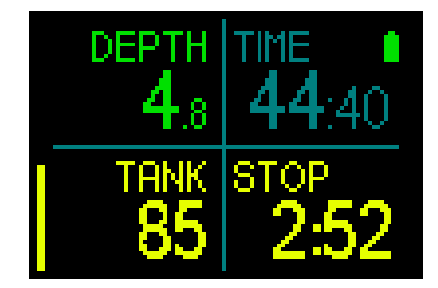

### *3.3.6 RBT*

Para avisarle con suficiente antelación de que el suministro de gas se está acabando, HUD le avisará cuando el tiempo remanente en el fondo (RBT) descienda a 11 minutos. Para obtener más información sobre el RBT, consulte el capítulo: RBT en la pantalla.

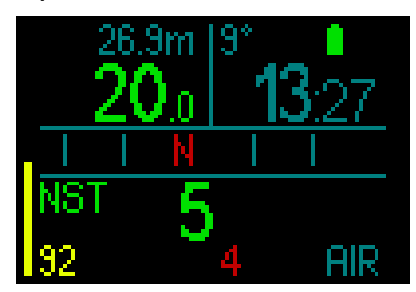

Cuando el RBT alcanza 11 minutos, el color del número del RBT cambia a amarillo. Cuando alcanza los 6 minutos, el color del número del RBT cambia a rojo.

Cuando alcanza los 0 minutos, el RBT comienza a parpadear de color rojo, lo que indica que HUD ha calculado que, si comienza a ascender ahora a la velocidad idónea, llegará a la superficie únicamente con la reserva de la botella, por lo que cualquier retraso adicional aumentará el riesgo de quedarse sin suministro de gas antes de llegar a la superficie.

# **A ADVERTENCIA**

Si el RBT desciende hasta 6 minutos o menos, es posible que no disponga de suficiente suministro de gas para completar un ascenso seguro. Empiece a ascender cuando vea esta alarma.

### *3.3.7 Velocidad de ascenso*

Al ascender durante una inmersión, la presión que le rodea disminuye. Si asciende<br>demasiado rápido. Ia consiguiente rápido. la consiguiente reducción de la presión podría provocar la formación de microburbujas. Si asciende demasiado despacio, la exposición continuada al entorno de alta presión hace que la carga de nitrógeno en sus tejidos continúe. Por ello, existe una velocidad de ascenso ideal, lo suficientemente lenta como para minimizar la formación de microburbujas y lo suficientemente rápida como para minimizar la carga de nitrógeno en sus tejidos.

La reducción de la presión que el cuerpo puede admitir sin una formación de microburbujas significativa es mayor en las profundidades que cerca de la superficie: el factor clave no es la caída de la presión en sí, sino la velocidad de caída de la presión correspondiente a la presión ambiental. Esto significa que la velocidad de ascenso ideal es mayor en profundidades que cerca de la superficie.

En este sentido, HUD emplea una velocidad de ascenso ideal variable. Su valor oscila entre 3 y 10 m/min (10 y 33 ft/min) y en la siguiente tabla presentamos el desglose real en función del intervalo de profundidad.

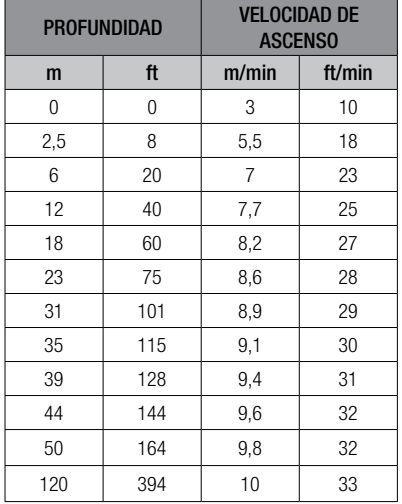

Si la velocidad de ascenso es superior al 110 % del valor idóneo, la barra de la velocidad se volverá de color amarillo.

Para velocidades de ascenso superiores al 140 %, la barra de la velocidad de ascenso se volverá de color rojo.

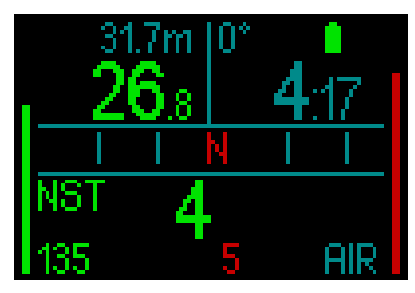

HUD también emite una alarma sonora en caso de velocidades de ascenso superiores al 110 %: la intensidad de la alarma aumenta en proporción directa al grado en que se supera la velocidad de ascenso ideal.

En caso de ascenso demasiado rápido, es posible que HUD solicite una parada de descompresión, incluso dentro de la fase sin paradas, para evitar la formación de microburbujas.

Un ascenso lento desde grandes profundidades podría provocar un aumento de la saturación de los tejidos y la ampliación tanto de la duración de la descompresión como del tiempo total de ascenso. Un ascenso lento cerca de la superficie podría reducir la duración de la descompresión.

# **A ADVERTENCIA**

La velocidad de ascenso ideal no se debe sobrepasar en ningún momento. De hacerlo, se podrían formar microburbujas en la circulación arterial, lo que podría provocarle lesiones graves e incluso la muerte.

La alarma permanecerá activa mientras la velocidad de ascenso sea del 110 % o superior respecto a la velocidad de ascenso ideal.

### 3.3.8 *MOD/ppO<sub>2</sub>*

# **A ADVERTENCIA**

- La MOD no se debe sobrepasar. Si ignora esta alarma, podría sufrir una intoxicación de oxígeno.
- $\bullet$  Sobrepasar la pp0, de 1,6 bar puede provocar convulsiones repentinas que podrían acarrear lesiones graves e incluso la muerte.

Si entra en la zona crítica de la MOD (es decir, si su ppO<sub>2</sub> actual es superior a su ppO<sub>2</sub> máx menos 0.2 bar, pero inferior a su ppO<sub>2</sub> máx), la profundidad se volverá de color amarillo.

Si su ppO<sub>2</sub> actual es superior a su ppO2 máx pero sigue siendo inferior a su ppO2 máx más 0,2 bar, la profundidad se mostrará de color rojo.

La profundidad comenzará a parpadear de color rojo si la ppO<sub>2</sub> actual es superior a la ppO2 máx más 0,2 bar.

El aviso sonoro se seguirá emitiendo mientras permanezca a mayor profundidad que la MOD.

### *3.3.9 Entrada en descompresión*

HUD activará una advertencia al aparecer la primera parada de descompresión obligatoria. (Las paradas de descompresión variarán en función del nivel de MB. Consulte el capítulo: Inmersiones con niveles de MB)

De este modo, se avisa al buceador de que ya no es posible realizar un ascenso directo a la superficie. Esta advertencia es aplicable para inmersiones con el ordenador configurado en L0-L5.

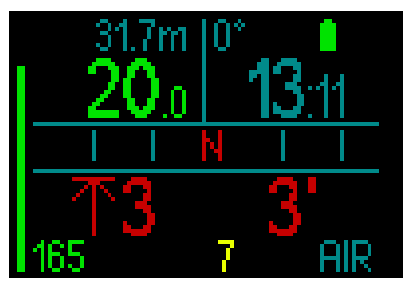

Información de descompresión. Cuando HUD calcula que es necesario realizar una parada de descompresión obligatoria, le

indica la profundidad de la parada más profunda (en la esquina inferior izquierda de la pantalla, con una flecha junto al valor 3 metros de color rojo). También le indica el tiempo total de ascenso (3 minutos, en la esquina inferior derecha).

F *NOTA: Más allá de un tiempo total de ascenso de 200 minutos, la pantalla mostrará "---".*

En la pantalla de la tabla de descompresión de HUD encontrará un resumen de todas las paradas de descompresión obligatorias para una inmersión. Para más información, vea el capítulo: 3.2.5. Tabla de descompresión.

En inmersiones con un nivel de MB superior a L0 y ante una parada de descompresión potencial, si asciende durante 3 minutos a más de 0,5 m/2 ft por encima de la parada de nivel de MB más profunda necesaria, HUD reducirá su nivel de MB hasta el siguiente nivel permitido. La pantalla simplificada mostrará el nuevo nivel de MB activo (de color rojo, debajo del gas actual).

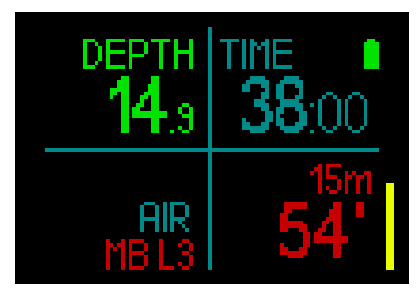

# **A ADVERTENCIA**

El incumplimiento de una descompresión obligatoria puede provocar lesiones graves e incluso la muerte.

Si ignora una parada de descompresión obligatoria, HUD mostrará el mensaje SOS en la superficie y almacenará esta información en el diario de inmersiones.

### *3.4 Inmersiones con niveles de MB*

Las microburbujas (MB) son diminutas burbujas que se pueden formar en el cuerpo de un buceador durante cualquier inmersión. Normalmente se disipan de forma natural durante el ascenso o en la superficie, después de la inmersión. Incluso buceando dentro del tiempo sin paradas y respetando las paradas de descompresión obligatorias, se pueden formar microburbujas en el flujo sanguíneo venoso.

Las microburbujas peligrosas son las que migran a la circulación arterial. El motivo de esta migración desde la circulación sanguínea venosa a la circulación arterial puede ser una acumulación de microburbujas en los pulmones. SCUBAPRO ha equipado HUD con una tecnología que ayuda a proteger a los buceadores contra estas microburbujas. Con HUD, puede escoger un nivel de MB que le ofrezca la protección adecuada contra las microburbujas en función de sus necesidades específicas. Las inmersiones con niveles de MB incluyen paradas de ascenso adicionales. De este modo, el ascenso se ralentiza y el cuerpo dispone de más tiempo para la desaturación. Esto combate la formación de microburbujas y puede aumentar la seguridad.

HUD presenta 6 niveles de microburbujas (L0-L5). El nivel L0 corresponde al conocido modelo de descompresión de SCUBAPRO ZH-L16 ADT y no requiere paradas adicionales por la formación de microburbujas. Los niveles de L1 a L5 ofrecen protección adicional contra la formación de microburbujas, siendo el nivel L5 el que ofrece el nivel más elevado de protección.

De forma similar a la pantalla de información durante inmersiones fuera de la curva de seguridad o durante inmersiones dentro del tiempo sin paradas, HUD muestra la profundidad y la duración de la primera parada de nivel, así como el tiempo total de ascenso, en cuanto se agota el tiempo sin paradas con MB. Dado que el tiempo sin paradas con MB es más corto que el tiempo sin paradas ordinario, deberá realizar una parada antes de lo que lo haría si utilizase el nivel L0.

Si ignora una parada necesaria, HUD bajará a un nivel de MB inferior. Es decir, si selecciona el nivel L4 antes de la inmersión y durante la inmersión ignora las paradas recomendadas para L4, HUD pasará automáticamente al nivel L3 o inferior.

### *3.4.1 Comparación de inmersiones con nivel de MB L0 y L5*

Cuando se utilizan dos ordenadores de buceo HUD simultáneamente y una unidad se define con un nivel de MB L5 y la otra con L0, el tiempo sin paradas de la unidad L5 se acortará y serán necesarias más paradas de nivel antes de que el buceador con nivel L5 tenga que realizar la misma parada de descompresión obligatoria que el buceador con nivel L0. Estas paradas adicionales ayudan a que las microburbujas se disipen.

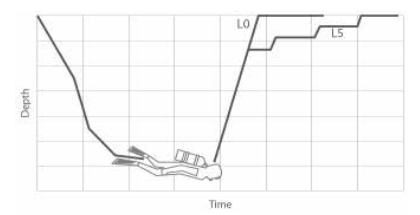

### Cambio del nivel de MB durante la inmersión

HUD le permite cambiar el nivel de MB durante la inmersión. Una vez que haya realizado el cambio, el plan de descompresión de HUD se adaptará automáticamente al nuevo ajuste de MB.

Los cambios de nivel de MB bajo el agua se realizan del mismo modo que en la superficie. Encontrará más información sobre el ajuste del nivel de MB en el capítulo: 2.2.1.3. Nivel de MB.

### *3.4.2 PDIS (parada intermedia dependiente del perfil)*

### Introducción a las PDIS

El propósito principal de un ordenador de buceo es controlar el nivel de nitrógeno del buceador y recomendar un procedimiento de ascenso seguro. Bucear dentro de los llamados límites sin paradas significa que, al final de la inmersión, puede ascender directamente a la superficie, manteniendo siempre una velocidad de ascenso segura. Por el contrario, en las inmersiones que se encuentran fuera de los límites sin paradas (las denominadas inmersiones fuera de la curva de seguridad), debe realizar paradas a ciertas profundidades y dejar un tiempo para que el exceso de nitrógeno sea expulsado de su cuerpo antes de finalizar la inmersión y regresar a la superficie.

En ambos casos, puede ser beneficioso detenerse durante algunos minutos a una profundidad intermedia entre la profundidad máxima alcanzada durante la inmersión y la superficie o, en caso de una inmersión fuera de la curva de seguridad, en la primera parada de descompresión (la más profunda).

Una parada intermedia de este tipo es beneficiosa porque la presión ambiental a esa profundidad es lo suficientemente baja como para garantizar que su cuerpo esté liberando principalmente nitrógeno, incluso bajo un gradiente de presión muy pequeño. En esta situación, puede desplazarse a lo largo del arrecife y disfrutar de la inmersión mientras su cuerpo libera lentamente el nitrógeno.

Recientemente se han introducido en algunas tablas y ordenadores de buceo las denominadas "paradas profundas", definidas como la mitad de la distancia entre la profundidad máxima alcanzada y la superficie (o la parada de descompresión más profunda). Pasar 2 o 15 minutos a 30 m/100 ft supondría realizar la misma parada profunda a 15 m/50 ft.

Con las PDIS, tal y como su nombre indica, HUD interpreta el perfil de inmersión y sugiere una parada intermedia en función de la saturación de nitrógeno hasta ese momento. Por lo tanto, la parada PDIS cambiará durante el curso de la inmersión para reflejar la situación constantemente cambiante de su cuerpo. Del mismo modo, la PDIS tendrá en cuenta el nitrógeno acumulado en las inmersiones anteriores, por lo que la PDIS también depende de las inmersiones sucesivas. Las paradas profundas convencionales ignoran completamente estos datos.

El siguiente gráfico comparativo cuantifica el alcance de la PDIS e ilustra su dependencia de la saturación de nitrógeno en dos perfiles de inmersión de muestra.

Este gráfico también ilustra la diferencia conceptual entre las PDIS y las paradas "profundas» más rudimentarias.

Específicamente, el gráfico compara dos perfiles de inmersión que comparten una profundidad máxima de 40 m/132 ft pero que son muy diferentes por lo demás.

El perfil 1 se mantiene a 40 m/132 ft durante 7 minutos y luego asciende a 30 m/100 ft durante 3 minutos, seguido de 12 minutos a 20 m/65 ft. El perfil 2 se mantiene menos de 2 minutos a 40 m/132 ft, luego asciende a 21 m/69 ft y permanece allí durante 33 minutos. Ambos perfiles corresponden a inmersiones sin paradas hasta el límite de la entrada en descompresión.

La línea continua representa la profundidad de la PDIS tal y como se muestra en la pantalla del ordenador durante el transcurso de la inmersión para el perfil 1 y la línea discontinua representa la profundidad de la

PDIS tal y como se muestra en la pantalla del ordenador durante el transcurso del perfil 2. Como se puede ver, la profundidad de la PDIS mostrada aumenta a medida que se acumula más nitrógeno en el cuerpo, pero lo hace de forma muy distinta en las dos inmersiones debido a la distinta exposición de los dos perfiles. La parada PDIS se realiza a los 25 minutos en el perfil 1 y a los 37 minutos en el perfil 2, seguida de la parada de seguridad a 5 m/15 ft.

Por otro lado, la línea de puntos representa la profundidad que mostraría un ordenador después del método convencional de parada profunda y sería igual para los dos perfiles de inmersión. Las paradas profundas ignoran completamente cualquier dato sobre las inmersiones aparte de la profundidad máxima.

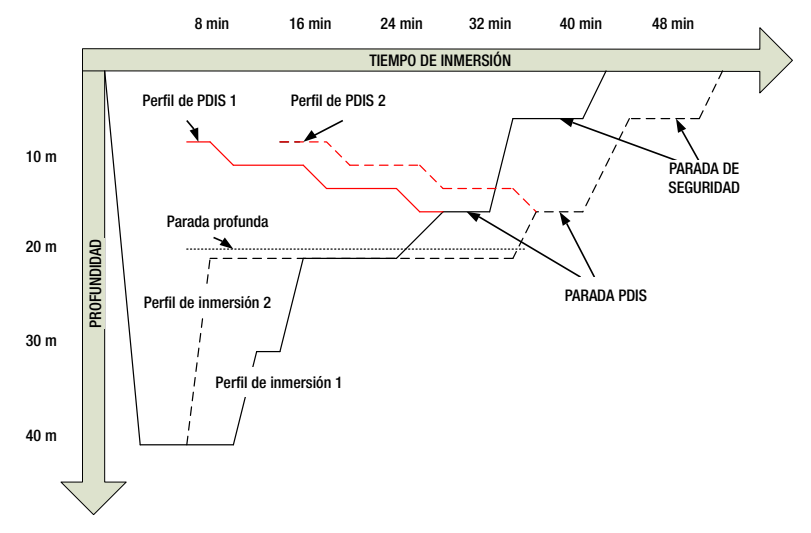

### ¿Cómo funcionan las PDIS?

El modelo matemático de descompresión de HUD, llamado ZH-L16 ADT MB PMG, realiza un seguimiento de la descompresión teniendo en cuenta 16 compartimentos del cuerpo y siguiendo matemáticamente la saturación y liberación de nitrógeno en cada uno de ellos según las leyes físicas correspondientes. Los diversos compartimentos simulan las partes de su cuerpo, como el sistema nervioso central, los músculos, los huesos, la piel, etc.

La profundidad de la parada PDIS se calcula como aquella profundidad en la que el compartimento principal para el cálculo de la descompresión cambia de absorción de gases a liberación de gases y se advierte al buceador de que debe realizar una parada

de 2 minutos por encima de la profundidad mostrada (esto es lo opuesto a la parada de descompresión, en la que se pide al buceador que se mantenga justo por debajo de la profundidad mostrada). Durante esta parada intermedia, el cuerpo no está saturando nitrógeno en el compartimento principal sino que está liberando nitrógeno (aunque bajo un gradiente de presión muy pequeño). Esto, combinado con la presión ambiental relativamente alta, inhibe la formación de burbujas.

Cabe tener en cuenta que los 4 compartimentos más rápidos, con una vida media máxima de 10 minutos, no se tienen en cuenta para determinar la profundidad de la parada PDIS. Esto se debe a que estos compartimentos solo son "principales" para inmersiones muy cortas, para las que no se requiere en absoluto una parada intermedia.

F *NOTA: La parada PDIS no es obligatoria y NO sustituye a la parada de seguridad de 3-5 minutos a 5 m/15 ft.*

# **A ADVERTENCIA**

Aunque realice una parada PDIS, DEBE realizar una parada de seguridad de 3-5 minutos a 5 m. ¡Lo mejor que puede hacer por su salud es realizar una parada de 3-5 minutos a 5 m/15 ft al final de cualquier inmersión!

### Consideraciones especiales cuando se bucea con más de una mezcla gaseosa (2G)

El cambio a una mezcla con una mayor concentración de oxígeno influye en la parada PDIS. Esto se debe tener en cuenta, de acuerdo con la naturaleza predictiva de la función multigas de ZH-L16 ADT MB PMG. En las inmersiones con más de una mezcla gaseosa, HUD muestra la profundidad de las PDIS basándose en las siguientes reglas:

- Si la parada PDIS calculada para la mezcla de fondo (gas 1) es más profunda que la profundidad de cambio, se muestra el valor calculado.
- Si la parada PDIS calculada para el gas 1 es menos profunda que la profundidad de cambio al gas 2, la parada PDIS mostrada será una función del gas 2.

Si se omite un cambio de gas, HUD revierte a la parada PDIS para la mezcla que se está respirando activamente.

### Inmersiones con PDIS

F *NOTA: Para utilizar la función PDIS, debe habilitar el modo PDIS (vea el capítulo: PDIS).*

Cuando la parada PDIS calculada tiene una profundidad superior a 8 m/25 ft, HUD la muestra en la pantalla y sigue haciéndolo hasta que se alcanza la profundidad mostrada durante el ascenso. El valor mostrado cambia durante la inmersión a medida que HUD va registrando la saturación de nitrógeno en los 16 compartimentos y va actualizando la profundidad de la PDIS en consecuencia para reflejar los valores óptimos en todo momento.

La profundidad de la PDIS se muestra de color azul.

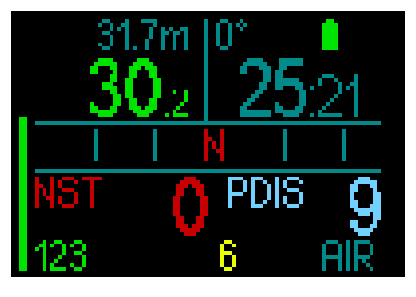

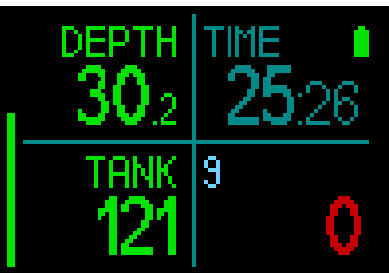

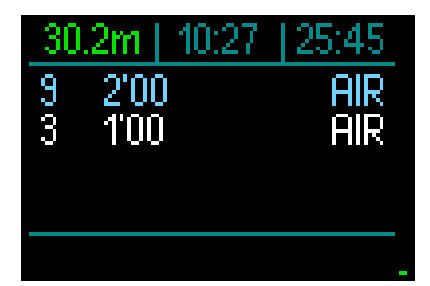

Durante una inmersión sin paradas, en cuanto alcance esa profundidad durante un ascenso, aparecerá una cuenta atrás de 2 minutos.

De todas formas, el contador aparece siempre en la tabla de descompresión.

Puede que se encuentre en una de estas 3 situaciones:

- Ha permanecido 2 minutos a un máximo de 3 m/10 ft por encima de la profundidad indicada. La cuenta atrás desaparece y la tabla de descompresión muestra la parada PDIS de color amarillo para indicar que se ha realizado la PDIS.
- Ha descendido más de 0,5 m/2 ft por debajo de la PDIS. El cronómetro de cuenta atrás desaparecerá y volverá a aparecer la próxima vez que ascienda hasta la profundidad de la PDIS, comenzando por 2 minutos.
- Ha ascendido más de 3 m/10 ft por encima de la PDIS. El valor de la PDIS y la cuenta atrás desaparecen y la parada PDIS desaparece de la tabla de descompresión, lo que indica que la PDIS no se ha realizado.
- F *NOTA: HUD no emite advertencias relacionadas con paradas PDIS omitidas. Cuando se bucea con niveles de MB, las PDIS siguen las mismas reglas descritas arriba. Sin embargo, con niveles de MB las paradas se introducen antes y a mayor profundidad que con el algoritmo de base L0. Así, es posible que la pantalla de la PDIS se retrase o incluso que no se muestre en absoluto para algunas inmersiones. Este sería, por ejemplo, el caso de una inmersión poco profunda con aire (21 % de oxígeno) y un nivel de MB de L5.*

### *3.5 Inmersiones en altitudes*

### *3.5.1 Advertencia de altitud tras una inmersión*

Subir a determinadas altitudes es similar a iniciar un ascenso desde una inmersión: el cuerpo se expone a una presión parcial de nitrógeno inferior y se inicia la liberación de gases. Tras una inmersión, dada la carga superior de nitrógeno en el cuerpo, subir incluso a altitudes que en otras circunstancias serían insignificantes puede provocar la enfermedad descompresiva. Por ello, HUD monitoriza constantemente la presión ambiental y la utiliza para evaluar la carga y la liberación de nitrógeno del cuerpo. Si HUD advierte una caída de la presión ambiental incompatible con la carga actual de nitrógeno de su cuerpo, activará una advertencia (la altitud comenzará a parpadear de color azul) para avisarle de que se encuentra en una situación potencialmente peligrosa.

HUD realiza una cuenta atrás de la saturación restante, mostrando en la pantalla de superficie el tiempo de prohibición de vuelo hasta que la saturación disponible ya no es peligrosa durante un vuelo o al atravesar un puerto de montaña.

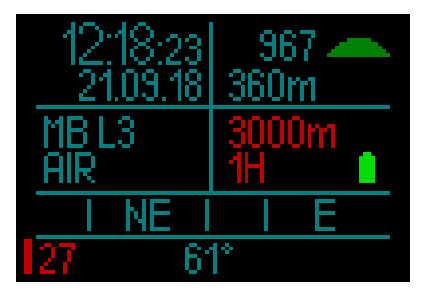

La altitud permitida (la altitud que HUD ha calculado que el usuario no puede sobrepasar con sus niveles actuales de saturación de nitrógeno) se muestra de color rojo encima del tiempo de prohibición de vuelo.

Puede consultar la altitud actual en el menú. Consulte el capítulo: Ajustes/Altímetro.

La altitud y el algoritmo de descompresión La presión atmosférica depende de la altitud y de las condiciones climáticas. A la hora de bucear, es muy importante tener en cuenta

este aspecto, ya que la presión atmosférica que le rodee influirá en la absorción y en la liberación de nitrógeno. Por encima de una altitud determinada, es necesario cambiar el algoritmo de descompresión para tomar en consideración los efectos del cambio de presión atmosférica.

HUD mide la presión atmosférica y calcula la saturación y la liberación de gases en la superficie y durante la inmersión.

# **A ADVERTENCIA**

HUD no le permitirá iniciar ninguna inmersión a una altitud aproximada de 4000 m/13 300 ft.

- F *NOTA: Puede comprobar su elevación activando el altímetro. Para ver las instrucciones correspondientes, consulte el capítulo: Altímetro.*
- F *NOTA: HUD procesa la altitud automáticamente. Monitoriza la presión atmosférica cada 60 segundos y, si detecta una caída de presión suficiente, indica el nuevo intervalo de altitud y el intervalo de altitudes no permitidas, si procede. También indica el tiempo de prohibición de vuelo que, en este caso, es un tiempo de adaptación a la nueva presión ambiental. Si se inicia una inmersión durante este tiempo de adaptación, HUD considerará que se trata de una inmersión sucesiva, ya que el cuerpo tendrá nitrógeno residual.*

### *3.5.2 Altitud prohibida*

Subir a determinadas altitudes, al igual que viajar en avión después de una inmersión, expone su cuerpo a una presión ambiental reducida. De forma similar al tiempo de prohibición de vuelo, HUD le advierte sobre las altitudes a las que puede o no puede subir de forma segura tras una inmersión. Si tiene que conducir por pasos de montaña para regresar a casa tras una inmersión, esta información puede ser de gran importancia.

### Inmersiones fuera de la curva de seguridad en lagos de montaña a más de 4000 m/13 300 ft

Si la presión atmosférica es inferior a 610 mbar (altitud superior a 4000 m/13 300 ft), HUD no realizará ningún cálculo de descompresión y no se encenderá en modo Inmersión. Además, el planificador de inmersiones no estará disponible a esa altitud.

### *3.6 Inmersiones con Nitrox*

Nitrox es el término que se emplea para describir los gases respirables compuestos por mezclas de oxígeno y nitrógeno con un porcentaje de oxígeno superior al 21 % (aire). Dado que el Nitrox contiene menos nitrógeno que el aire, se produce una carga inferior de nitrógeno en el cuerpo del buceador a la misma profundidad en comparación con el aire respirable.

No obstante, el aumento de la concentración de oxígeno en el Nitrox implica un aumento de la presión parcial del oxígeno en la mezcla respirable a la misma profundidad. A presiones parciales atmosféricas más elevadas, el oxígeno puede tener efectos tóxicos en el cuerpo humano. Dichos efectos se pueden clasificar en dos categorías:

1. Efectos repentinos por una presión parcial de oxígeno superior a 1,4 bar. Estos efectos no están relacionados con la duración de la exposición a una presión parcial de oxígeno alta. Los efectos repentinos pueden variar y dependen del nivel exacto de presión parcial en el que se produzcan. La opinión más extendida es la que considera tolerables presiones parciales de hasta 1,4 bar durante la parte activa de la inmersión, y presiones parciales de oxígeno de hasta 1,6 bar durante la descompresión.

2. Efectos por exposición prolongada a presiones parciales de oxígeno superiores a 0,5 bar en inmersiones sucesivas o prolongadas. Estos efectos pueden atacar al sistema nervioso central y provocar lesiones en los pulmones o en otros órganos vitales. Las exposiciones prolongadas se pueden dividir entre efectos más graves para el sistema nervioso central y efectos menos peligrosos de toxicidad pulmonar a largo plazo.

HUD trata los efectos por una pp $O<sub>2</sub>$ elevada y por una exposición prolongada de la siguiente forma:

• Contra efectos repentinos. HUD cuenta con una alarma de MOD para una

ppO2 máx definida por el usuario. Al introducir la concentración de oxígeno para la inmersión, HUD le mostrará la MOD correspondiente para la ppO<sub>2</sub> máx definida en la cuarta columna de la tabla de gases.

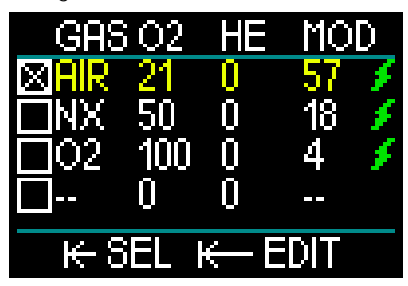

El valor predeterminado de fábrica para la ppO<sub>2</sub> máx es de 1,4 bar. Puede ajustar este valor según sus preferencias entre 1,3 y 1,6 bar.

Encontrará más información sobre la modificación de este ajuste en el capítulo: ppO<sub>2</sub> máx.

• Contra efectos por exposición prolongada. HUD realiza un seguimiento de la exposición mediante el reloj de O2 del SNC. Con niveles del 100 % y superiores, existe riesgo de sufrir efectos por exposición prolongada, por lo que HUD emitirá una alarma cuando se alcance dicho nivel de O<sub>2</sub> en el SNC. Tenga en cuenta que el reloj de O<sub>2</sub> del SNC es independiente del valor de ppO<sub>2</sub> máx definida por el usuario.

El reloj de O<sub>2</sub> del SNC aumenta cuando la presión parcial de oxígeno es superior a 0,5 bar y disminuye cuando la presión parcial de oxígeno es inferior a 0,5 bar. Por tanto, mientras esté respirando aire en la superficie, el reloj de O<sub>2</sub> del SNC disminuirá siempre. Durante la inmersión, la profundidad a la que se alcanzan los 0,5 bar con distintas mezclas es la siguiente:

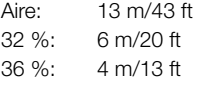

### *3.6.1 Inmersiones técnicas*

Antes de utilizar HUD para realizar inmersiones técnicas, debe recibir la formación y certificación adecuadas en un centro reconocido. Las inmersiones fuera de la curva de seguridad, con mezclas con alto porcentaje de oxígeno, con varios gases y con mezclas gaseosas requieren conocimientos y habilidades que solo podrá adquirir recibiendo la formación adecuada. Un ordenador de buceo es un instrumento electrónico que no puede tomar decisiones por usted ni tener en cuenta todos los parámetros durante la inmersión.

En inmersiones técnicas, el ordenador de buceo no es el instrumento principal de referencia. Antes de la inmersión, debe realizar una planificación y seguirla durante la inmersión. Si su planificación y el ordenador muestran pautas distintas, siga siempre las indicaciones más conservadoras.

# **A ADVERTENCIA**

El modelo Trimix de HUD y las inmersiones con Trimix solo son aptos para buceadores avanzados que tengan un buen estado de salud y forma física. Sométase a revisiones médicas regulares con un especialista para confirmar su aptitud física para el buceo. Esto es todavía más importante en el caso de inmersiones técnicas.

La paciencia es una virtud muy importante para realizar inmersiones complejas. Establezca su límite de profundidad y su volumen de descompresión según su experiencia de buceo y auméntelos poco a poco a medida que vaya adquiriendo mayor experiencia.

HUD no ha sido diseñado para inmersiones comerciales. Algunos procedimientos especiales, como el suministro de gas desde la superficie, las inmersiones con trajes térmicos, la descompresión con cámara o campana y las inmersiones prolongadas con elevado esfuerzo pueden provocar que el algoritmo realice cálculos incorrectos e incluso pueden comprometer el funcionamiento del ordenador de buceo HUD.

No bucee nunca sin un instrumento de refuerzo. Durante la inmersión, es imprescindible que lleve siempre consigo instrumentos de refuerzo para la profundidad, el tiempo y la presión de la botella, así como una tabla de inmersión.

Planifique sus inmersiones con antelación y compruebe su planificación comparándola con otro programa o tabla de planificación comercial. Su plan de inmersión debería incluir siempre las cantidades de gas de reserva suficientes para responder a emergencias o retrasos. Prepare siempre tablas de rescate para la inmersión.

Las inmersiones técnicas no son aptas para todo el mundo. Las inmersiones con descompresión, especialmente con mezclas de helio, presentan siempre un mayor riesgo inherente de accidentes que podrían conllevar lesiones permanentes e incluso la muerte. Este riesgo puede aumentar en función del estado físico del buceador, las condiciones medioambientales, los errores humanos, etc. ¡Si no está dispuesto a correr estos riesgos, no bucee!

### *3.6.2 Inmersiones con varias mezclas gaseosas*

HUD está equipado con el algoritmo ZH-L16 ADT MB PMG. PMG significa "Predictive Multi Gas", lo que quiere decir que, cuando programe más de una mezcla gaseosa, HUD predecirá el cambio al gas con mayor concentración de oxígeno en la profundidad especificada y le advertirá en todo momento con un plan de descompresión integral para todas las mezclas gaseosas que haya programado. En otras palabras, obtendrá el máximo crédito en todo momento durante la inmersión para todas las mezclas gaseosas adicionales que lleve consigo.

# **A ADVERTENCIA**

### ¡MUY IMPORTANTE!

 Las inmersiones con varias mezclas gaseosas comportan riesgos mucho mayores que las inmersiones con una sola mezcla y cualquier error que cometa el buceador puede comportar lesiones graves e incluso la muerte. Durante inmersiones con varias mezclas gaseosas, compruebe en todo momento que esté respirando de la botella adecuada. Respirar de una mezcla con alta concentración de oxígeno a una profundidad incorrecta podría resultar letal.

 Marque todos sus reguladores y botellas para evitar cualquier confusión a la hora de identificarlos.

 Antes de cada inmersión y después de cambiar una botella, compruebe que todas las mezclas gaseosas estén ajustadas con el valor correcto para la botella correspondiente.

 $\triangle$  Defina únicamente las mezclas gaseosas que lleve con usted y que tenga previsto utilizar.  $\triangle$  Obtenga la formación y los certificados pertinentes para realizar inmersiones con varias mezclas gaseosas antes de bucear por su cuenta.

HUD le permite utilizar hasta 8 mezclas gaseosas distintas durante la inmersión.

- La ppO<sub>2</sub> máx es la misma para todos los gases definidos.
- La MOD para las botellas de 2 a 8 es la profundidad de cambio para esos gases. Se trata del valor que HUD utiliza para sus cálculos, advertencias y puntos de cambio sugeridos.

F *NOTA: Empiece a respirar de la botella con la nueva mezcla gaseosa antes de confirmar el cambio.*

# **A ADVERTENCIA**

Compruebe siempre que esté cambiando al gas correcto. De lo contrario, podría sufrir lesiones graves e incluso la muerte.

Los siguientes capítulos acerca de los cambios de gas se basan en el supuesto de 2 mezclas gaseosas. No obstante, el funcionamiento es similar cuando hay más de dos mezclas definidas.

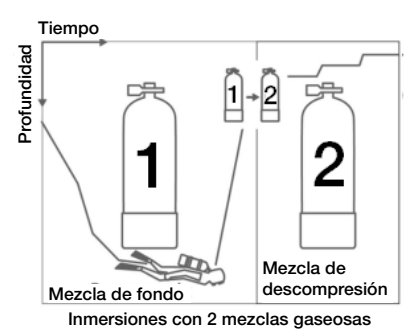

### Cambio de mezcla gaseosa durante la inmersión

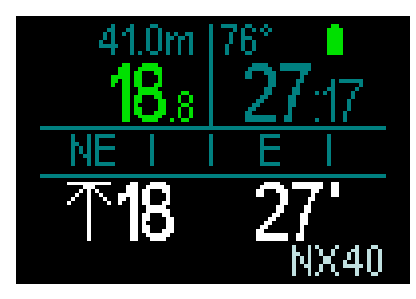

Durante la fase de ascenso, cuando alcance la profundidad correspondiente a la MOD de un gas distinto al que está utilizando en la actualidad, HUD le sugerirá que realice el cambio. El gas sugerido parpadeará de color blanco en la esquina inferior derecha. Tiene 20 segundos para responder a este mensaje y realizar el cambio. De lo contrario, HUD dejará de sugerir el cambio de gas y volverá a calcular sus obligaciones de descompresión y el

tiempo total de ascenso. Si quiere utilizar el gas más adelante, tendrá que activarlo manualmente.

Para confirmar el cambio de gas, pulse y suelte la rueda de control. Una vez confirmado el cambio, el nuevo gas se mostrará en la esquina inferior derecha.

### Vuelta a una mezcla gaseosa con menor concentración de oxígeno

Es posible que se presenten situaciones en las que tenga que volver a cambiar a una botella con menor concentración de oxígeno. Esto puede suceder, por ejemplo, si desea volver a descender por debajo de la MOD del gas con mayor concentración de oxígeno o si se queda sin gas durante la descompresión. En tales casos, puede iniciar el cambio de gas manualmente accediendo a la tabla de gases y seleccionando el gas deseado.

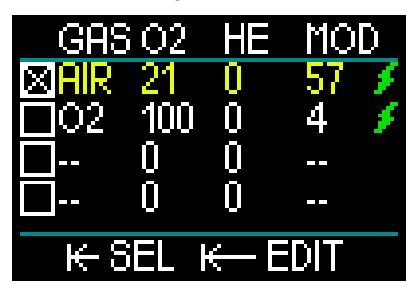

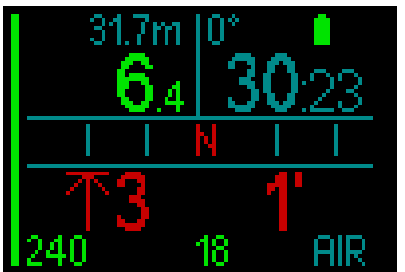

### Descenso a una profundidad mayor que la MOD tras un cambio de gas.

Si, tras haber cambiado al gas 2, vuelve a descender inadvertidamente por debajo de la MOD de esa mezcla, se activará de inmediato la alarma MOD. En este caso, volvería a cambiar al gas 1 o ascendería por encima de la MOD del gas 2.

### Añadir un gas no previsto en la planificación

En caso de emergencia, es posible que le resulte necesario utilizar un gas de su compañero o una botella de etapa adicional. HUD le ofrece la opción de añadir este gas en la última fila de su tabla de gases durante la inmersión. Se muestra marcado de color verde.

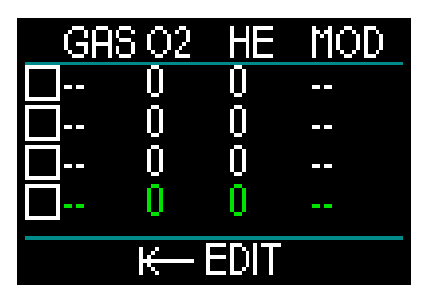

Tras añadir este gas, el plan de descompresión se actualizará de inmediato.

# **A ADVERTENCIA**

No defina NUNCA una mezcla gaseosa ni respire de una mezcla gaseosa que no haya mezclado o comprobado personalmente. ¡Respirar de una mezcla gaseosa incorrecta puede resultar letal!

F *NOTA: No puede emparejar este gas durante la inmersión.*

# **A ADVERTENCIA**

*3.6.3 Inmersiones con Trimix*

### ¡MUY IMPORTANTE!

 Al respirar aire comprimido o EAN Nitrox durante una inmersión, el buceador asume cierto nivel de riesgo. Al respirar un gas Trimix u otras mezclas gaseosas durante la inmersión, el nivel de riesgo aumenta.

 $\triangle$  Hemos utilizado todos los datos pertinentes y las investigaciones hiperbáricas más recientes sobre inmersiones con Trimix para reducir el riesgo de nuestro algoritmo Trimix al nivel más bajo posible. No obstante, no podemos garantizar bajo ningún concepto que respirar Nitrox, Trimix, mezclas gaseosas o aire comprimido durante una inmersión con nuestro algoritmo Trimix elimine o prevenga el riesgo de sufrir lesiones graves o la muerte por enfermedad descompresiva, toxicidad de oxígeno o cualquier otro riesgo inherente.

 $\triangle$  Los buceadores que utilicen Trimix y el algoritmo Trimix de nuestros ordenadores de buceo deben ser conscientes de los riesgos asociados y deben estar dispuestos a aceptar ese riesgo personal y a asumir la responsabilidad legal total de dichos riesgos. Si el buceador no está dispuesto a aceptar dichos riesgos, incluido el de sufrir lesiones graves y la muerte, no debería bucear con nuestro modo Trimix.

 No ponga nunca su vida en peligro utilizando una sola fuente de información. Cualquier ordenador está sujeto a sufrir fallos potenciales. Por ello, no dependa exclusivamente del ordenador y cuente siempre con un plan de actuación ante fallos. Utilice un ordenador de buceo para inmersiones sucesivas y lleve consigo tablas de refuerzo e instrumentos para medir la profundidad y el tiempo. Si realiza inmersiones más arriesgadas, reciba la formación pertinente en un centro reconocido para adquirir la experiencia y los conocimientos técnicos necesarios para ese tipo de inmersiones. La tecnología de los ordenadores no remplaza nunca a los conocimientos ni a la formación.

# **A ADVERTENCIA**

Antes de realizar inmersiones Trimix con HUD, debería practicar inmersiones recreativas sin paradas para familiarizarse con la interfaz y las funciones del ordenador de buceo.

### Profundidad operativa máxima

La profundidad operativa máxima (MOD) se calcula a partir del contenido de oxígeno de la mezcla gaseosa. La ppO<sub>2</sub> seleccionada por el usuario se divide por la fracción de oxígeno. El resultado es una presión que se convierte en profundidad. La MOD máxima es válida para todos los gases, a excepción de mezclas gaseosas con un contenido de oxígeno superior al 80 %. Estos gases siempre tienen una ppO<sub>2</sub> de 1,6 bar (demasiado reducida en el fondo).

En inmersiones con Trimix, esté también pendiente de la profundidad operativa mínima. Su mezcla gaseosa debe tener siempre el oxígeno suficiente para permanecer de forma segura a la profundidad actual.

### **A ADVERTENCIA**

Las inmersiones en altitudes con mezclas hipóxicas requieren una aclimatación adecuada. La adaptación a niveles de pp0, inferiores es un proceso lento que requiere que su cuerpo produzca más glóbulos rojos. El tiempo de adaptación es personal y no se puede calcular de forma directa. La desaturación provocada por una caída de la presión al alcanzar ciertas altitudes constituye otro factor (vea los capítulos: Altímetro e Inmersiones en altitudes).

### Selección del gas

En inmersiones técnicas, especialmente con mezclas de Trimix, la eficiencia de la descompresión adquiere extrema importancia. Las mezclas gaseosas con alto contenido de helio y bajo contenido de oxígeno no son apropiadas para la descompresión.

Por ejemplo, mientras que dos mezclas de descompresión suelen ser suficientes cuando se utiliza aire o Nitrox como gas de fondo, en el caso de Trimix, la liberación de gas óptima requiere más mezclas de descompresión.

Por tanto, el algoritmo PMG de HUD es un componente crítico para que el buceador pueda sacar el máximo partido a las ventajas de las inmersiones con Trimix.

La botella 1 es siempre el gas de inicio desde la superficie. Si ha definido más de una botella, podrá cambiar de gas durante la inmersión de forma manual o cuando HUD se lo sugiera.

El ajuste de  $\Omega_2$  mínimo para la botella T1 es del 18 %. Esto se debe a la limitación que obliga a que las inmersiones comiencen con el gas 1. Para garantizar un suministro adecuado de oxígeno para el cuerpo, el gas utilizado al inicio de la inmersión debe contener suficiente oxígeno (puede utilizar una mezcla "de viaje" o uno de los gases de descompresión), tal y como se requiere para la botella 1.

# **A ADVERTENCIA**

Un esfuerzo elevado en la superficie o a poca profundidad y respirando con una fracción de oxígeno inferior al 21 % puede provocar la inconsciencia y llevar al ahogamiento.

El ajuste de  $O<sub>2</sub>$  mínimo para las botellas distintas a la botella 1 es del 8 %.

# **A ADVERTENCIA**

Las fracciones bajas de oxígeno pueden permitir valores de MOD mayores. El ordenador de buceo no puede evaluar sus conocimientos, su experiencia ni su condición física para bucear con la MOD mostrada. Bucee únicamente a profundidades permitidas por su certificación de buceo.

HUD calcula la mayor fracción de helio posible restando la fracción de oxígeno del 100 %.

## **A ADVERTENCIA**

El helio reduce el efecto narcótico de la mezcla, pero no lo elimina. A grandes profundidades, el helio también puede provocar un efecto conocido como "temblores del helio" o "síndrome neurológico de alta presión" (SNAP).

La tabla sinóptica de gases resulta práctica para manejar varias mezclas gaseosas. Puede acceder a ella durante las comprobaciones previas a la inmersión o en cualquier momento durante la inmersión.

F *NOTA: El transmisor Smart solo comunica la señal de presión procedente de la botella que se está utilizando de forma activa. Si la botella no se utiliza antes de que transcurran 5 minutos, el transmisor entrará en modo de ahorro de energía y es posible que la actualización de la presión del gráfico de gases lleve más tiempo.*

### PDIS para N<sub>2</sub> y He

La parada intermedia dependiente del perfil (PDIS) descrita en el capítulo PDIS (parada intermedia dependiente del perfil) está ahora disponible para nitrógeno y helio. La profundidad óptima de liberación de gas se indicará cuando la PDIS esté habilitada. Las paradas PDIS no son obligatorias, pero pueden ayudar a reducir la probabilidad de formación de burbujas.

### *3.6.4 Modo CCR*

El sistema de rebreather de circuito cerrado (CCR, por sus siglas en inglés) es probablemente más antiguo que los sistemas de buceo de circuito abierto porque el principio operativo básico con control manual no requería de un sistema de regulador altamente fiable.

El sistema CCR también emplea el gas de forma más eficiente que el sistema de bucle abierto, porque solo se añade oxígeno al bucle respiratorio en función de las necesidades. El dióxido de carbono generado por el cuerpo es absorbido por la cal sodada del scrubber. Como consecuencia, el sistema CCR carece casi completamente de burbujas, lo que puede representar una ventaja a la hora de tomar fotografías u observar peces bajo el agua.

En el sistema CCR, la ppO<sub>2</sub> del gas respiratorio se mantiene constante. El propio sistema CCR se encarga de esto. En comparación con un sistema de bucle abierto, la ppO<sub>2</sub> constante se convierte en una mezcla variable de Nitrox a distintas profundidades.

Por ejemplo, un ajuste de ppO<sub>2</sub> de 1,0 bar es comparable a una mezcla de Nitrox en bucle abierto del 50 % a una profundidad de 10 m/33 ft en agua salada.

# **A ADVERTENCIA**

Antes de utilizar cualquier rebreather es necesario recibir la formación pertinente. Obtenga los certificados pertinentes y siga las recomendaciones y procedimientos del fabricante en inmersiones con rebreather. De lo contrario, podría sufrir lesiones graves e incluso la muerte. Los rebreathers emplean varios gases y requieren procedimientos de rescate que implican cambios de gas y muchas técnicas de buceo técnico. Por tanto, todas las consideraciones y advertencias de los capítulos anteriores son aplicables a las inmersiones con rebreather.

### *3.6.4.1 Activación del modo CCR*

Para acceder al modo CCR de HUD, desde el menú principal, desplácese hasta Ajustes y pulse y suelte la rueda de control. Seleccione Inmersión y pulse y suelte la rueda. Seleccione Modos y pulse y suelte la rueda. De este modo accederá a la pantalla que mostramos a continuación:

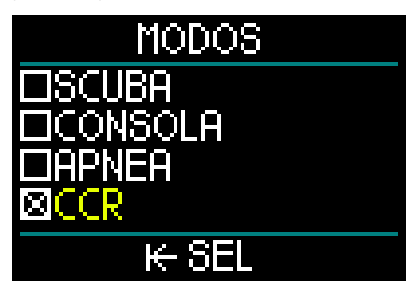

Desplácese para seleccionar CCR y pulse y suelte la rueda. Con esta operación, regresará a la pantalla Inmersión.

Desde aquí, si mantiene pulsada la rueda de control dos veces, regresará primero a la pantalla Ajustes y, a continuación, al menú principal.

Aquí podrá ver que, con el modo CCR activado, en la parte superior de la pantalla del menú principal aparece el ajuste correspondiente del CCR.

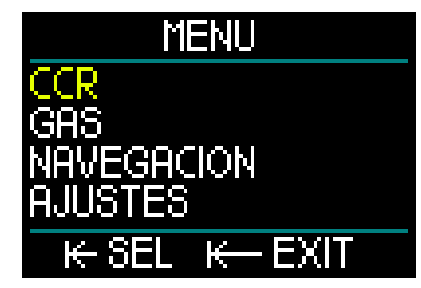

Seleccionando CCR y pulsando y soltando la rueda de control, accederá al submenú de ajustes del CCR.

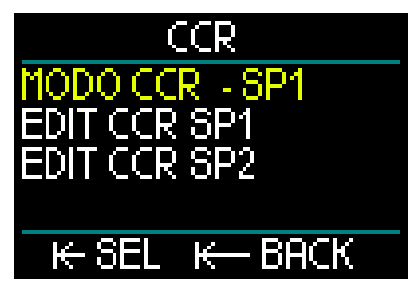

En este submenú, puede predefinir sus puntos de ajuste (también puede editarlos durante la inmersión) y puede escoger si desea comenzar con el punto de ajuste 1, con el punto de ajuste 2 o con un gas de rescate.

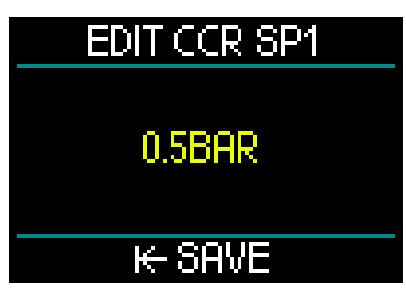

El primer punto de ajuste (SP1) tiene un rango de selección de 0,3 a 0,95 bar.

# EDIT CCR SP2 **14BAR** ⊬ SAVE

En este ejemplo se muestra la configuración del punto de ajuste 2. El punto de ajuste 2 tiene un rango de selección de 1,0 a

1,6 bar. Este submenú está disponible durante la inmersión y puede utilizarlo para cambiar al gas de rescate en cualquier momento y en cualquier situación.

En el cuadro de datos inferior izquierdo de la pantalla de superficie, encontrará un resumen de sus ajustes de CCR.

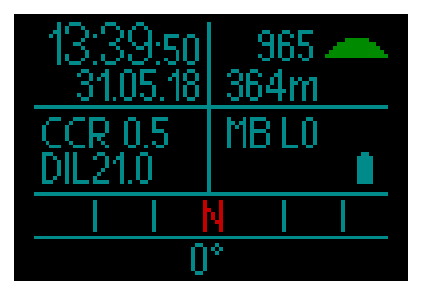

F *NOTA: Si ha escogido el algoritmo GF, verá estos datos en la pantalla de superficie, en lugar de los datos de microburbujas (MB).* 

El emparejamiento con el diluyente y el oxígeno del sistema CCR es similar al emparejamiento del gas en un sistema de circuito abierto. Para más información, vea el capítulo: Montaje y emparejamiento del transmisor de alta presión.
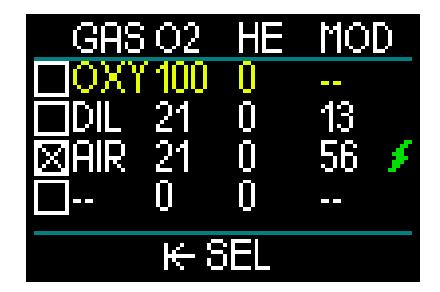

F *NOTA: Con el modo CCR activado (mostrado arriba), la tabla de gases tiene un aspecto similar a la del modo Scuba, salvo que en lugar de definir el gas se definen el oxígeno y el diluyente. Los gases a partir de la fila 3 son los gases de rescate.*

### Cambio del punto de ajuste (SP).

Para cambiar del SP1 al SP2 o al circuito abierto, mantenga pulsada la rueda de control durante la inmersión.

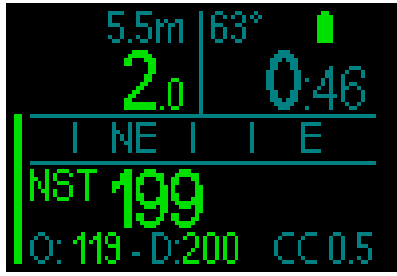

Pantalla de ejemplo, con el SP1 en la parte derecha de la fila inferior y el oxígeno/ diluyente en la parte izquierda de la fila inferior.

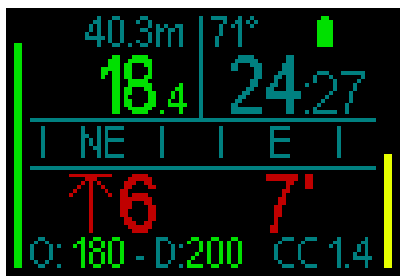

Pantalla de ejemplo, con el SP2 en la parte derecha de la fila inferior y el oxígeno/

diluyente en la parte izquierda de la fila inferior.

### Cómo utilizar un gas de rescate

Para utilizar un gas de rescate, primero debe definir la tabla de gases.

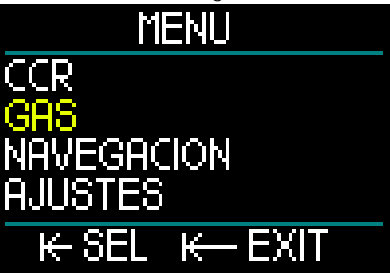

Una vez que haya definido los gases del circuito abierto en la tabla, ya puede cambiar al circuito abierto durante una inmersión con CCR, momento en el que se activará el primer gas de circuito abierto de la tabla de gases. El uso es idéntico al del modo Scuba.

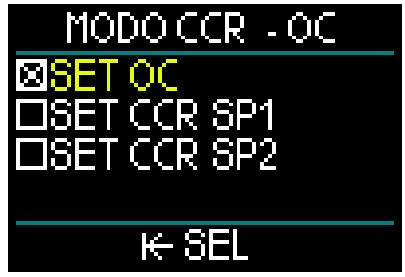

En el momento del cambio a circuito abierto, todos los gases de circuito abierto predefinidos quedan incluidos en el plan de descompresión y se le sugerirá el mejor gas respirable en función de la fase de la inmersión.

- F *NOTA: Prepare siempre de antemano la tabla de gases con sus gases de rescate.*
- F *NOTA: Para cambiar rápidamente al gas de rescate predefinido, mantenga pulsada la rueda de control durante la inmersión.*

### Cómo utilizar los puntos de ajuste

El punto de ajuste de inicio de la inmersión (SP1) tiene un rango de selección de la ppO2 de 0,3 bar a 0,95 bar. El punto de ajuste inferior (SP2) tiene un rango para la ppO2 de 1,0 bar a 1,6 bar y normalmente se activa durante el descenso o al alcanzar la profundidad de fondo.

El ordenador de buceo sugiere la profundidad de cambio del SP del mismo modo que los cambios de gas en el modo de circuito abierto (cambio de gas predictivo).

Los puntos de cambio se determinan a partir del contenido de oxígeno equivalente en el modo de circuito abierto. Así, el punto de cambio en el descenso se alcanza cuando el contenido equivalente del gas a esa profundidad alcanza el nivel de O<sub>2</sub> del diluyente.

Por ejemplo, con un SP1 de 0,5 bar para el aire diluyente, la profundidad sería aproximadamente de 13,8 m/45,3 ft en agua salada.

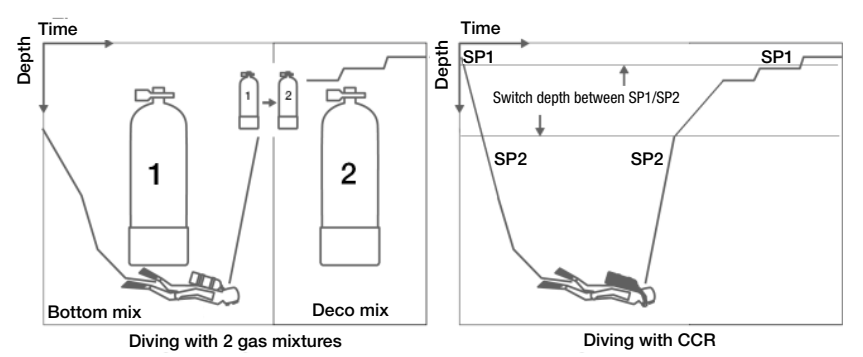

Para cambiar entre los puntos de ajuste y el circuito abierto, mantenga pulsada la rueda

### *3.7 Modo Consola*

de control durante la inmersión.

Cuando HUD está configurado en modo Consola, solo monitoriza la profundidad, el tiempo y la temperatura, y no realiza ningún cálculo de descompresión. Solo podrá cambiar al modo Consola si el ordenador está completamente desaturado. Todas las advertencias y alarmas sonoras y visuales quedarán desactivadas, a excepción de las de pila baja, reserva de la botella, profundidad máxima y tiempo máximo de inmersión.

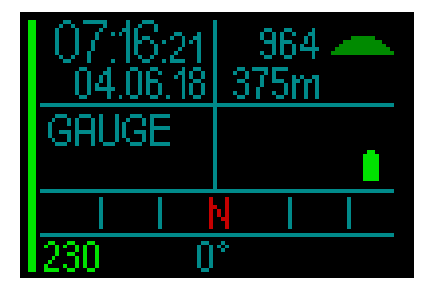

# **A ADVERTENCIA**

Las inmersiones en modo Consola corren bajo su propia responsabilidad. Tras una inmersión en modo Consola, debe esperar al menos 48 horas antes de realizar otra inmersión utilizando un ordenador de descompresión.

Durante una inmersión hay 2 pantallas disponibles: la pantalla estándar y la pantalla del perfil.

Además de la barra de presión del gas situada en el borde izquierdo de la pantalla. en el borde derecho se muestra la barra de velocidad de ascenso.

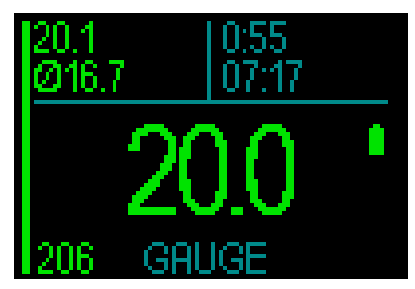

Girando la rueda de control puede cambiar a la pantalla de perfil.

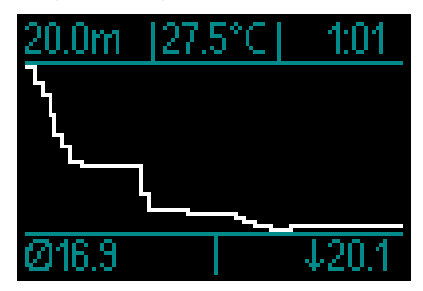

Puede acceder al menú Navegación para utilizar la brújula durante la inmersión, o el GPS tras salir a la superficie.

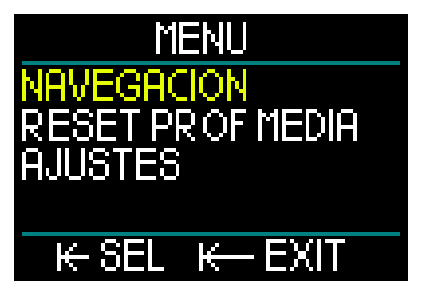

Durante una inmersión en el modo Consola, HUD muestra la profundidad media en la esquina superior izquierda. Puede restablecer este valor accediendo al menú Ajustes y seleccionando Reset prof media.

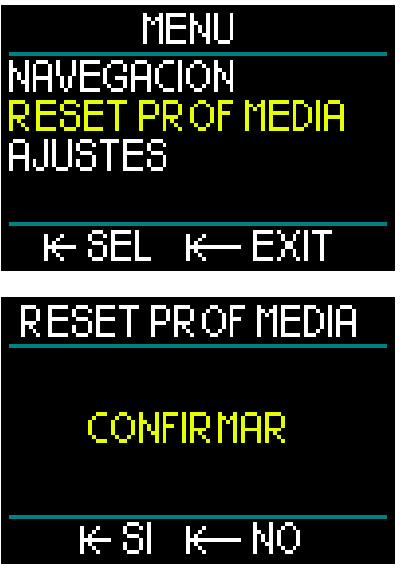

Durante la inmersión, también puede acceder al menú de ajustes de la pantalla que mostramos a continuación.

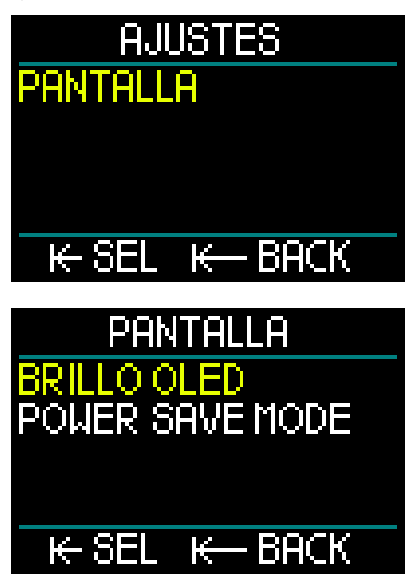

Cuando esté en la superficie en el modo Consola, HUD no mostrará el tiempo de prohibición de vuelo ni la altitud máxima permitida. No obstante, sí que mostrará un

intervalo de superficie de hasta 24 horas y un tiempo de bloqueo de 48 horas. Este tiempo de bloqueo también es el tiempo durante el que no puede regresar al modo ordenador.

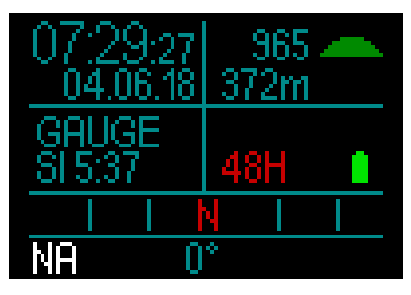

### *3.8 Modo Apnea*

HUD presenta un modo Apnea avanzado, con una pantalla para inmersiones en apnea que resalta la información más importante necesaria para cualquier apneísta.

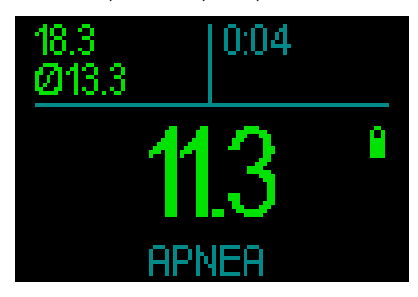

La pantalla Apnea muestra la profundidad máxima, la profundidad media y el tiempo.

En el modo Apnea, HUD mide la profundidad cada 0,25 segundos para garantizar la precisión de la profundidad máxima. En el diario de inmersiones, los datos se guardan en intervalos de 1 segundo.

Al igual que en el modo Consola, HUD no realiza ningún cálculo de descompresión en el modo Apnea. Solo podrá cambiar al modo Apnea si el ordenador está completamente desaturado.

F *NOTA: Tenga en cuenta que HUD comienza a mostrar la profundidad a 0,8 m/3 ft.* 

Al igual que en el modo Consola, al girar la rueda de control en el modo Apnea, puede cambiar de la pantalla de apnea estándar a la pantalla del perfil.

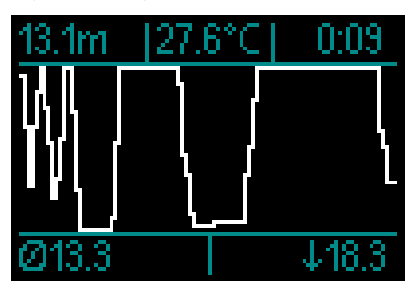

En la superficie, hay un contador que mide el tiempo que permanece en la superficie.

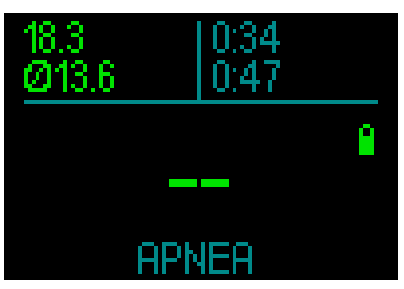

Una vez transcurridos 15 minutos en la superficie, la sesión se considerará finalizada y se creará un registro. La siguiente inmersión se almacenará en el siguiente registro.

Durante la inmersión, los menús Navegación y Ajustes están siempre accesibles.

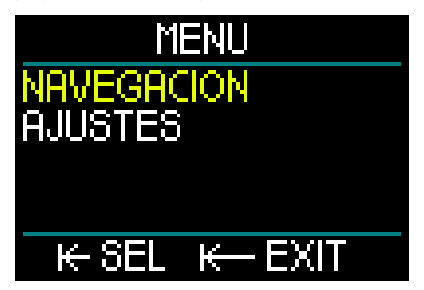

### *3.9 Modo Navy*

El modo Navy ha sido diseñado expresamente para operaciones de nadadores de combate. Se parece al modo Consola en que solo monitoriza la profundidad, la hora y la temperatura, y no realiza ningún cálculo de descompresión. El modo Navy se diferencia del modo Consola principalmente por su forma de funcionamiento, los ajustes de color y las pantallas.

Para acceder al modo Navy de HUD, en primer lugar pulse y suelte la rueda de control para encender la unidad. Desde la pantalla de superficie, pulse y suelte la rueda de control para acceder al menú principal. Desplácese por los ajustes y pulse y suelte La rueda de control. Seleccione Inmersión y pulse y suelte la rueda; seleccione Modos y pulse y suelte la rueda. De este modo accederá a la pantalla que mostramos a continuación.

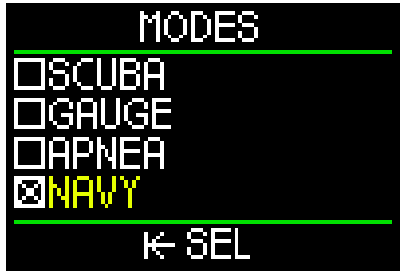

**F** *NOTA:* Cuando active el modo Navy, las líneas de la pantalla cambiarán de color en función del color que haya escogido para Navy (verde en *el ejemplo mostrado). Encontrará más información sobre los colores de las pantallas del modo Navy en el capítulo: 3.9.3.2 Ajustes de pantalla.*

### *3.9.1 Funcionamiento: cambio entre pantallas*

Una vez que haya puesto HUD en modo Navy, cada vez que encienda HUD accederá automáticamente a la pantalla de inmersión del modo Navy, tal y como mostramos a continuación.

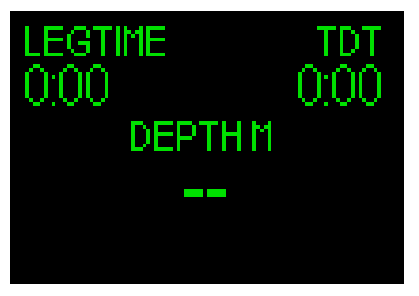

Para alternar entre la pantalla de inmersión y las demás pantallas del modo Navy, mantenga pulsada la rueda de control. Cuando llegue a la pantalla que desee seleccionar, suelte la rueda de control.

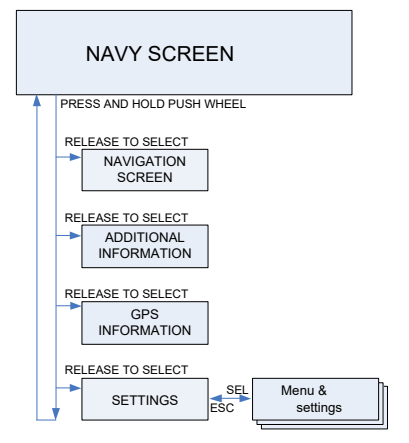

Para seleccionar los ajustes del modo Navy, mantenga pulsada la rueda de control repetidas veces hasta que se muestre la siguiente pantalla de ajustes. A continuación, suelte la rueda de control.

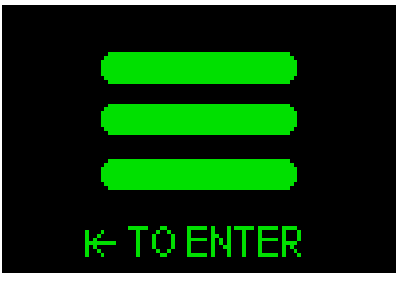

Desde aquí, si pulsa y suelta la rueda de control accederá a la pantalla del menú.

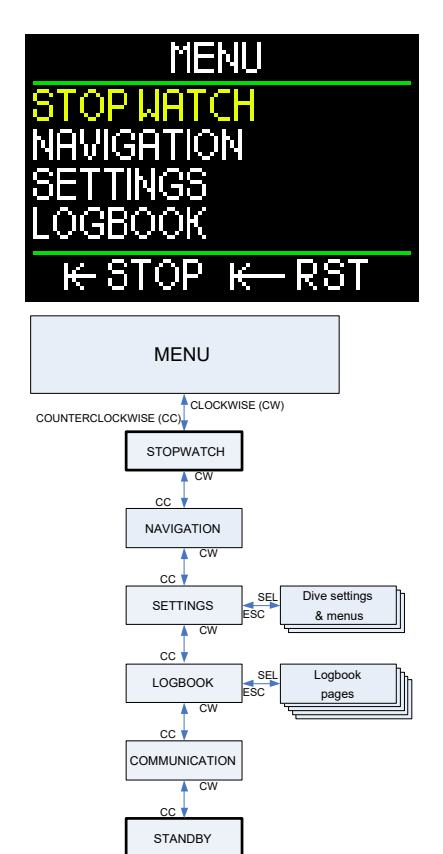

En la pantalla del menú, desplácese hasta Ajustes y pulse y suelte la rueda de control.

### *3.9.2 Ajustes*

El menú Ajustes del modo Navy ofrece las categorías, páginas y ajustes que se enumeran a continuación:

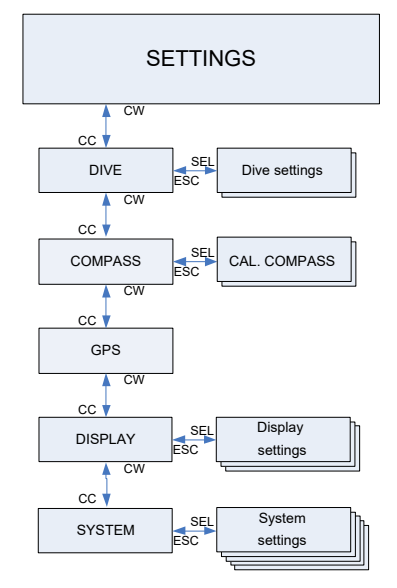

### *3.9.2.1 Ajustes de inmersión*

El menú Ajustes de inmersión del modo Navy ofrece las categorías, páginas y ajustes que se enumeran a continuación:

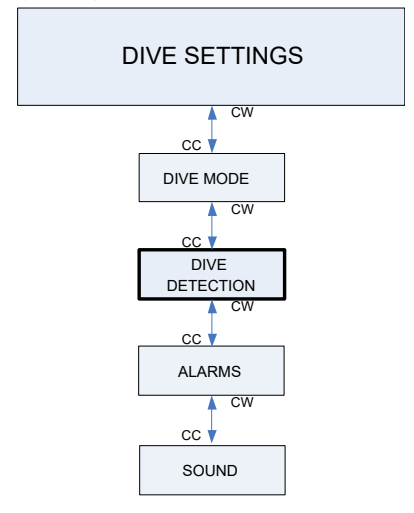

Para cambiar el modo de inmersión, las alarmas o los ajustes de sonido, consulte el capítulo 2.3.1 Ajustes de inmersión.

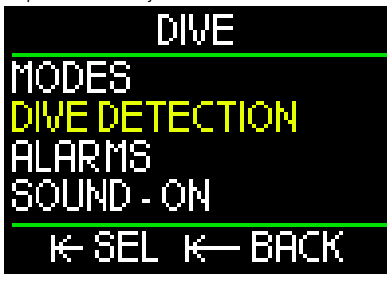

El ajuste Detección de inmersión le permite escoger entre la activación automática o manual.

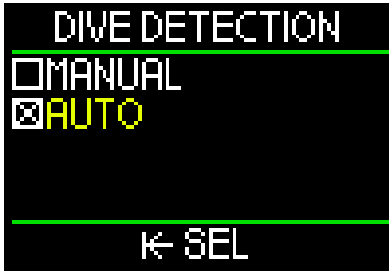

Si selecciona AUTO, HUD se encenderá automáticamente cuando el sensor de presión detecte la presión del agua.

El ajuste MANUAL requiere que el usuario pulse y suelte la rueda de control para encender la unidad. Esta función le permite evitar que la pantalla emita luz de forma inesperada o no deseada al entrar en el agua.

F *NOTA: El ajuste MANUAL no enciende la unidad automáticamente.*

Para cambiar los ajustes de la brújula y el GPS, consulte el capítulo: 2.3 Ajustes.

# *3.9.2.2 Ajustes de pantalla* DISPLAY SETTINGS CW

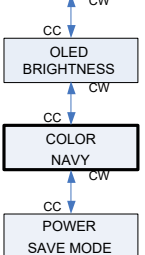

Para más información sobre el brillo OLED y el modo de ahorro de energía, consulte el capítulo: 2.3.6 Pantalla.

El modo Navy de HUD ofrece una serie de colores entre los que elegir: azul, verde, rojo, blanco, amarillo y rosa.

Puede ver de inmediato el aspecto que tendrá el color seleccionado en las líneas de la pantalla, tal y como se muestra en la siguiente imagen.

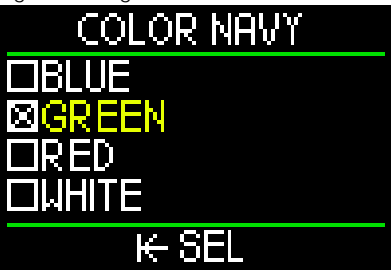

Escogiendo el color y el brillo OLED adecuados puede controlar la luz emitida por la pantalla de HUD.

### *3.9.3 Inmersiones en modo Navy*

En el modo Navy no hay pantalla de superficie: una vez se encienda HUD, aparecerá la siguiente pantalla de inmersión del modo Navy (temporizador de fondo), quedando activada automáticamente.

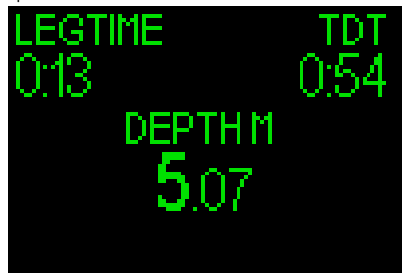

El tiempo de la etapa, que se muestra en la esquina superior izquierda de la pantalla. funciona como un cronómetro, en Min:Seg. Pulsando y soltando la rueda de control puede iniciar o restablecer el tiempo de la etapa.

El tiempo total de inmersión (TDT), que se muestra en la esquina superior derecha, comenzará a contar al entrar en el agua o tras encender HUD durante la inmersión.

La profundidad mostrada en el centro de la pantalla indica su profundidad actual.

Si mantiene pulsada la rueda de control, la pantalla cambiará a Navegación.

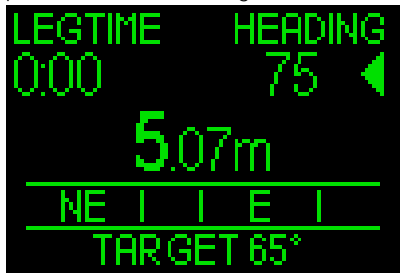

Esta pantalla muestra la dirección de la brújula y las marcaciones predefinidas (o los puntos de referencia GPS, si se encuentra en la superficie).

Por ejemplo, la pantalla de arriba muestra una marcación predefinida de la brújula (destino) de 65°. Su rumbo actual es de 75°. Por tanto, para mantener su rumbo en ruta deberá girar a la derecha para entrar en la dirección definida.

Girando la rueda de control puede cambiar entre marcaciones predefinidas de la brújula y puntos de referencia GPS.

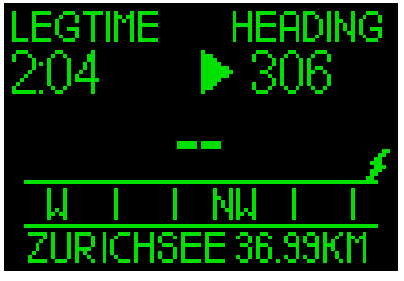

Cuando esté en el modo GPS, se mostrará el símbolo de un rayo justo encima y a la derecha de la brújula, indicando que la conexión GPS está activa.

La lectura de la dirección de la brújula es igual en el modo GPS que en el modo Brújula.

Las distancia hasta su punto de referencia se muestra junto al nombre del punto de referencia (en el ejemplo de arriba: "ZURICHSEE").

Para definir un punto de referencia, consulte el capítulo: 5.2.4. Añadir puntos de referencia GPS.

Manteniendo pulsada la rueda de control, accederá a otra pantalla que muestra la hora local, la profundidad máxima, la temperatura y el estado de la pila.

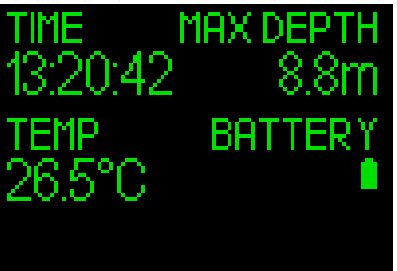

Si vuelve a mantener pulsada la rueda de control, accederá a la siguiente pantalla de resumen del GPS.

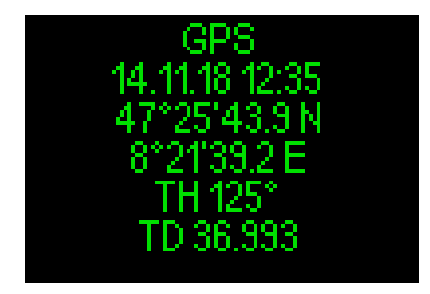

- F *NOTA: El GPS solo funciona en la superficie.*
- F *NOTA: Solo es posible acceder al menú Ajustes desde la superficie.*

### *3.9.4 Funcionamiento: apagado*

Para apagar HUD desde el modo Navy, puede utilizar la función de ESPERA que encontrará en la pantalla del menú. O espere 5 minutos y la unidad se apagará automáticamente.

# 4. ACCESORIOS PARA HUD

### *4.1 Correa de seguridad*

La carcasa de HUD cuenta con un pequeño orificio para atar una correa. Esto le permite crear una sujeción de refuerzo con la máscara para no perder HUD en caso de imprevistos.

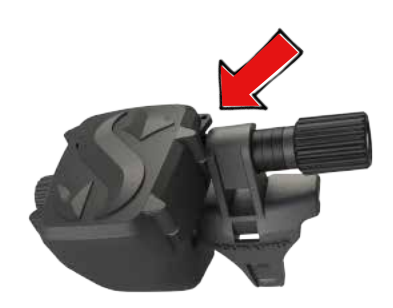

### *4.2 Soportes extra para la máscara*

El soporte estándar de HUD no es compatible con algunas máscaras. Hay soportes extra disponibles para esas máscaras. Para más información, consulte en www.scubapro.com

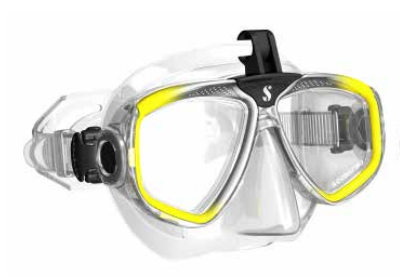

### *4.3 Transmisor inalámbrico de alta presión*

HUD permite medir la presión de la botella de forma inalámbrica utilizando transmisores de la serie Smart. HUD puede monitorizar hasta 8 transmisores.

Puede adquirir más transmisores en cualquier distribuidor autorizado SCUBAPRO.

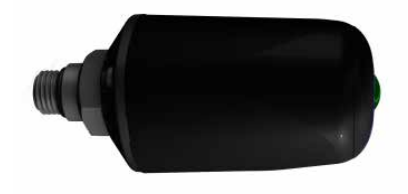

F *NOTA: Hay 3 generaciones de transmisores Smart: Smart, Smart+ (mayor distancia) y Smart+ LED. HUD es compatible con todas estas versiones.*

## *4.4 Lápiz USB Bluetooth*

Los PC con versiones de Bluetooth anteriores a la 4.0 requieren una llave Bluetooth genérica 4.0 o superior, además del sistema operativo Windows 8 o superior. Para sistemas operativos anteriores, será necesaria una llave de tipo BlueGiga.

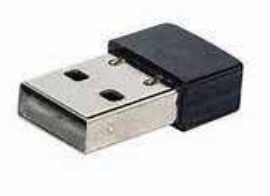

F *NOTA: Los ordenadores portátiles con un módulo Bluetooth interno más antiguo (anterior a 4.0), requieren un adaptador USB Bluetooth genérico externo.* 

# 5. INTERFACES PARA HUD E INTRODUCCIÓN A LOGTRAK

### *5.1 Establecimiento de la comunicación*

HUD cuenta con 3 modos para establecer conexión con ordenadores de sobremesa, portátiles o dispositivos de mano y descargar los datos de la inmersión o cargar actualizaciones del firmware.

Desde el menú principal, gire la rueda de control hasta Comunicación y pulse y suelte la rueda.

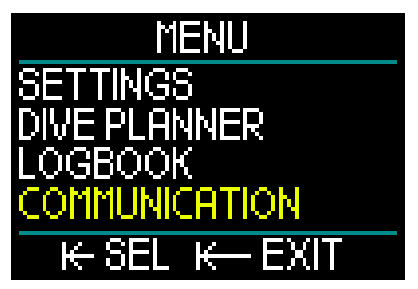

En la pantalla del menú Comunicación, puede escoger entre:

- MODO DISCO
- MODO DIARIO
- MODO BLUETOOTH

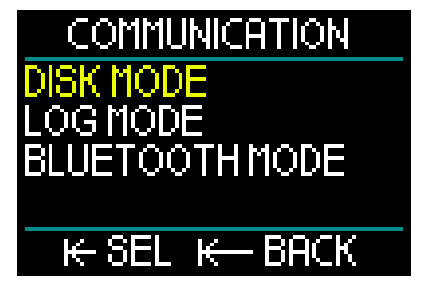

Cuando seleccione el modo Disco, al pulsar y soltar la rueda de control accederá a la siguiente pantalla:

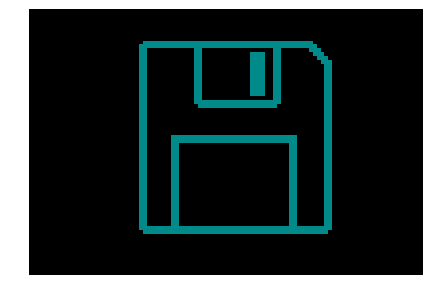

El modo Disco es el que se utiliza con la conexión USB.

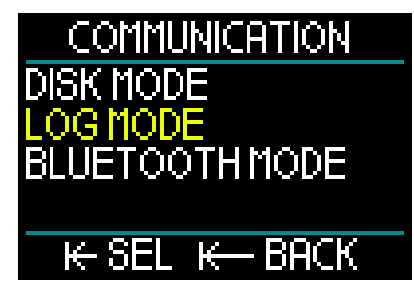

Cuando seleccione el modo Diario, al pulsar y soltar la rueda de control accederá a la siguiente pantalla:

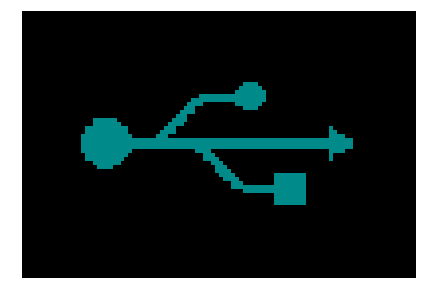

El modo Diario también se utiliza con la conexión USB.

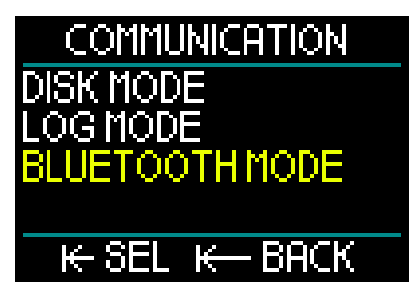

Cuando seleccione el modo Bluetooth, al pulsar y soltar la rueda de control accederá a la siguiente pantalla:

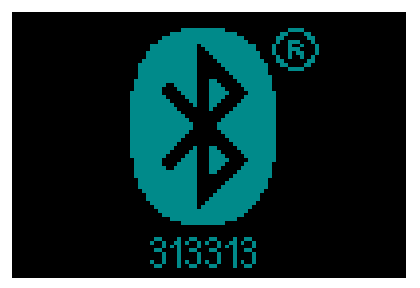

Llegados a este punto, HUD ya estará listo para la comunicación Bluetooth. La función Bluetooth solo estará activa cuando se muestre esta pantalla.

Para establecer la conexión de Bluetooth, active el modo "Exploración" del dispositivo con el que desee que HUD se comunique (por ejemplo, un dispositivo Apple o Android). La primera vez que realice esta operación, deberá introducir un código de seguridad para garantizar una comunicación segura. El código de seguridad se muestra en la pantalla, debajo del símbolo Bluetooth.

Una vez que el dispositivo con el que desee establecer comunicación acepte este código, la conexión estará lista y se mostrará la siguiente pantalla en HUD.

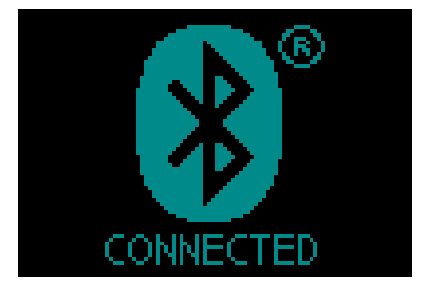

### *5.2 Comunicación con un PC/Mac o dispositivo de mano*

Para conectar el cable USB y establecer comunicación con un ordenador personal, en primer lugar conecte el cable de alimentación/USB de HUD tal y como se muestra en la siguiente imagen.

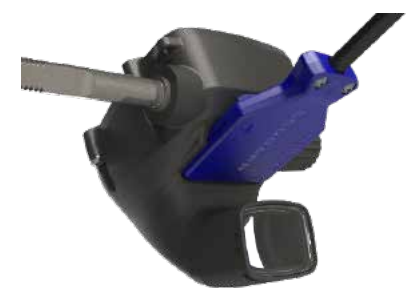

A continuación, conecte el otro extremo del cable a un puerto USB de su ordenador personal y ya puede iniciar la comunicación.

# **A ADVERTENCIA**

Limpie los contactos de HUD antes de establecer la conexión.

# **A ADVERTENCIA**

Conecte siempre HUD en un entorno limpio y seco.

### *5.2.1 Modo Disco*

El modo Disco le permite acceder a la memoria de HUD. En la siguiente imagen, puede ver la estructura de archivos de HUD.

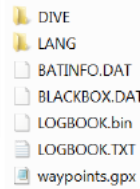

# **A ADVERTENCIA**

¡No borre ninguno de los archivos de sistema de HUD! Si elimina carpetas de sistema, HUD no funcionará correctamente. Las inmersiones con HUD no serán seguras si elimina datos.

### *5.2.2 Actualizaciones de HUD*

Para realizar una actualización del software, en primer lugar vaya a www.scubapro.com y haga clic en la ficha Resources (Recursos). En el menú desplegable, seleccione Manuals & Software (Manuales y software). Desde ahí, desplácese por la lista de software hasta encontrar "HUDupgrade.bin".

A continuación, conecte HUD a su ordenador personal mediante el cable USB y copie en HUD el archivo "HUDupgrade.bin" que ha obtenido en www.scubapro.com.

Desconecte HUD del PC/MAC con la función "Quitar hardware de forma segura y expulsar el medio".

Apague y reinicie HUD pulsando y soltando la rueda de control.

Durante unos 30 segundos, la pantalla permanecerá en negro mientras se realiza la actualización en segundo plano.

Llegados a este punto, HUD realizará una serie de pruebas internas. Una vez finalizadas, aparecerá la pantalla de inicio indicando que el software ha sido actualizado.

### *5.2.3 Actualización de idiomas*

HUD se entrega con el sistema únicamente en inglés. No obstante, hay otros idiomas disponibles en www.scubapro.com

Añada el idioma deseado a la carpeta LANG. Una vez añadido el idioma, este aparecerá en el menú Idioma y podrá activarlo.

### *5.2.4 Añadir puntos de referencia GPS*

HUD emplea archivos GPX. Estos archivos se pueden generar con distintos planificadores de rutas (software gratuito o bajo licencia). De forma parcial, el software crea un archivo KML (por ejemplo, Google Maps). Con ayuda de programas de conversión gratuitos, estos archivos también se pueden convertir a formato GPX.

Cambie el nombre del archivo GPX a "waypoints.gpx" y sustitúyalo en HUD.

Apague y reinicie HUD. Los nuevos puntos de referencia estarán ahora visibles en el menú de navegación, en Brújula.

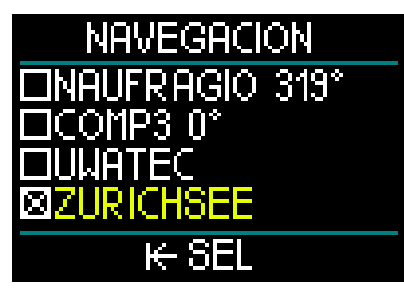

A veces, los conversores escriben información adicional en el archivo GPX, lo que hace que HUD no lo reconozca. Si tiene algún problema, utilice una herramienta de edición para asegurarse de que el nombre del punto de referencia esté escrito con el siguiente formato: <name>Zurichsee</ name>

### *5.2.5 Modos Diario y Bluetooth*

LogTRAK es el software que permite que HUD establezca comunicación con distintos sistemas operativos. LogTRAK está disponible para Windows, Mac, Android e iOS. En la siguiente sección, presentamos las versiones de LogTRAK para Windows y Mac. Las versiones de LogTRAK para Android y iPhone/iPad funcionan de forma similar, pero no cuentan con todas las funciones de las versiones para PC/Mac.

La comunicación entre LogTRAK y su PC/ Mac se puede establecer con Bluetooth o mediante conexión USB.

Para establecer conexión mediante Bluetooth, utilice el modo Bluetooth de bajo consumo.

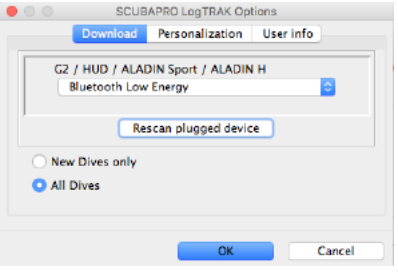

F *NOTA: HUD tiene un tiempo de espera de inactividad 15 minutos para las conexiones Bluetooth. Una vez transcurrido este intervalo de tiempo, HUD desactivará Bluetooth y se apagará.*

### *5.2.6 Conexión de HUD con LogTRAK*

Para iniciar la comunicación mediante USB:

- 1. Conecte HUD con el cable USB.
- 2. Utilice el modo Diario para establecer la conexión desde HUD.
- 3. Inicie LogTRAK.
- 4. Compruebe que LogTRAK detecte HUD.

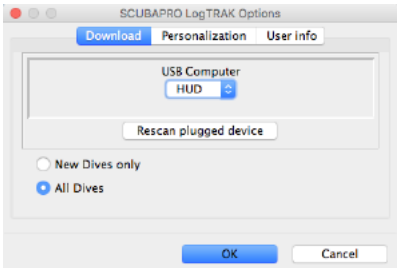

Extras -> Options -> download

Si no se detecta HUD automáticamente, seleccione "Rescan plugged device" (Repetir exploración del dispositivo conectado).

### *5.2.7 Descarga de los perfiles de inmersión*

Desde LogTRAK, seleccionando Dive -> Download Dives, puede transferir el diario de inmersiones de HUD a su PC/Mac.

Hay 3 vistas principales, cada una de las cuales muestra una parte específica de su registro de inmersiones:

- 1. Perfil, que muestra los datos gráficos de la inmersión.
- 2. Detalles sobre la inmersión, en los que puede editar, por ejemplo, la información del equipo y la botella.
- 3. Ubicación, que muestra el lugar de inmersión en un mapamundi.

Las fichas para seleccionar las vistas se encuentran a lo largo del borde izquierdo de la ventana principal.

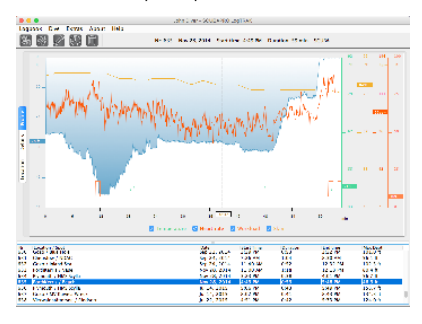

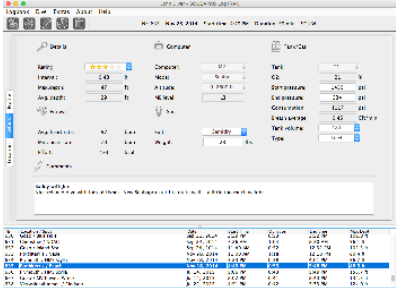

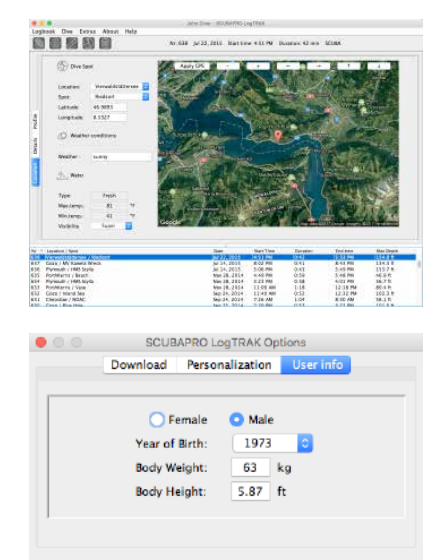

### *5.2.8 Consulta de la información del ordenador*

ОK

Cancel

Seleccionando Extras -> Read dive computer settings, encontrará información general del ordenador HUD.

Seleccionando la casilla de verificación, puede utilizar la hora del ordenador y pulsar "Write" (Escribir) para actualizar fácilmente la fecha y la hora.

Las advertencias y los ajustes personales no se pueden definir con un PC, pero puede acceder a ellos con un dispositivo Android.

### Ajuste de las unidades en LogTRAK

Puede definir las unidades de HUD o de su PC utilizando la siguiente sección de personalización de LogTRAK.

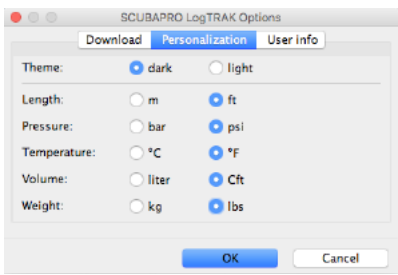

## 6. MANTENIMIENTO DE HUD

### *6.1 Información técnica*

### Altitud operativa:

• Desde el nivel del mar hasta aproximadamente 4000 m/13 300 ft.

### Profundidad máxima operativa:

• 120 m/394 ft; la resolución es de 0,1 m hasta 99,9 m y de 1 m a profundidades mayores de 100 m. La resolución en pies es siempre de 1 ft. La precisión es del 2 % ±0,2 m/1 ft.

### Cálculo de descompresión:

- Rango: de 0,8 m a 120 m (de 3 ft a 394 ft). Reloj:
- reloj de cuarzo; fecha, hora, tiempo de inmersión hasta 99 minutos y 59 segundos, y con incrementos de 1 minuto hasta 999 minutos.

### Concentración de oxígeno:

• Regulable entre el 8 % y el 100 %. Concentración de helio:

- Regulable entre el 0 % y el 92 %.
- Temperatura operativa:
- De -10 ºC a +50 ºC/de 14 ºF a 122 ºF. Alimentación:
- pila de ion-litio, recargable por el usuario mediante USB.

### Autonomía con la pila completamente cargada:

• Hasta 20 h. La autonomía de la pila dependerá principalmente de la temperatura y del ajuste del brillo, pero también de otros muchos factores.

### *6.2 Mantenimiento*

La precisión de la profundidad de HUD se debería someter a una comprobación cada 2 años por parte de un distribuidor autorizado SCUBAPRO.

El manómetro de la botella y los componentes empleados para medir la presión de la botella deben ser reparados por un distribuidor autorizado SCUBAPRO cada dos años o después de 200 inmersiones (lo que se produzca antes).

Aparte de esto, HUD no precisa prácticamente de ningún mantenimiento. Todo lo que debe hacer es enjuagarlo cuidadosamente con agua dulce después de cada inmersión y cargar la pila cuando sea necesario. Para evitar la aparición de problemas en HUD, siga estas recomendaciones, que le ayudarán a disfrutar de años de funcionamiento sin averías:

- 1. No deje caer ni sacuda HUD.
- 2. No exponga HUD directamente a la luz intensa del sol.
- 3. No guarde HUD en contenedores sellados y asegúrese de que esté siempre bien ventilado.
- 4. Si advierte problemas con los contactos de agua o con los contactos USB, limpie HUD con una solución de agua y jabón y séquelo bien. No utilice grasa de silicona en los contactos de agua.
- 5. No limpie HUD con líquidos que contengan disolventes.
- 6. Compruebe la carga de la pila antes de cada inmersión.
- 7. Si aparece la advertencia de la pila, cárguela.
- 8. Si aparece cualquier mensaje de error en la pantalla, lleve HUD a un distribuidor autorizado SCUBAPRO.

### *6.3 Sustitución de la pila del transmisor*

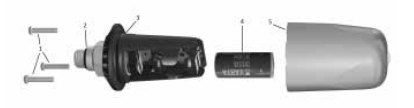

En la imagen de arriba se muestran los siguientes componentes del transmisor:

- 1) Tornillos de la tapa del transmisor.
- 2) Junta tórica del puerto de alta presión.
- 3) Junta tórica principal.
- 4) Pila CR 2/3 AA.
- 5) Tapa del transmisor.

Para cambiar la pila del transmisor de alta presión:

- 1. Seque el transmisor con un paño suave.
- 2. Retire los tornillos.
- 3. Sustituya la junta tórica principal (las juntas tóricas de recambio están disponibles en su distribuidor autorizado SCUBAPRO).
- 4. Retire la pila antigua y recíclela respetando el medio ambiente.
- 5. Introduzca la nueva pila. Respete la polaridad guiándose por la marca "+". No toque los polos ni los contactos con los dedos desnudos.
- 6. Sustituya los tornillos.
- 7. Compruebe el funcionamiento del cardiofrecuencímetro y el sello de la carcasa.

# **A ADVERTENCIA**

Le recomendamos que solicite la sustitución de la pila del transmisor a un distribuidor autorizado SCUBAPRO. La sustitución se debe llevar a cabo prestando especial atención para evitar la entrada de agua. La garantía no cubre daños causados por una incorrecta colocación de la pila ni por el cierre incorrecto de la tapa del compartimento de la pila.

### *6.4 Garantía*

HUD tiene una garantía de 2 años que cubre defectos de fabricación y funcionamiento. La garantía solo cubre los ordenadores de buceo adquiridos en un distribuidor autorizado SCUBAPRO. Las reparaciones o sustituciones durante el período de la garantía no amplían el período de la garantía.

La garantía no cubre averías ni defectos derivados de:

- 1. Rotura y desgaste excesivos.
- 2. Factores externos, como daños de transporte, daños por golpes, efectos del tiempo y otros fenómenos naturales.
- 3. Manipulación, reparación o apertura del ordenador de buceo por parte de personas no autorizadas por el fabricante.
- 4. Pruebas de presión realizadas fuera del agua.
- 5. Accidentes de buceo.
- 6. Apertura de la carcasa de HUD.
- 7. Uso comercial.

En mercados de la Unión Europea, la garantía de este producto se rige por la legislación europea vigente en cada uno de los estados miembro.

Todas las reclamaciones de la garantía se deben realizar presentando un justificante de compra fechado en un distribuidor autorizado SCUBAPRO. Visite www.scubapro.com para localizar su distribuidor más cercano.

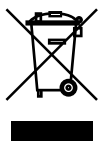

Su instrumento de inmersión está fabricado con componentes de alta calidad que se pueden reciclar y reutilizar. No obstante, si estos componentes no se procesan de conformidad con la regulación vigente sobre desechos eléctricos y electrónicos, es probable que provoquen daños al medio ambiente o a la salud de las personas. Los usuarios residentes en la Unión Europea pueden contribuir a la protección del medio ambiente y la salud depositando sus instrumentos usados en puntos de recogida apropiados, en virtud de la directiva europea 2012/19/UE. Algunos distribuidores de estos productos y algunas autoridades locales tienen puntos de recogida a su disposición. Los productos marcados con el símbolo de reciclado que se muestra a la izquierda de este texto no deben ser desechados con la basura cotidiana.

# 7. GLOSARIO

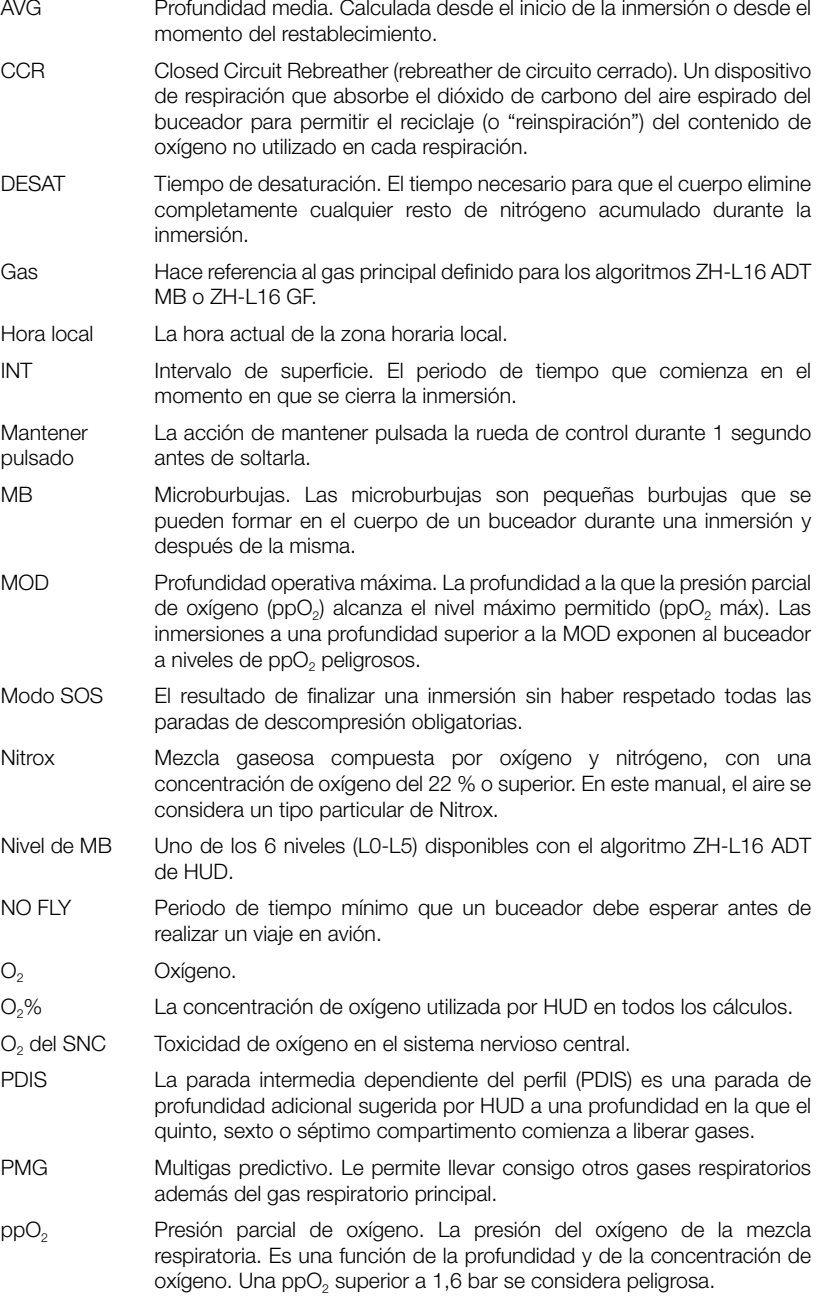

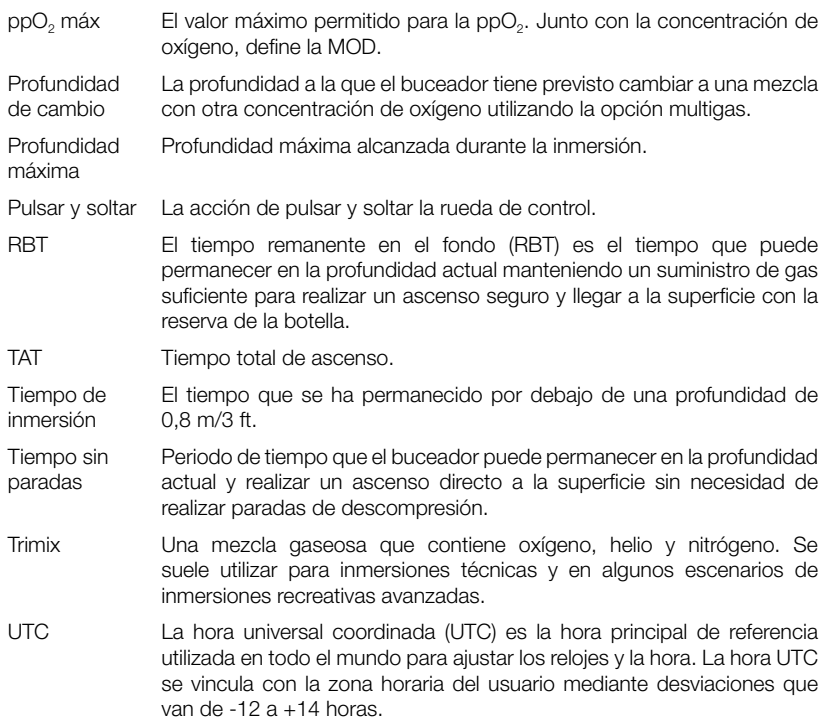

**SCUBAPRO** 

# 8. ÍNDICE

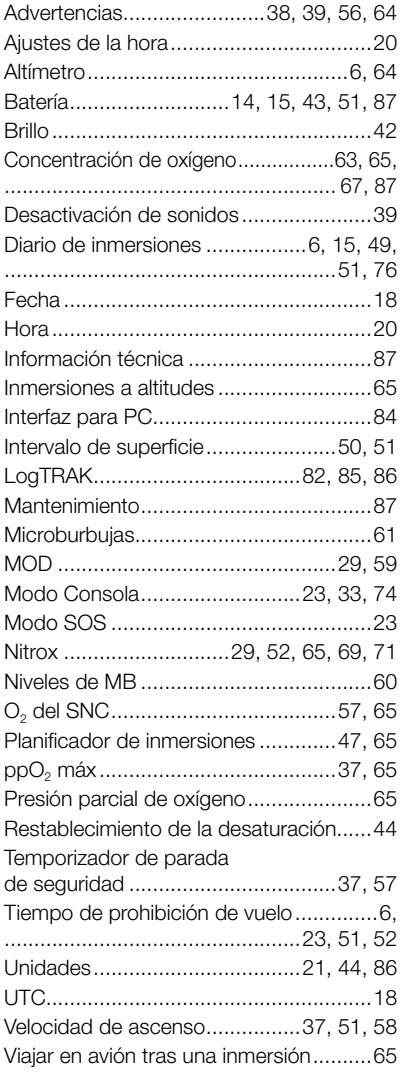

# SCUBAPRO®

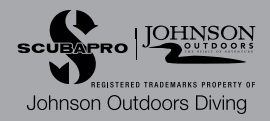